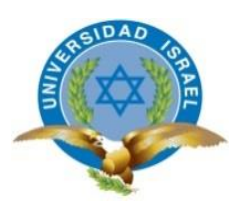

## **UNIVERSIDAD TECNOLÓGICA ISRAEL**

## **TRABAJO DE TITULACIÓN EN OPCIÓN AL GRADO DE:**

## **INGENIERA EN SISTEMAS INFORMÁTICOS**

- **TEMA:** DESARROLLO DE UN SISTEMA WEB, DE GESTIÓN DE COSTO PRIMO, PARA LA HACIENDA "LA GUANABANERA"
- **AUTORA: NANCY JUDITH MACAS ROMERO**
- **TUTOR : Mg. IVÁN FERNANDO ANDOCILLA OLEAS**

**QUITO- ECUADOR**

**AÑO: 2019**

# **DECLARACIÓN DE AUTORÍA**

El documento de tesis con título: "DESARROLLO DE UN SISTEMA WEB, DE GESTIÓN DE COSTO PRIMO, PARA LA HACIENDA LA GUANABANERA", ha sido desarrollado por Nancy Judith Macas Romero con C.C. No. 0702231218, persona que posee los derechos de autoría y responsabilidad, restringiéndose la copia o utilización de la información de esta tesis sin previa autorización.

**Nancy Judith Macas Romero**

**\_\_\_\_\_\_\_\_\_\_\_\_\_\_\_\_\_\_\_\_\_\_\_\_\_**

# **UNIVERSIDAD TECNOLÓGICA ISRAEL**

# **APROBACIÓN DEL TUTOR**

En mi calidad de Tutor del Trabajo de Titulación, certifico:

Que el trabajo de titulación, **"DESARROLLO DE UN SISTEMA WEB, DE GESTIÓN DE COSTO PRIMO, PARA LA HACIENDA LA GUANABANERA"**, presentado por Nancy Judith Macas Romero, estudiante de la Carrera Ingeniería en Sistemas Informáticos, reúne los requisitos y méritos suficientes para ser sometido a la evaluación del Tribunal de Grado que se designe, para su correspondiente estudio y calificación.

Quito, D. M. 13 de agosto del 2.019

**TUTOR**

Mg. Iván Fernando Andocilla Oleas

#### **AGRADECIMIENTOS**

Expreso mi gratitud a Dios, porque su bondad, hace posible mis logros.

A La Universidad Israel, a todos mis profesores, de manera especial: al Mg. Iván Fernando Andocilla, Tutor de este trabajo de investigación, su guía oportuna, ha hecho posible culminar esta investigación; al Ing. Patricio Coba M, Mg., Tutor técnico del desarrollo de la investigación de Tesis, por sus orientaciones y motivación cuando más la necesité. A mis compañeros.

A mi familia, de manera especial a mi esposo, hijos, padres, hermanos, sobrinos y parientes políticos, por brindarme su cariño, apoyo y comprensión en todo momento.

### **DEDICATORIA**

Dedico este trabajo a Dios, agradezco el milagro de devolverme a mi hijita.

A Kleber, mi amado esposo, a mis hijitos, Yazmin ejemplo de fortaleza y Kleber de perseverancia. A la memoria de mi padre, Luis; a mi madre, María Esther. A mis hermanos, a mis suegros, Carmita y Manuel.

## **TABLA DE CONTENIDOS**

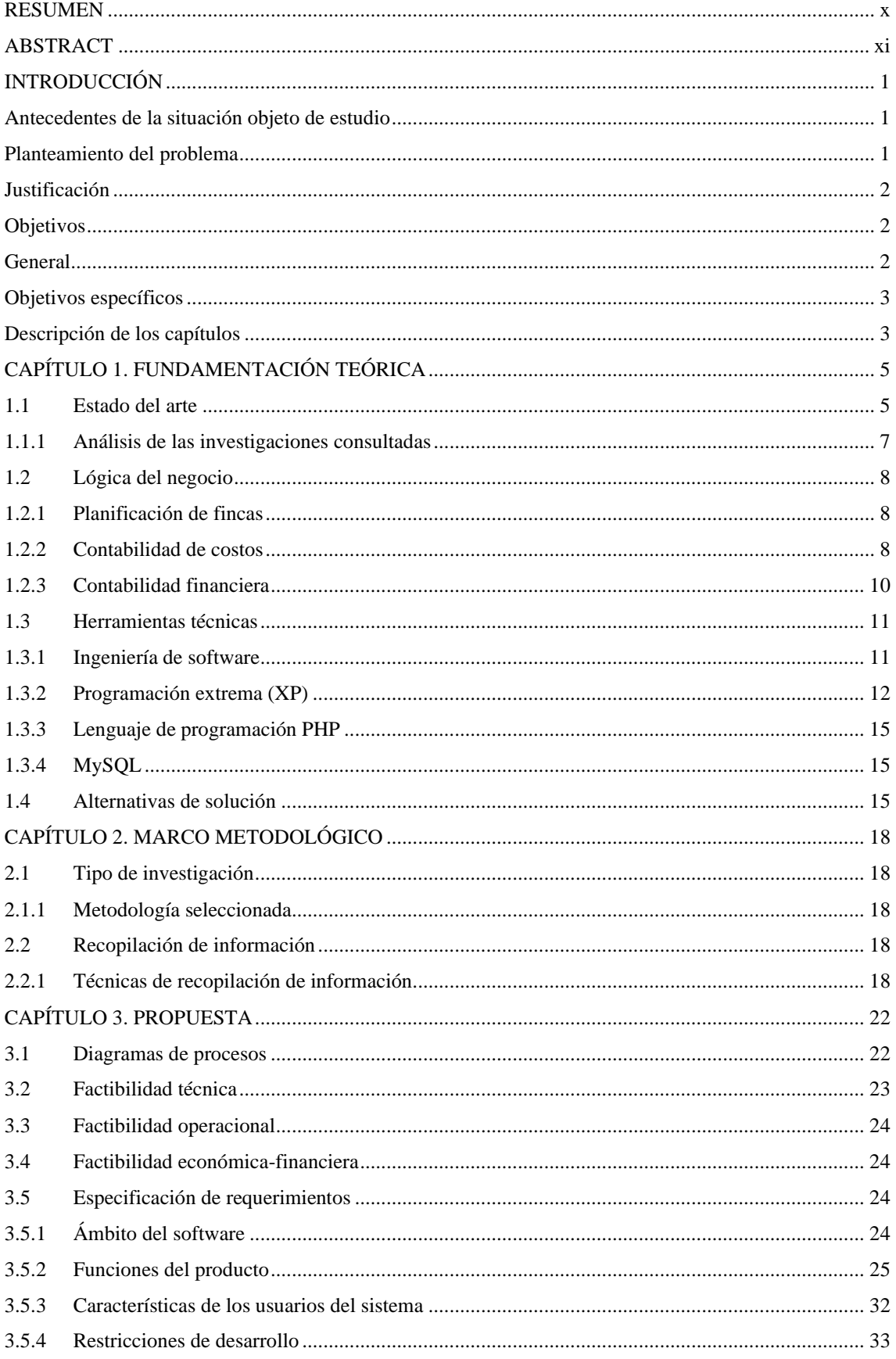

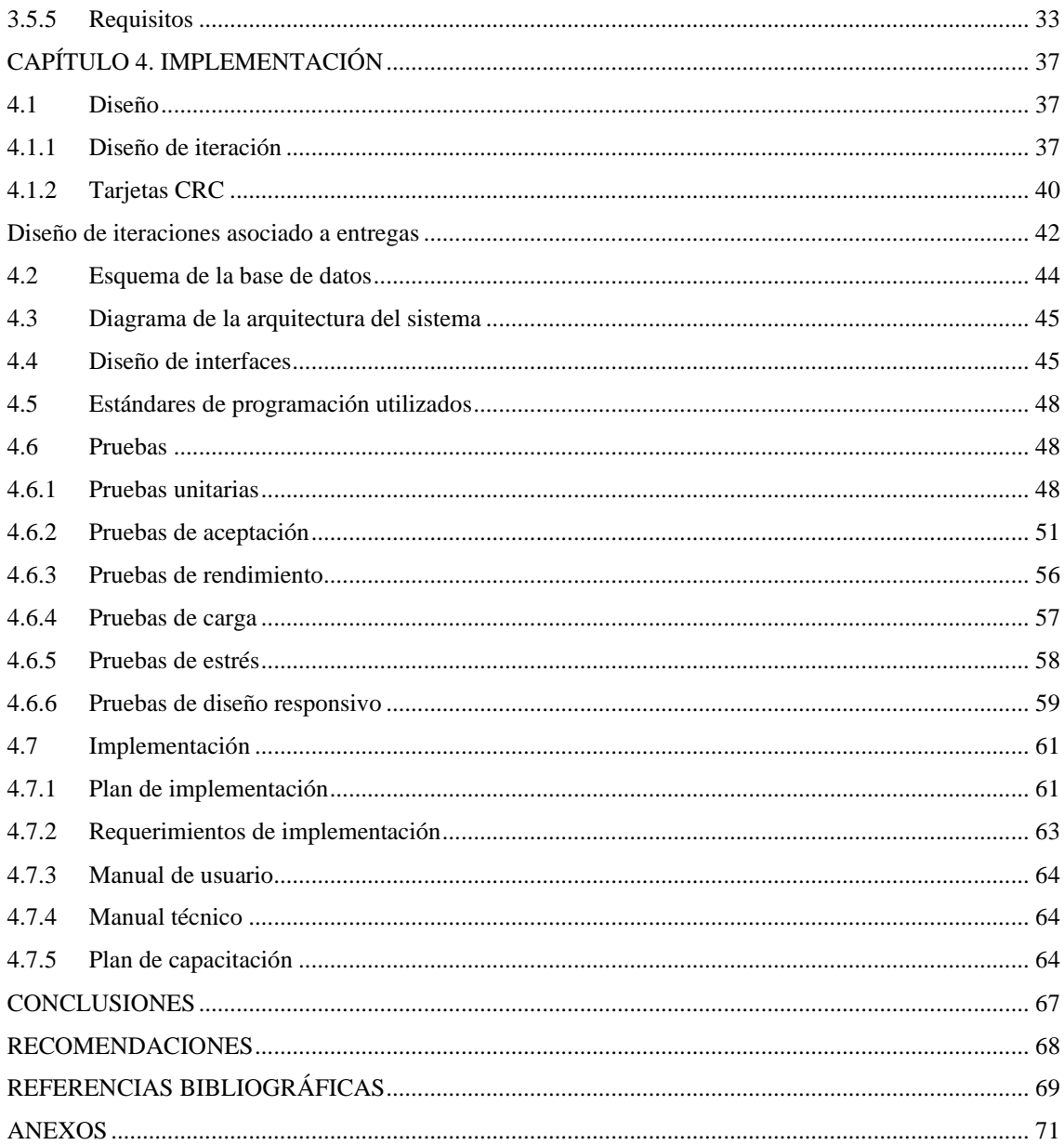

## **LISTA DE FIGURAS**

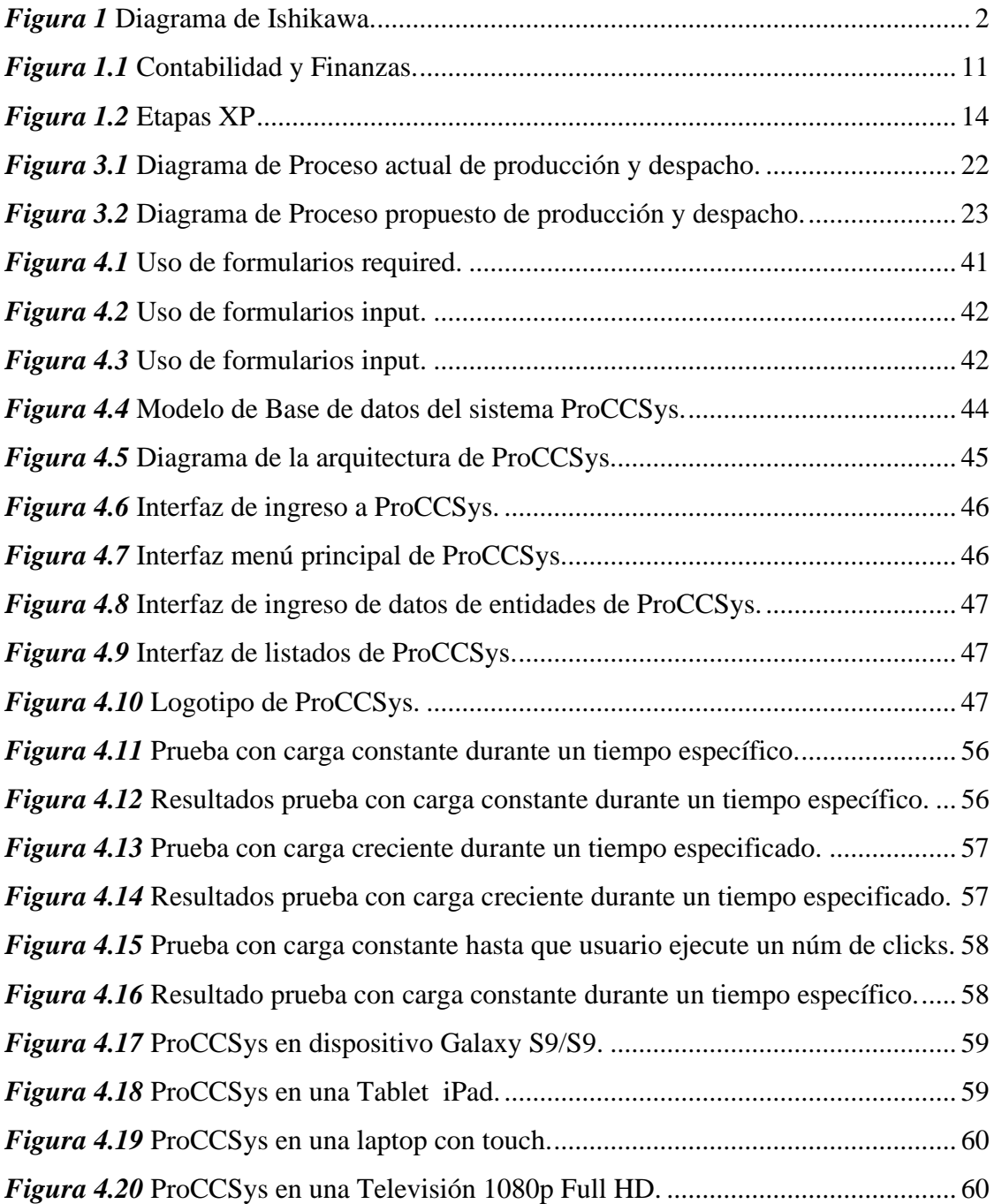

## **LISTA DE TABLAS**

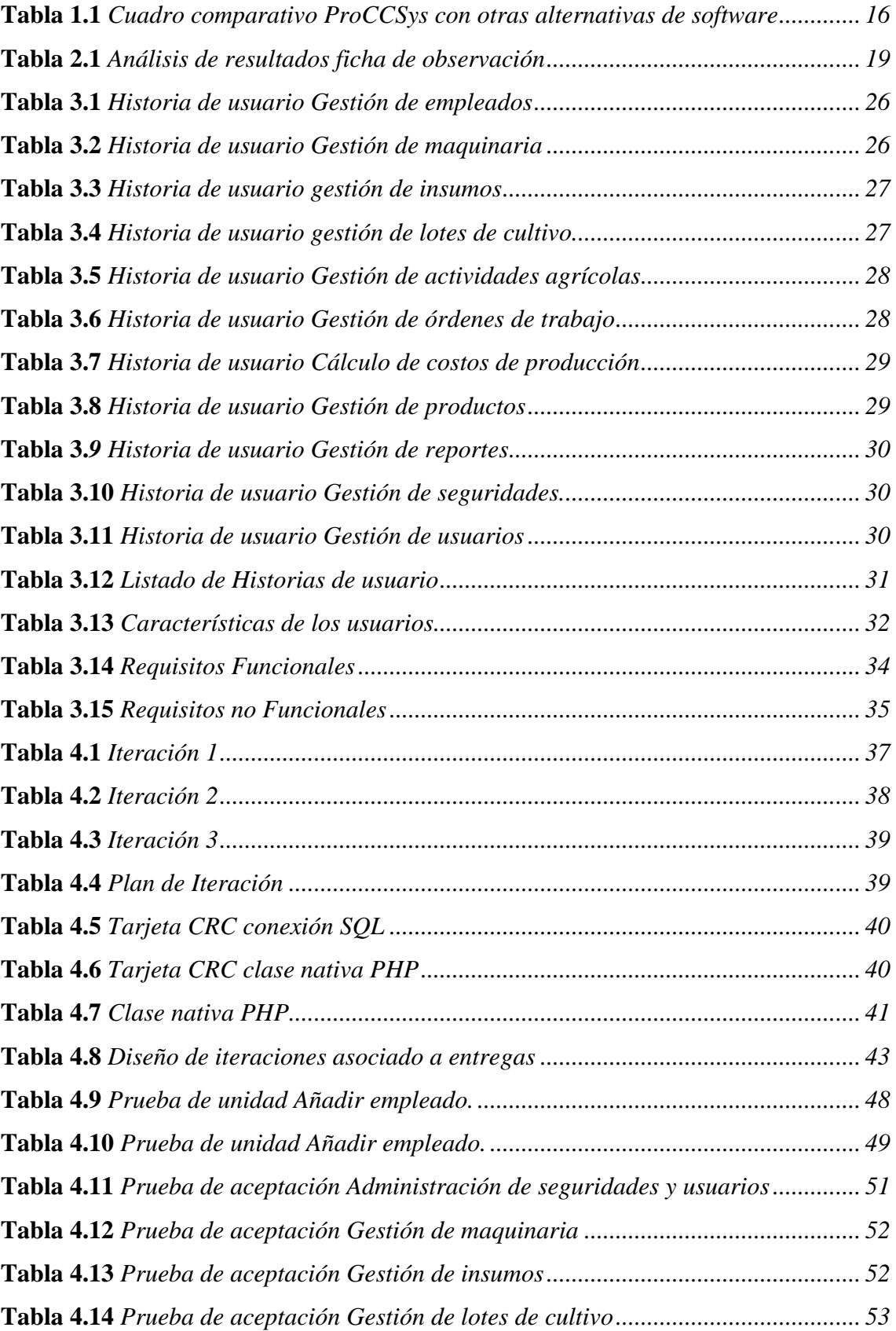

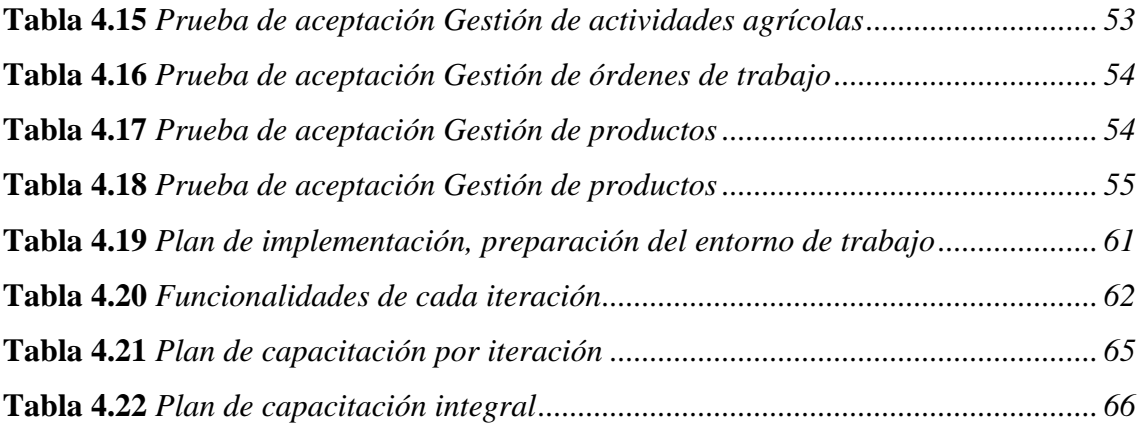

#### **RESUMEN**

<span id="page-10-0"></span>La hacienda "La Guanabanera", ofrece su producto de calidad, la guanábana, la cual tiene una alta demanda, por su exquisito sabor, por las propiedades nutritivas y medicinales entre las que destaca la cura del cáncer; aprovechando su ubicación geográfica y las condiciones climatológicas de San Vicente, en Manabí, que hacen de este lugar, ideal para su producción. (ESPINOZA, 2018). La administración de hacienda registra sus costos de producción, en un formato manual, el mismo que no aporta la suficiente versatilidad para su adecuada gestión; el desarrollo de un sistema web que permita tratar los costos de forma sistemática, cronológica y organizada se hace necesario. Aplicando la metodología de investigación adecuada y las técnicas de recolección de datos, se realizó el levantamiento de requerimientos del cliente, en base a lo cual se desarrolló un sistema web para calcular el costo de producción. ProCCSys, permite gestionar adecuadamente el proceso productivo, a la vez que facilita el registro de los costos, según se suceden en el campo; así, la obtención del costo de producción es el adecuado.

**Palabras clave:** Costos de Producción, Lote de cultivo, PHP, MySQL, Órdenes de producción, Costo Primo.

#### **ABSTRACT**

<span id="page-11-0"></span>The farm "La Guanabanera", offers its quality products, the guanábana, demanded for its exquisite taste, for the nutritional and medicinal properties, to cure cancer since the geographical and climatic characteristics of San Vicente, in Manabí constitute an ideal place for its production (ESPINOZA, 2018). The farm administration register its production costs in a manual format, which does not provide enough versatility for its proper management; the development of a web system that allows to treat costs in a systematic, chronological and organized way is necessary. Applying the appropriate research methodology and data collection techniques, the client's requirements were surveyed, based on which a web system was developed to calculate the production cost. ProCCSys allows to properly manage the production process while facilitating the registration costs as they occur in the field, thus obtaining the production cost is adequate.

**Keywords:** Production Costs, Growing Lot, PHP, MySQL, Production Orders, and Prime Cost.

### **INTRODUCCIÓN**

#### <span id="page-12-1"></span><span id="page-12-0"></span>**Antecedentes de la situación objeto de estudio**

La hacienda "La Guanabanera" cuenta con una extensión de 55 hectáreas, desde el año 2013 se dedica al cultivo de guanábanas principalmente, cubriendo una superficie de 25 hectáreas, la empresa cuenta con 15 trabajadores, se encuentra ubicada en la Provincia de Manabí, Cantón San Vicente.

En la etapa de producción, el administrador de la hacienda planifica las labores agrícolas que se asignan a los trabajadores, dichas actividades se registran en una hoja que contiene un formato establecido. Los lotes de cultivo son porciones de terreno de dos o tres hectáreas que se mantienen fijas por las características de la planta que en este caso se trata de un árbol perenne tropical, la cosecha se almacena en el centro de acopio de tal forma que se identifique el lote de cultivo de su procedencia. Mientras llega el producto, los clientes están esperando por adquirir el producto fresco. Se procede a pesarlo y obtener los valores del costo de la mano de obra, de los insumos y de las horas máquina que se ha empleado en el lote de cultivo al que pertenece la cosecha, a partir de las anotaciones realizadas en la planificación de labores. Se realiza el cálculo del costo de producción, el mismo que sirve para la fijación del precio al producto, previo a su despacho al cliente.

#### <span id="page-12-2"></span>**Planteamiento del problema**

La planificación de actividades agrícolas permite que los involucrados lleven a cabo sus labores, pero representa un inconveniente para obtener el costo de producción una vez que el producto llega al centro de acopio, por la demora al realizar los cálculos debido a que la fuente de registro de datos es un formato manual.

El registro de actividades agrícolas "La Guanabanera" facilita registrar manualmente los recursos, la mano de obra, la maquinaria, las tareas que se efectúan durante la producción.

Estos registros manuales, se extravían o se deterioran además dada su característica, se invierte mucho tiempo en gestionarlos para obtener resultados, indispensables para la toma de decisiones. En la figura 1, se muestra el Diagrama de Ishikawa, el mismo que resume los problemas detectados.

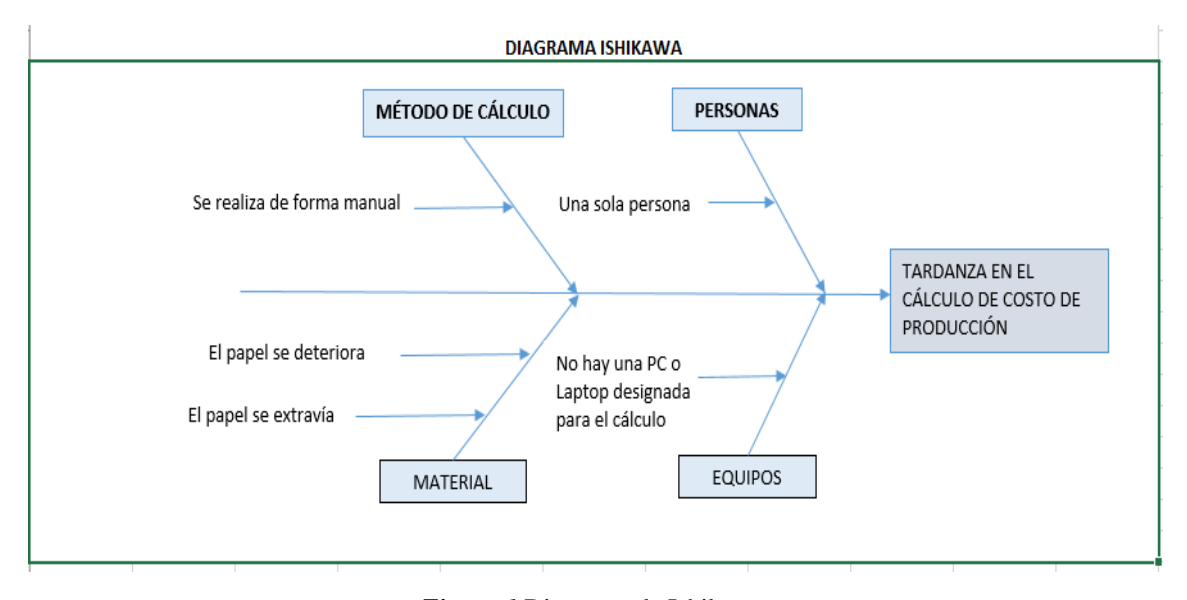

*Figura 1* Diagrama de Ishikawa**. Elaborado por:** Nancy Macas Romero

#### <span id="page-13-3"></span><span id="page-13-0"></span>**Justificación**

Con la implementación del sistema web de gestión de costo primo para la hacienda "La Guanabanera" se gestionará de manera apropiada las actividades agrícolas y los cálculos del costo de producción optimizando el tiempo de respuesta de información indispensable para la toma de decisiones.

#### <span id="page-13-1"></span>**Objetivos**

#### <span id="page-13-2"></span>**General**

Desarrollar un sistema web gestor de actividades agrícolas y cálculo de costos de producción, para la hacienda "La Guanabanera".

#### <span id="page-14-0"></span>**Objetivos específicos**

- Estudiar el estado del arte de costos de producción aplicados a procesos agrícolas.
- Levantar los procesos de producción agrícola y requerimientos de usuario de la hacienda.
- Generar el modelo de datos y arquitectónico del software.
- Desarrollar la aplicación en base a las especificaciones del diseño.
- Crear el manual de usuario y manual técnico que ofrezca al usuario la asistencia necesaria para la explotación del sistema.

#### <span id="page-14-1"></span>**Descripción de los capítulos**

La introducción presenta una visión del negocio de la hacienda, sobre la actividad a la que se dedica, se identifica el problema que será objeto de estudio, la justificación nos hace ver la importancia de hacer un estudio sobre el tema, se plantean los objetivos con el fin de encauzar la solución.

En el capítulo uno se describe el estado del arte se aborda aspectos como antecedentes, fuentes de información, innovaciones, contenidos relevantes, soluciones y tratamientos similares existentes, experiencias; en base a los cuales se dará solución al problema planteado, aplicando las mejores prácticas. Además, se da a conocer conceptos que se considera guías durante el desarrollo de la tesis.

El capítulo dos contiene la información relacionada con la metodología y las técnicas de recolección de datos utilizadas para cumplir la investigación planteada, como pauta para obtener el conocimiento necesario para visualizar la solución, de forma que se cumplan los pasos sin omitirlos, en forma ordenada, con objetividad y criticidad.

El capítulo tres muestra los diferentes puntos tratados en la propuesta del proyecto, en la que se refleje el interés en el mismo, la comprensión, el entendimiento de los requerimientos del cliente y principalmente se visualice la solución planteada formalmente y con profesionalismo.

Luego de las etapas anteriores en las que se ha realizado un análisis, especificación de requerimientos, diseño de historias de usuario, en el cuarto capítulo se realiza la implementación del proyecto web, esta etapa es de desarrollo en sí, la cual implica preparación de la plataforma, programación, pruebas, capacitación a usuarios, los manuales requeridos, etc.

De tal forma que permita cumplir con los plazos previstos y obtener un producto que satisfaga las expectativas del cliente.

### **CAPÍTULO 1. FUNDAMENTACIÓN TEÓRICA**

<span id="page-16-0"></span>Con el fin de enfocar la investigación hacia los fines que se persigue, encontrar el mejor camino para obtener los costos de producción y utilizarlo para toma de decisiones, analiza la información sobre estudios similares de diferentes fuentes bajo dos criterios: la importancia de realizar aportes a sectores que necesitan potenciar su economía en base a la producción agropecuaria; y, sobre cómo realizar los costos de producción con el uso de tecnología.

La guanábana puede identificarse por unidades o por el total producido en el lote de terreno; se analizan los sistemas de asignación de costos entre ellos Órdenes de Producción (OP) y Costeo basado en actividades (ABC).

#### <span id="page-16-1"></span>**1.1 Estado del arte**

Como aporte de investigaciones afines realizadas en el plano nacional e internacional podemos mencionar.

**Tema:** Estado actual y perspectivas de desarrollo de la guanábana (Annona muricata L.) como cultivo comercial en el sur de Manabí Ecuador, 2014. Autor: Ricardo Moreira Masías, Eduardo F. Héctor Ardisana

Esta investigación llevada a cabo en la zona sur de la provincia de Manabí, para analizar la situación socioeconómica y de la población inserta en la zona de distribución natural de la guanábana y las expectativas de desarrollo, concluye que, por la deficiente educación, capacitación y crédito, se desconoce su adecuado tratamiento y factibilidad comercial. Por consiguiente, la zona es ideal para su cultivo y explotación como propulsor económico para transformar el nivel de vida de sus pobladores. (Moreira R., 2014).

**Tema:** Analizar los costos de producción de una caja de banano convencional de la hacienda "los tamarindos" del sitio Jumón, Santa Rosa, 2015. Autor: Ricardo Benjamín Guevara Ramia.

En estudios anteriores sobre costos de producción agrícolas realizados en la costa ecuatoriana, encontramos el análisis y discusión del estudio del costo de producción de un producto agrícola en una hacienda, en el cual, en primer lugar, se considera los costos de producción de acuerdo a las labores, al tiempo de ejecución, a los ciclos de producción. Luego se detallan consideraciones sobre el cálculo de rubros que se ejecutaron en la hacienda objeto de su estudio. Además, se toma en cuenta valores incurridos en actividades complementarias dentro del proceso de la cadena productiva en este caso con el fin de obtener un producto de calidad para exportación. Se detallan los equipos y herramientas empleadas en las actividades llevadas a cabo en los procesos de las diferentes fases de labores de campo, cosecha y empaque. Se recopila los valores de los sueldos de administración.

En segundo lugar, se analiza los ciclos de producción para determinar el porcentaje monetario que representa por caja del producto objeto de estudio para conocer el comportamiento fluctuante de producción de la hacienda. Se considera los parámetros de producción, los valores totales de los costos directos de producción por caja del producto objeto de estudio. Se registra los costos indirectos de producción, se detalla los costos fijos y variables, se resume los costos incurridos por caja de producto y por hectárea de producción.

Como tercer punto se analiza la rentabilidad, se detalla la utilidad percibida en un periodo de cuatro semanas. Se concluye que el estado debe garantizar el pago del precio oficial de la caja del producto porque la rentabilidad es baja y la economía local se dificulta. Además se plantea convenios entre la universidad y los agricultores que se dedican a esta línea de producto porque no tienen conocimiento sobre costos y se propone adaptar el estudio como tema de debate con el fin de beneficiar al productor buscando soluciones ante el riesgo de inversión en el negocio. (Guevara, 2015).

Se deduce que para obtener el costo de producción (CP), suma los costos directos (CD): insumos, mano de obra, materiales; suma los costos indirectos (CI): administración de finca, administración de oficina, materiales y herramientas, imprevistos, para calcular el costo por hectárea y por caja semanal, por periodo y por año:  $CP = CD + CI$ .

**Tema:** Registros básicos para establecer costos en la producción agropecuaria, 2018. Autores: Edwin Danilo Basantes Valverde, Jaime Rolando Pilco Carrillo, Ana Lucia Pombosa Procel y María Fernanda Basantes Valverde.

En este estudio destacan la importancia de conocer labores de cultivo para distribuir los costos en directos, costos indirectos, gastos de venta, administrativos y financieros para construir la hoja de producción agrícola. De este estudio se deduce los costos de producción se obtienen sumando los costos directos, los costos indirectos, la mano de obra, los insumo.

**Tema:** Diseño de un Sistema de Costos para la empresa Industrial de Accesorios Ltda. 2016. **Autor:** Rodríguez, Juan Sebastián Joya.

En su Tesis (Rodríguez J. S., 2016) , para organizar la información de los costos de la empresa industrial de Accesorios Ltda., desarrolla un sistema para ofrecer una herramienta ofimática de fácil acceso y consulta para los usuarios de la empresa. (Basantes V., Pilco C., Pombosa Procel, & Basantes V., 2018).

#### <span id="page-18-0"></span>**1.1.1 Análisis de las investigaciones consultadas**

La tendencia para el tratamiento de labores para procesos de producción parte de la planificación de las mismas, el registro de los gastos, el cálculo de los costos de producción.

Además, siempre se trata de buscar la forma de hacer uso de las mejores prácticas todo ello contribuye a darnos una visión para aplicar lo más adaptativo de tal manera que resulten de utilidad para que los administradores de la hacienda puedan planificar, controlar y tomar decisiones.

#### <span id="page-19-0"></span>**1.2 Lógica del negocio**

La planificación de labores en la producción agrícola es muy importante, en la gestión de costos interviene la contabilidad de costos, la contabilidad financiera y en el proceso de automatización la ingeniería de software.

#### <span id="page-19-1"></span>**1.2.1 Planificación de fincas**

La producción agrícola es un proceso que forzosamente forma parte de la globalización, y, frente al cual debe satisfacer la demanda del mercado y a la competitividad de manera diferente a la tradicional al aplicar formas dinámicas de planificación, para aprovechar los recursos para mejorarlos o fortalecerlos. (Barrios , 2018).

En un sistema de producción agrícola la planificación de labores se la realiza con el fin de tener un control de todos los recursos, como son de la mano de obra, de los insumos, de la maquinaria agrícola empleada.

#### <span id="page-19-2"></span>**1.2.2 Contabilidad de costos**

En el proceso productivo de cualquier bien o servicio es muy necesario el costeo apropiado de los productos y servicios especialmente en las empresas industriales, agrícola y prestadoras de servicios. La información consistente y oportuna ayuda a la toma de decisiones acertadas, la contabilidad financiera y la contabilidad de costos son sistemas que generan datos útiles y relevantes. (Zapata Sánchez, 2015).

El costeo en las empresas dedicadas a la transformación de materiales en productos diferentes, el cultivo de pastos, frutos, cereales, a la explotación ganadera, a la asistencia médica, etc., es un problema que debe ser resuelto, para lo cual se requiere conocer los procesos productivos. (Zapata Sánchez, 2015).

En la prestación de servicios o fabricación de un bien intervienen tres elementos vinculados:

**Materiales o materia prima:** constituyen todos los bienes - se encuentren en estado natural o no, requeridos para la fabricación de artículos que serán algo o muy diferentes al de los materiales utilizados.

**Mano de obra:** "Se denomina a la fuerza creativa del ser humano – puede ser físico o intelectual - requerido para trasformar los materiales con ayuda de máquinas, equipos o tecnología" (Zapata Sánchez, 2015).

**Otros insumos:** Constituyen aquellos bienes complementarios y servicios indispensables para generar un artículo o producto inmaterial, conforme fue concebido originalmente. (Zapata Sánchez, 2015).

Las actividades que se realizan para obtener un determinado producto juegan un papel relevante para los administradores. (Zapata Sánchez, 2015).

Los elementos del costo se clasifican de acuerdo a su tratamiento: por el alcance, la identidad, por el sistema de acumulación, etc. Por el sistema de acumulación se relaciona la forma de producción con el procedimiento de acumulación de costos por órdenes de producción de los sistemas tradicionales, utilizado por empresas que fabrican a pedido por lotes, y, por procesos, utilizado por las empresas que producen en serie y a gran escala.

Debido a que los sistemas tradicionales no han dado respuesta a las condiciones modernas de producción, en los últimos años han surgido nuevas formas de costeo aunque no siempre más rápida, así tenemos el Costeo basado en actividades (Activity Based Cost ABC) o el método Contabilidad basado en Teoría de restricciones (TRUPUT). (Zapata Sánchez, 2015).

Para empresas que fabriquen bienes en serie o generen servicios de consumo masivo, deben utilizar el sistema tradicional de costeo por procesos, porque permite averiguar los costos por cada uno de los departamentos y por cada uno de los elementos que lo integran por periodos regulares.

En el sistema de costeo por órdenes de producción, la forma de producción de bienes se realiza atendiendo instrucciones, condiciones técnicas y características de modelos preestablecidos, adecuando las instalaciones a condiciones particulares y haciendo uso de materiales e insumos específicos, para colocar el producto se debe buscar al cliente, el precio de venta se negocia y en este grupo están la crianza de hatos ganaderos, procesamiento de la carne, la siembra y cultivo de productos agrícolas, entre otros; se caracteriza porque el precio de venta se fija a través del costo y la ley de oferta y demanda.

Las empresas se rigen a tres tipos de contabilidad: financiera, administrativa y fiscal. Costos de producción son los que se generan para transformar la materia prima en productos terminados. Son: materia prima, mano de obra directa, costos indirectos de fabricación, (Labretón Torres & Garza Fernández, 2016)

La mano de obra directa es el sueldo de los trabajadores que intervienen directamente en la fabricación del producto. Los costos indirectos de fabricación son los gastos generados en las áreas productivas, no tienen relación con los materiales directos ni la mano de obra directa y se dividen en tres categorías.

Materiales indirectos son los costos de materiales requeridos en el proceso productivo pero que no forman parte integral del producto terminado, como lubricantes, por ejemplo. Mano de obra indirecta son los sueldos de empleados que no trabajan en la fabricación del producto, puede ser el gerente, por ejemplo.

#### <span id="page-21-0"></span>**1.2.3 Contabilidad financiera**

Para determinar el precio del producto no solamente se sustenta en los datos calculados con los fundamentos contables, sino que además intervienen otras situaciones como el mercado, las condiciones de la empresa, el análisis que deben hacer los directivos, por lo tanto, entra en juego la contabilidad financiera.

La contabilidad interna comprende la contabilidad de costos, los presupuestos y los indicadores. La contabilidad financiera tiene como función la dirección, planeación, control y toma de decisiones. (Labretón Torres & Garza Fernández, 2016). En la figura 1.1 se muestra la relación entre contabilidad y finanzas.

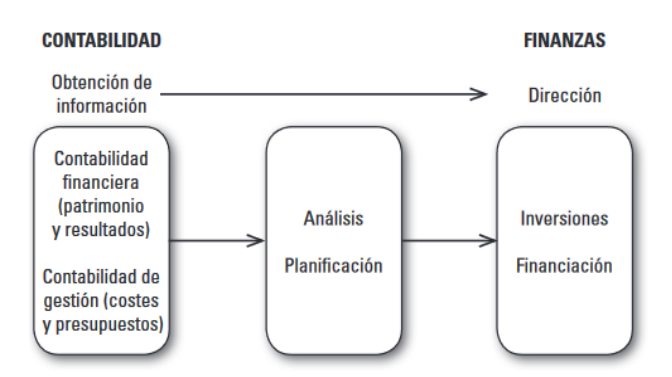

*Figura 1.1* Contabilidad y Finanzas**. Fuente:** Oriol Amat Contabilidad y finanzas para Dummies.

#### <span id="page-22-2"></span><span id="page-22-0"></span>**1.3 Herramientas técnicas**

Entre las herramientas que permiten el desarrollo del sistema se pueden destacar la plataforma de desarrollo escogida en este caso es Windows para lo cual se elige el instalador todo en uno WampServer, que instala y configura Apache, PHP, MySQL, PhpMyAdmin, se instala el editor Atom, se instala FileZilla Server como cliente FTP para poder subir los archivos por su sencillez de manejo. El servidor web elegido es Apache, mientras que el cliente web preferido es el navegador Mozilla Firefox. La carpeta en donde se guardan los proyectos está en el directorio C:\wamp\www y para correr la aplicación se debe accesar a la URL: [http://localhost/nombredeaplicacion.php.](http://localhost/nombredeaplicacion.php) Una vez que tenemos el servidor corriendo localmente podemos realizar la programación, y para la aplicación pueda ser utilizada por el administrador de la hacienda de forma remota es necesario subir la página a un servidor de internet contratado para el efecto.

#### <span id="page-22-1"></span>**1.3.1 Ingeniería de software**

Para el desarrollo del proyecto la aplicación de la Ingeniería de Software, aplicando métodos, conocimiento científico, buenas prácticas para crear soluciones para el desarrollo, operación y mantenimiento de software, es la guía base para obtener resultados de calidad. (García Peñalvo, 2018).

Usando como fundamento la estructura de proceso, por medio de la identificación de un número pequeño de actividades estructurales que sean aplicables a todos los proyectos de software sin importar su tamaño o complejidad.

Esas actividades de proceso general para la ingeniería de software son cinco: comunicación, planeación, modelado, construcción, despliegue. Las cuales se usan durante el desarrollo de programas pequeños y sencillos, en la creación de aplicaciones web grandes y en la ingeniería de sistemas enormes y complejos basadas en computadoras. Los detalles del proceso de software serán distintos en cada caso, pero las actividades estructurales son las mismas.

El desarrollo ágil, se entiende como la planificación sistemática por partes bien organizadas, teniendo presente tanto la comunicación como los requerimientos del cliente, las mejores prácticas de la ingeniería de software, la simplificación de artefactos, el código sencillo, equipos de trabajo pequeños y disciplinados, para obtener un código con mínimos errores con una velocidad que permita cumplir con los entregables en cada incremento de software. (García Peñalvo, 2018).

Es importante entender cómo funciona la arquitectura cliente/servidor, la cual sirve para que la comunicación entre equipos en internet sea posible. Hace uso de los servidores u ordenadores que ofrecen sus servicios al resto de equipos conectados. (Cobo A., 2005). Los clientes o los equipos que los usuarios individuales los utilizan para conectarse a la red y solicitar servicios a los servidores.

La Programación orientada a objetos, se realiza con los lenguajes de programación de mayor éxito, los cuales se basan en la construcción de clases de objetos. Cada clase engloba, por un lado, las acciones que pueden ser realizadas con esos objetos y, por otro, los datos o características asociadas a los mismos, algunos lenguajes actuales, aunque no pueden ser considerados orientados a objetos, sí que incorporan algunas características propias de estos lenguajes, trabajando también con objetos. (Cobo et al., 2005, p. 10).

#### <span id="page-23-0"></span>**1.3.2 Programación extrema (XP)**

Es una metodología para planificar, analiza y diseña al mismo tiempo y durante el desarrollo, se trabaja a partir de prueba y error lo cual permite decidir si se va por buen camino con lo cual se evita retroceder en posteriores etapas. El equipo trabaja en parejas que son de dos a doce personas. Esta metodología permite la retroalimentación constante y el desarrollo de lo que se requiere, así como tomar decisiones difíciles y solucionar los problemas lo más pronto posible una vez detectados. La comunicación es constante entre clientes y equipo de trabajo. (Medina Velendía, 2015).

La metodología ágil de desarrollo de software Extreme Programming (XP), diseñada con el fin de cumplir los estándares de entrega de un producto final de acuerdo a los requerimientos y exigencias del cliente, con su colaboración constante. (Laines Fuentes, 2018).

**Valores XP:** Son cinco valores sobre los que se soporta: Comunicación: Fundamental en XP; Simplicidad: Diseño simple; Retroalimentación: Sin retroalimentación el proceso no avanza; Respeto y coraje: Trabajar en una atmósfera de confianza, valorando lo positivo de cada uno de los miembros del equipo.

**Principios XP:** Rápida retroalimentación: Conocer los cambios realizados y decisiones tomadas; Hazlo simple: Solucionar os problemas actuales; Cambios incrementales: Dividir en pequeñas tareas a los grandes cambios; Abrazar el cambio: Aceptar los cambios lo antes posible; Calidad en el trabajo: Calidad excelente o extremadamente excelente. (Letelier & Penadés, 2006)

Cliente y equipo en la misma oficina, entregas pequeñas y frecuentes, son consideradas buenas prácticas. (Muñoz Castro, 2015)

La elección de esta metodología se debe a sus características que mantienen simple y sencillo el desarrollo, al dividirlo en adecuadas iteraciones con la ayuda de las historias de usuario, al incluir en el equipo al cliente se disminuye considerablemente la documentación.

**Historias de usuario:** Técnica para especificar los requisitos del software, el cliente describe las características que el sistema debe tener, sean requisitos funcionales y no funcionales. Cada historia de usuario es comprensible y delimitada de tal forma que se la implemente en unas semanas.

**Roles XP:** Programador: Es el que desarrolla el código y escribe las pruebas unitarias; Cliente: Escribe las historias de usuario y las pruebas funcionales, asigna prioridad a las historias de usuario, planea las iteraciones; Encargado de pruebas (Tester): Ayuda al cliente a escribir las pruebas funcionales; Encargado de seguimiento (Tracking): Proporciona retroalimentación al equipo; Entrenador (Couch): Es responsable del proceso global. Debe proveer guías al equipo para la aplicación correcta del proceso y de las prácticas XP; Consultor: Es un miembro externo del equipo, posee conocimiento específico en algún tema que se necesita para el proyecto y en el cual pudieran surgir problemas; Gestor (Gib boss): Es el vínculo entre clientes y programadores, ayuda a que el equipo trabaje con efectividad, creando las condiciones adecuadas, su labor principal es de coordinación.

**Proceso XP:** El cliente define el valor del negocio a implementar; el programador estima el esfuerzo para su implementación; el cliente selecciona qué construir, de acuerdo a las restricciones de tiempo y prioridades; el programador construye ese valor de negocio; volver al primer paso.

**Etapas de XP:** Las etapas son planificación, diseño, codificación y pruebas. Como se observa en la figura 2.2.

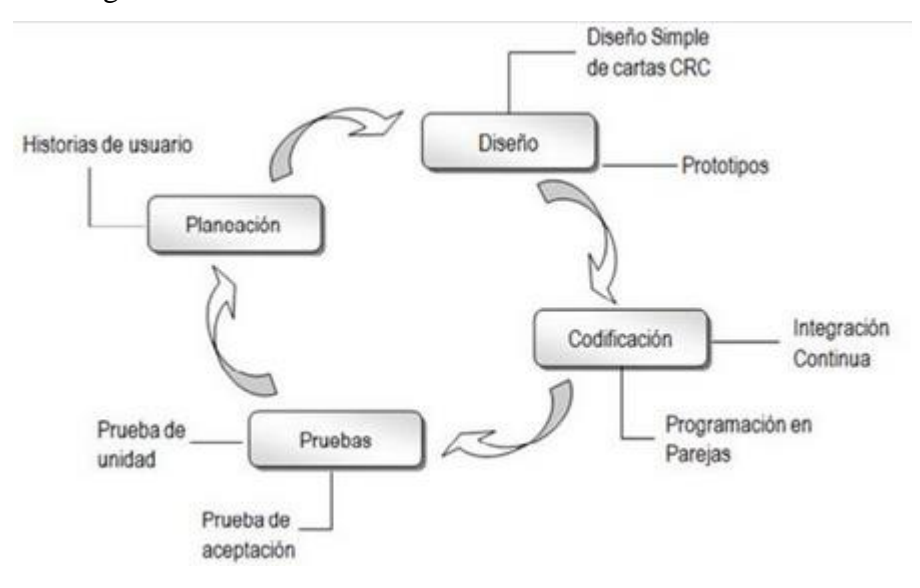

<span id="page-25-0"></span>*Figura 1.2* Etapas XP **Fuente:** https://modulopoo.wordpress.com/unidad-iv/

#### <span id="page-26-0"></span>**1.3.3 Lenguaje de programación PHP**

PHP es un lenguaje interpretado del lado del servidor que se caracteriza por su potencia, versatilidad, robustez y modularidad. Los programas escritos en PHP son embebidos directamente en el código HTML y ejecutados por el servidor web a través de un intérprete antes de transferir al cliente que lo ha solicitado un resultado en forma de código HTML puro. Al ser un lenguaje que sigue la corriente de open source, tanto el intérprete como su código fuente son totalmente accesibles de forma gratuita en la red.

Es un lenguaje multiplataforma, los programas funcionan igual sobre diferentes plataformas, trabajando sobre la mayoría de servidores web y tiene capacidad para interactuar con más de veinte tipos de bases de datos, es mucho más rápido en comparación con tecnologías similares, más sencillo de aprender y utilizar. Facilidad para la conectividad con sistemas gestores de bases de datos. Además la administración remota de las bases de datos es posible por su sencillez de los procesos de conectividad a MySQL desde PHP. (Cobo & G., 2005).

#### <span id="page-26-1"></span>**1.3.4 MySQL**

MySQL es un sistema de gestión de base de datos de código abierto líder, es jun sistema gestor de base de datos multiproceso y multihilo, es popular en la web con la plataforma LAMP (Linux, Apache, MySQL y PHP). Propiedad de Oracle en la actualidad. La base de datos MySQL está disponible en las plataformas OS más importantes, Se ejecuta en BSD Unix, Linux, Windows o Mac OS, Viene en dos versiones servidor MySQL y sistema integrado MySQL.

#### <span id="page-26-2"></span>**1.4 Alternativas de solución**

Software de gestión agrícola total para el agro, AgroWin, ofrece una demostración virtual gratuita, contabilidad especializada en el sector agrícola, control total de clientes y proveedores, costeo de maquinaria y equipo, control de la ejecución presupuestaria, control total de insumos y materiales, facturación, completo sistema de contabilidad de costos, control total de la mano de obra, plantillas de pago, mapas de indicadores, (AgroWin, s.f.).

AgroWare es un software especializado en empresas del sector agrícola y agropecuario, integra en una plataforma única las necesidades de la empresa agrícola, gestiona la parte administrativa y la gestión operativa de producción, contiene trece módulos para planificar los ciclos de producción, gestionar las actividades productos, monitorea la situación de los cultivos; los reportes sobre riego, crecimiento, clima, plagas enfermedades, aplicación de agroquímicos, de cosecha, labores de cultivo, labores administrativas; facturación, cuentas por cobrar, cuentas por pagar, compras, costos; estados de resultados, balance general; gestión de proveedores, entre otras, (AgroWare, s.f.).

Physis Gestión Agro tiene los módulos principales de configuración, operación, gestión, planeamiento y control; permite administrar la funcionalidad autorizada para cada usuario y las opciones que tiene disponible, programar la generación de sus archivos de respaldo y disponer su eventual restauración; utilizar diversas opciones de acceso local y remoto de acuerdo con las características de cada empresa, (Physis, 2018).

Existen en el mercado algunas alternativas de solución, que no son hechos a medida, se los adapta para los requerimientos del usuario y la gran mayoría tienen un costo alto, lo cual no encaja con los objetivos de los dueños y administradores de hacienda porque están tratando de reactivar la economía en la zona al ofrecer empleo directo en la plantación y fuera de ella generada a partir del producto que se distribuye a tratando siempre de abaratar costos. La tabla 1.1 muestra las principales funcionalidades que ofrecen los softwares agrícolas.

<span id="page-27-0"></span>**Tabla 1.1** *Cuadro comparativo ProCCSys con otras alternativas de software*

| AgroWin, | <b>ProCCSys</b>                          |
|----------|------------------------------------------|
| Agro     |                                          |
|          |                                          |
|          |                                          |
|          | <b>Physis Gestión</b><br><b>AgroWare</b> |

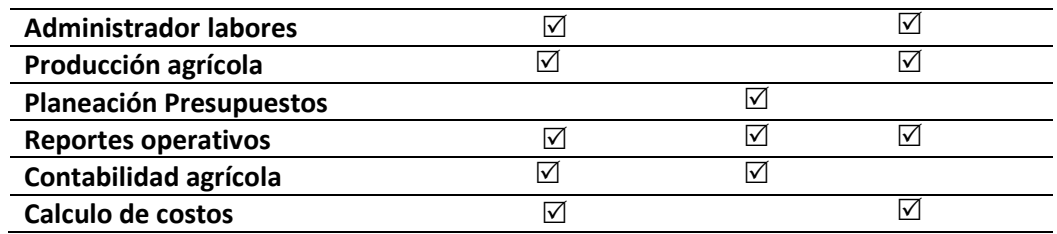

**Elaborado por:** Nancy Macas Romero

### **CAPÍTULO 2. MARCO METODOLÓGICO**

<span id="page-29-0"></span>La técnica de investigación y la metodología que se empleó con el fin de hacer el levantamiento de la información que permita determinar los requerimientos del usuario y diseñar los procesos para viabilizar la mejor solución, se describen a continuación.

#### <span id="page-29-1"></span>**2.1 Tipo de investigación**

El estudio en parte es cuantitativo porque se necesita realizar cálculos de costos.

La investigación de campo se aplica el momento en que se realiza la observación en el sitio de desarrollo de actividades agrícolas.

"Uno de los criterios más decisorios para determinar la modalidad de investigación es el objetivo del investigador. Es decir, que pretendemos con la investigación, qué tipo de conocimiento necesitamos para dar respuesta al problema formulado." (Ríncón & otros, 2000).

#### <span id="page-29-2"></span>**2.1.1 Metodología seleccionada**

El enfoque metodológico para la investigación es de tipo deductivo, porque se identifica las actividades agrícolas durante el proceso de producción, para llegar a calcular los valores al producto final.

#### <span id="page-29-3"></span>**2.2 Recopilación de información**

Se aplica técnicas de investigación para obtener datos relevantes sobre las actividades y el desarrollo de las mismas en el lugar de interés, con el objetivo de abarcar todo el contexto que implica

#### <span id="page-29-4"></span>**2.2.1 Técnicas de recopilación de información**

Se emplea un método empírico, la observación y como técnica de recolección de datos la entrevista y fichas de observación. (González A, Gallardo T. y del Pozo F. 2016). Las fichas de observación se usan para identificar situaciones tanto habituales como particulares, y para hacer un inventario general de lo que se realiza en la hacienda durante todo el proceso de producción del producto. La técnica de recolección de información que se usa es la entrevista al administrador de la hacienda porque es la persona que conoce el negocio.

Se ha realizado una observación de campo registrando los resultados en una ficha de observación, así como también una encuesta para determinar si es o no factible realizar un sistema para resolver el inconveniente que actualmente se presenta.

- Se realizó una observación de campo visualizando el proceso productivo de un lote de cultivo desde el momento en que se asigna la labor al trabajador y anotando todo el proceso en una ficha de observación.
- De la entrevista realizada tenemos algunos lineamientos clave que sirven para determinar si es no factible llevar a cabo el proyecto.

La entrevista se realiza con el objetivo de determinar si los dueños de la hacienda están dispuestos a aceptar que se realice el proyecto porque podría implicar gastos administrativos o técnicos y el hecho de el acceso a información confidencial, a continuación, se detalla la entrevista realizada al Administrador de hacienda. Ver Anexo Entrevista y Ficha de observación.

El análisis de la información, recogida se muestra en la tabla 2.1 a continuación.

<span id="page-30-0"></span>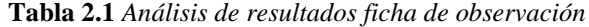

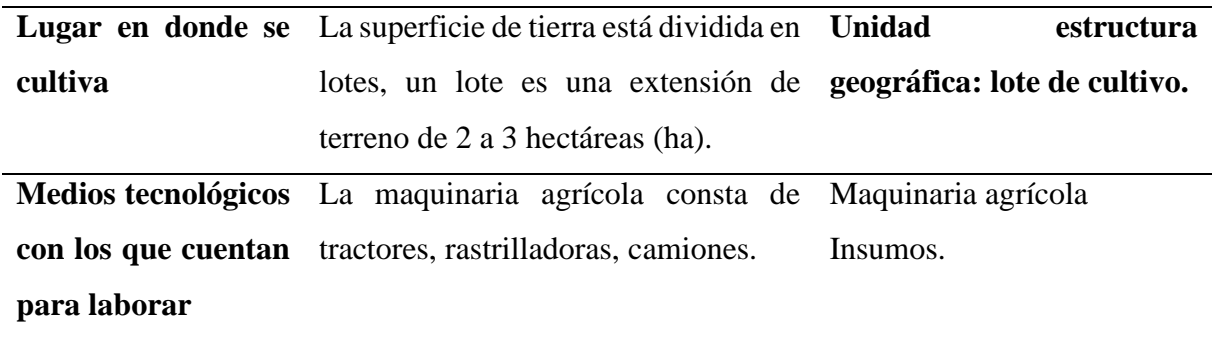

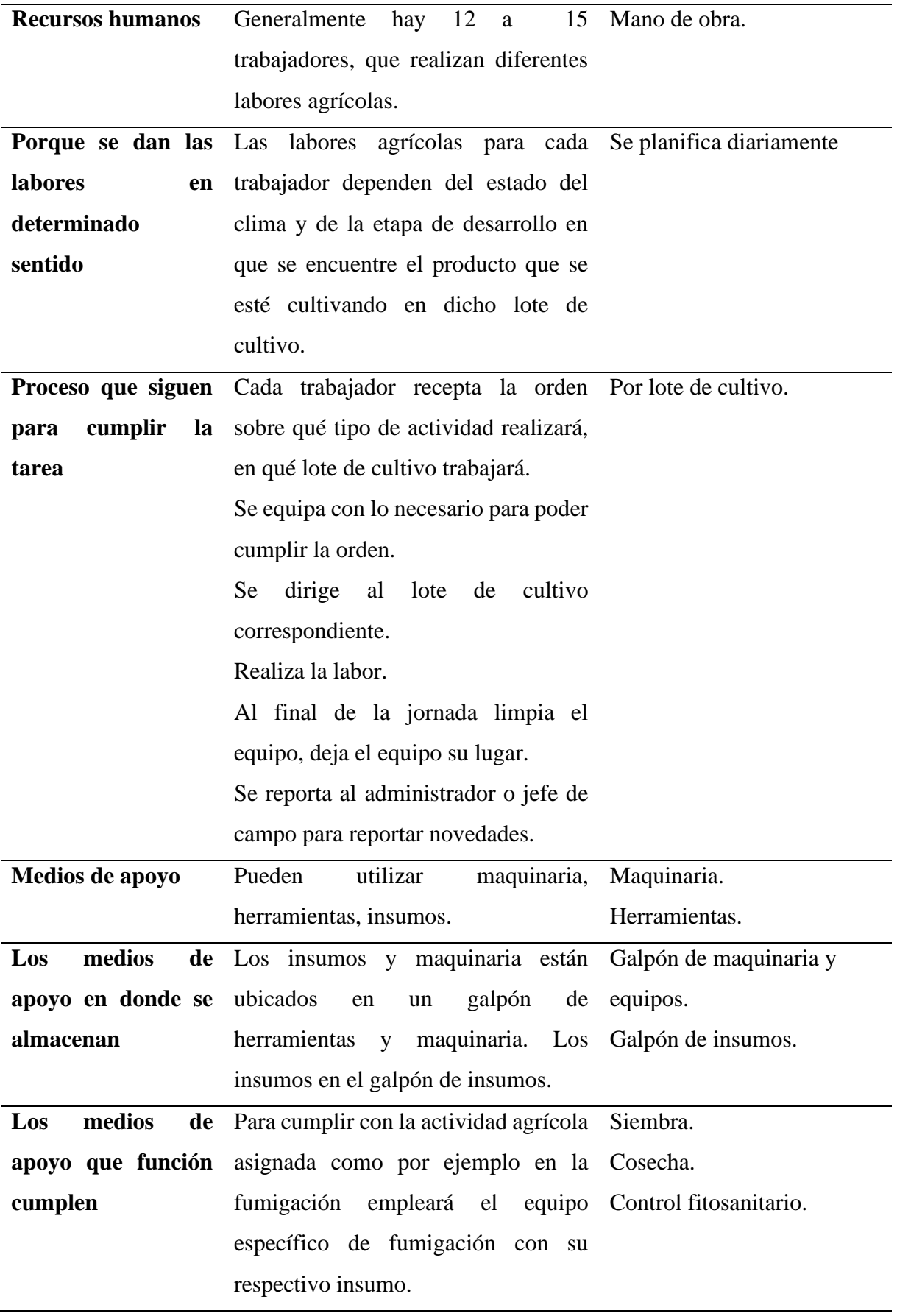

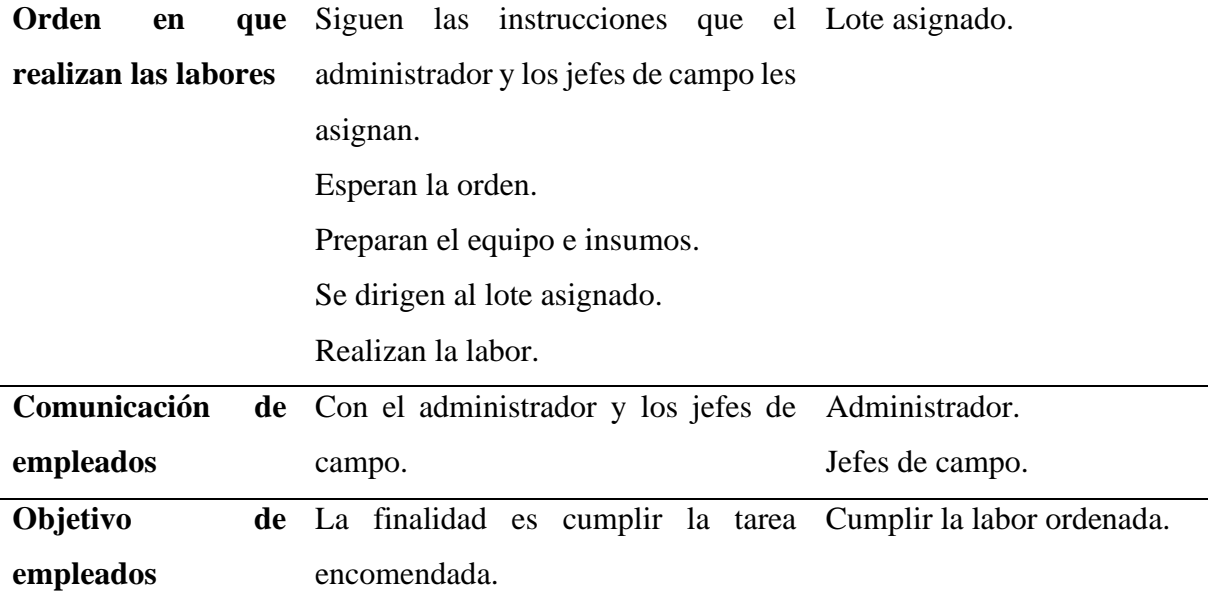

**Elaborado por:** Nancy Macas Romero.

La entrevista se realizó al administrador de la hacienda, a través de las respuestas a las preguntas formuladas se determinó: que el propietario es una persona que apoya los cambios enfocados a obtener mejores resultados apoyándose en herramientas tecnológicas, y que el presupuesto requerido es asequible; está consciente de los cambios en el entorno, la competencia, por lo tanto, le da la importancia debida a la innovación.

Se observa que las tareas agrícolas inician con la planificación que se la realiza en formatos manuales, el administrador verifica que los insumos, las herramientas y maquinaria estén disponibles y en óptimas condiciones para que los trabajadores puedan cumplir con sus labores, si no es así, realiza las gestiones necesarias para el abastecimiento de insumos, reparaciones de maquinaria o equipo.

Se aplica el método deductivo, las actividades agrícolas son lo más general, lo que se realiza en macro y la deducción de los costos que se derivan a partir de ellas, constituyen la particularidad, pues cada actividad tiene un costo asociado a los insumos y/o maquinaria que se usa en la misma; en base al cultivo que se asocia al lote se calcula el costo primo con el costo de la mano de obra directa que son los jornales más los insumos, si se suma las horas máquina que son los costos indirectos de producción, se obtiene el costo de producción, según la teoría de contabilidad de costos (Zapata Sánchez, 2015).

### **CAPÍTULO 3. PROPUESTA**

<span id="page-33-0"></span>La propuesta del desarrollo de un sitio web para la hacienda "La Guanabanera", consta de varias etapas que se incluyen en este capítulo.

#### <span id="page-33-1"></span>**3.1 Diagramas de procesos**

La hacienda no cuenta con un diagrama de procesos, por lo tanto, es necesario realizar el levantamiento del mismo en base a la observación realizada de la forma como se llevan a cabo las labores desde el momento que se inicia el proceso de producción.

### **3.1.1 Diagrama de procesos actual**

En la figura 3.1 se describe el proceso de la forma como se realizan las labores agrícolas hasta obtener el producto final y su despacho al cliente, El diagrama fue presentado y validado por el administrador de la hacienda.

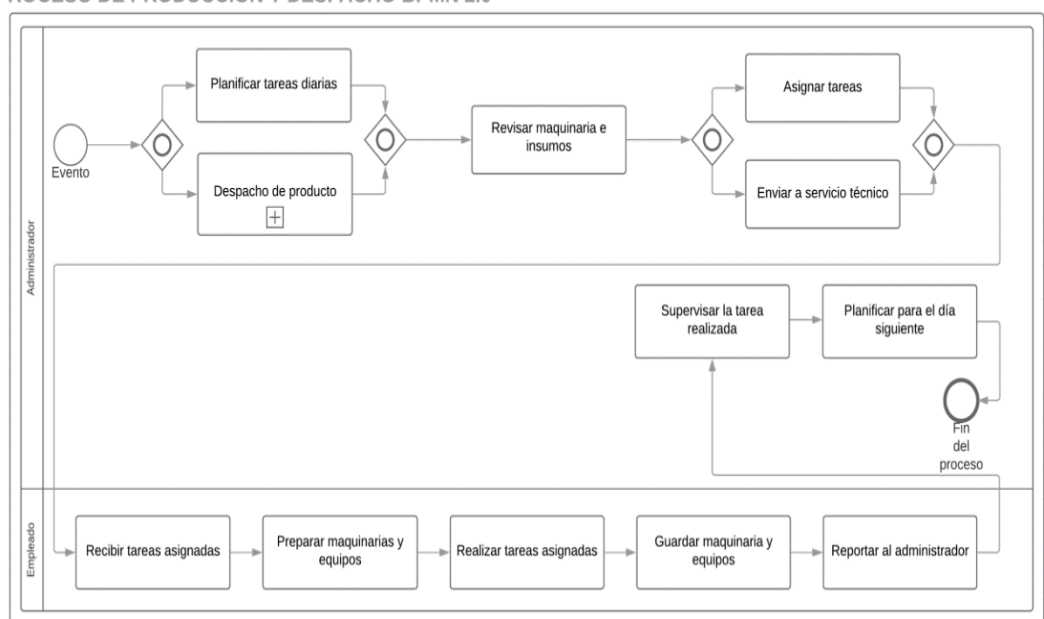

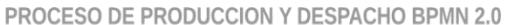

<span id="page-33-2"></span>*Figura 3.1* Diagrama de Proceso actual de producción y despacho**. Elaborado por:** Nancy Macas Romero.

#### **3.1.2 Diagrama de procesos propuesto**

En la figura 3.2 se describe el proceso automatizado, la forma como se realizan las labores agrícolas hasta obtener el producto final y su despacho al cliente, El diagrama fue presentado y validado por el administrador de la hacienda.

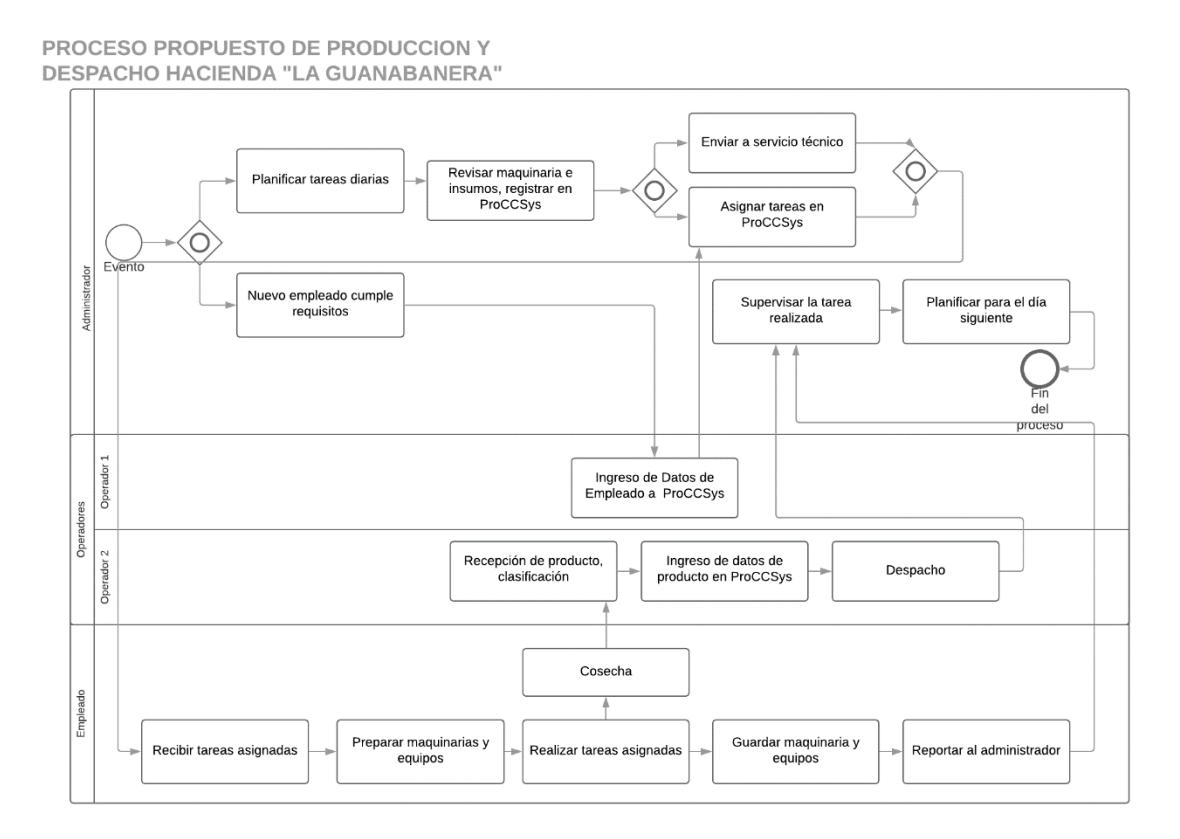

*Figura 3.2* Diagrama de Proceso propuesto de producción y despacho**. Elaborado por:** Nancy Macas Romero.

#### <span id="page-34-1"></span><span id="page-34-0"></span>**3.2 Factibilidad técnica**

Es posible, se cuenta con los recursos necesarios en cuanto a equipos, conectividad y comunicación: laptops con procesador Intel® Core™ i7-7500U 2.70GHz 2,90 GHz, memoria RAM 8GB, Sistema Operativo de 64 bits; servicio de internet, comunicación a dispositivos móviles. Los requisitos óptimos son cubiertos con dos operadores del sistema que cubren el proceso de manejo de personal y de producto respectivamente; el administrador del sistema, y el propietario para consulta.

#### <span id="page-35-0"></span>**3.3 Factibilidad operacional**

El proyecto es viable, se cuenta con el respaldo del propietario, de los usuarios: el administrador de hacienda, los jefes de campo, que harán uso del sistema, su interés se basa en que el registro de los datos de la planificación de actividades, servirán para obtener el costo de producción con datos reales y el control de las labores agrícolas on line, aportará significativamente en el negocio el cual se caracteriza por la apertura de nuevos mercados y la movilizase constantemente tanto interna como externa del personal administrativo.

#### <span id="page-35-1"></span>**3.4 Factibilidad económica-financiera**

El proyecto es factible, no genera gastos mayores para su realización porque se cuenta con los equipos y recursos tecnológicos necesarios, se empleará software libre, lenguaje de programación de código abierto, es decir de uso libre y gratuito PHP, MySql sistema de gestión de base de datos de código abierto, los gastos estimados de \$100,00 cien dólares, en cuanto a transporte no representan un obstáculo, la adquisición de un hosting para el alojamiento del proyecto es asequible.

#### <span id="page-35-2"></span>**3.5 Especificación de requerimientos**

Los requerimientos funcionales y no funcionales basados en las historias de usuario y roles de los usuarios según su perfil, constituyen un tema primordial y destacado.

#### <span id="page-35-3"></span>**3.5.1 Ámbito del software**

El nombre del sistema nace de la frase Sistema de cálculo de costos de Producción en inglés Production cost calculation system, se toma la sílaba inicial de Production y System al inicio y al final, en el centro las iniciales de las palabras Cost y Calculation, formando la palabra ProCCSys.
El sistema permite gestión de labores, cálculo de costo de producción, reportes, administración de perfiles y seguridades, y una base de datos para almacenar la información.

ProCCSys, no proveerá: el proceso de nómina, el pago a empleados, gestión de bodega e inventario, depreciaciones, proceso de facturación para la venta, ni cálculo de hora máquina.

La expectativa para ProCCSys es incrementar los beneficios para sus usuarios en los siguientes aspectos:

- Interfaz de fácil uso, opciones que sugieran lo que se debe hacer, fácil navegación.
- Reportes que faciliten obtener información de acuerdo a los requerimientos del usuario.
- Mejor control de costos, insumos y maquinaria utilizada.
- Primordialmente posibilita almacenar la información de las labores que se realizan diariamente en la hacienda en una base de datos, de esta forma los administradores contarán con una potente herramienta de consulta y de control de labores por lote de cultivo.
- Su uso facilitará el cálculo de costos de producción, muy reales porque se podrá registrar en forma cronológica las faenas, y de manera inmediata puesto que ya no se llevará el formato manual.

### **3.5.2 Funciones del producto**

Esta sección describe las funciones principales del sistema, características de rendimiento, tiempo de respuesta, uso de recursos capacidad, limitaciones.

# **Historias de usuario**

Las historias de usuario canalizan las funciones que va a tener el sistema, divididas de acuerdo con las funciones principales de ProCCSys, descrito el punto anterior y las tareas que implica el proceso de dichas actividades. En las tablas 3.1 hasta la 3.12 se presentan las historias de usuario realizadas simultáneamente con el administrador de hacienda.

**Tabla 3.1** *Historia de usuario Gestión de empleados*

# **Historia de usuario HU1: Gestión de empleados**

**Como** operador del control de empleados, **quiero** registrar los datos de los trabajadores **para** tener la información de cada uno.

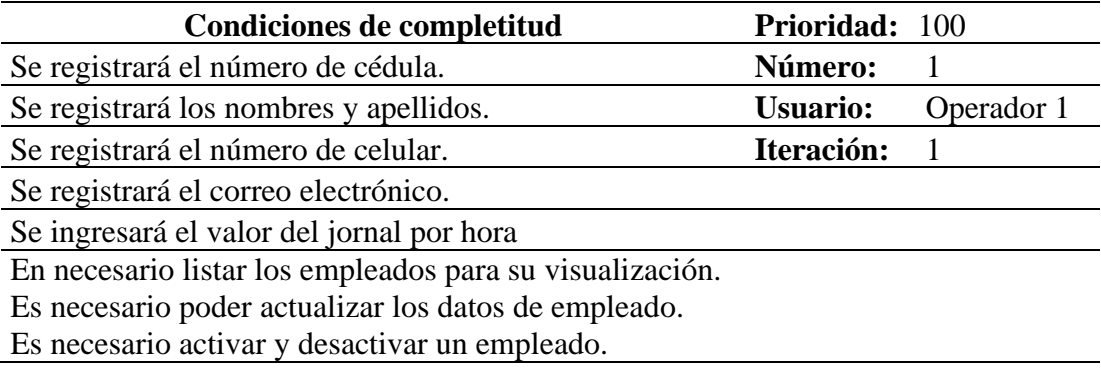

**Elaborado por:** Nancy Macas Romero.

**Tabla 3.2** *Historia de usuario Gestión de maquinaria*

# **Historia de usuario HU2: Gestión de maquinaria**

**Como** administrador, **quiero** registrar los datos de la maquinaria **para** poder identificar la maquinaria que necesitan los empleados para su labor.

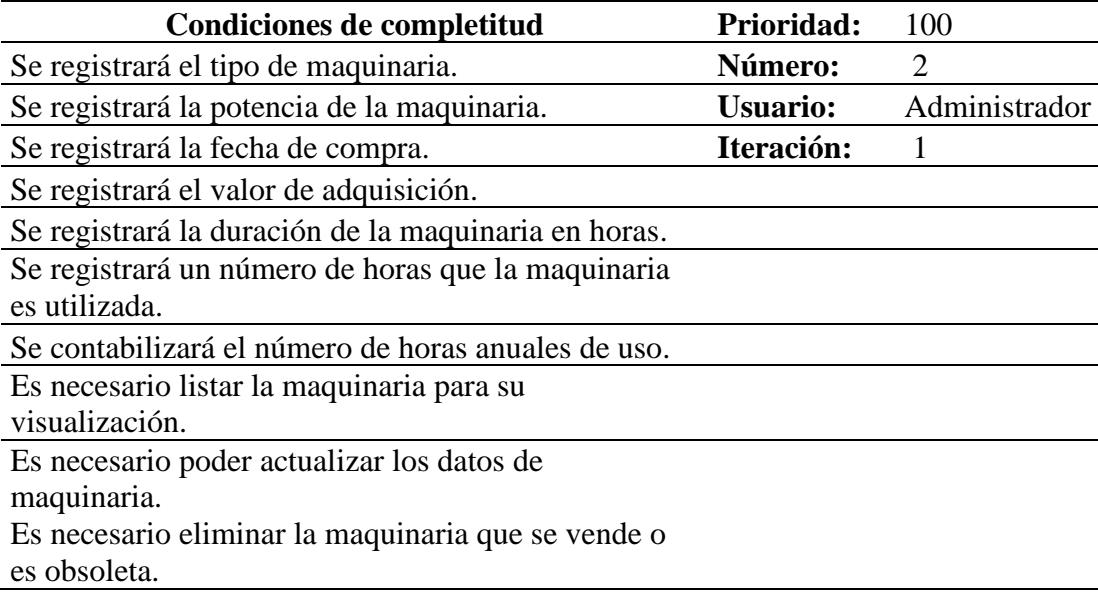

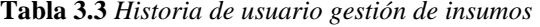

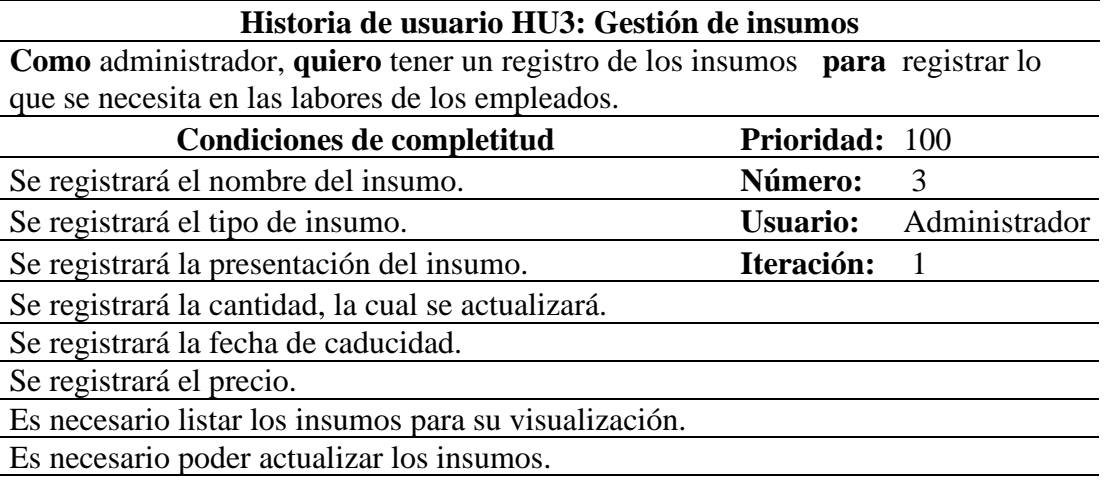

**Tabla 3.4** *Historia de usuario gestión de lotes de cultivo.*

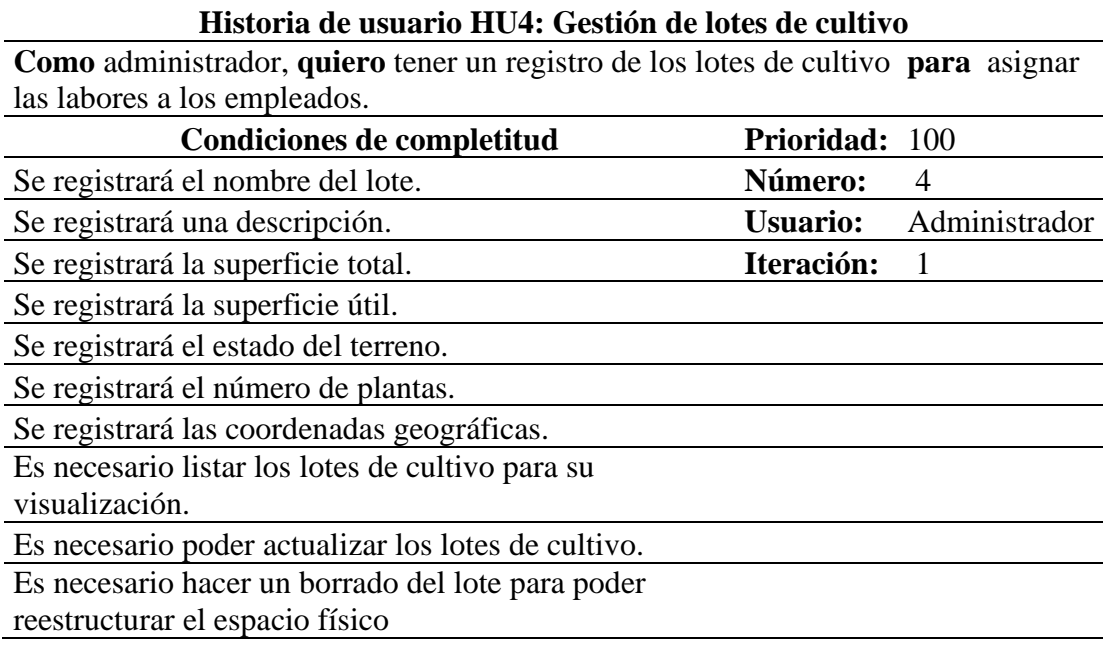

**Elaborado por:** Nancy Macas Romero.

**Tabla 3.5** *Historia de usuario gestión de cultivo.*

# **Historia de usuario HU4: Gestión de cultivo**

**Como** administrador, **quiero** tener un registro de los cultivos **para** asociarlo a un lote.

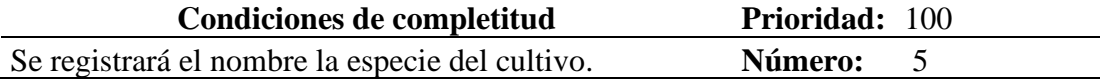

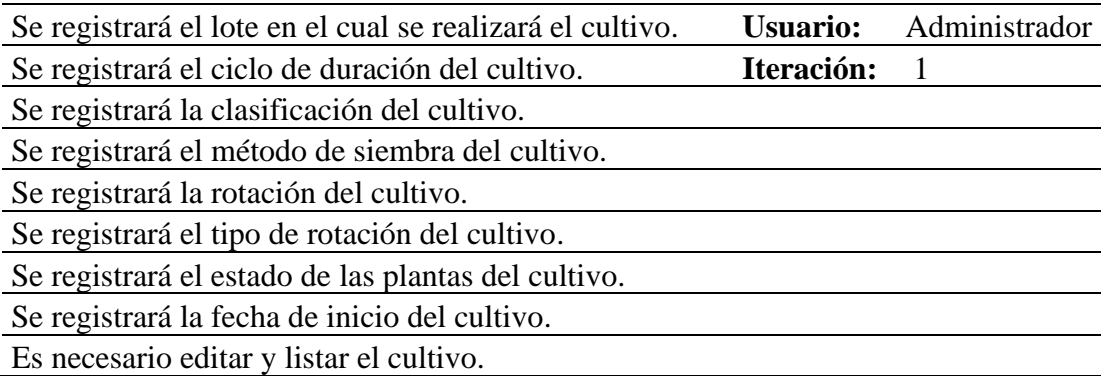

**Tabla 3.6** *Historia de usuario Gestión de actividades agrícolas*

# **Historia de usuario HU5: Gestión de actividades agrícolas**

**Como** administrador, **quiero** registrar las actividades agrícolas **para controlar** las faenas que se realizan.

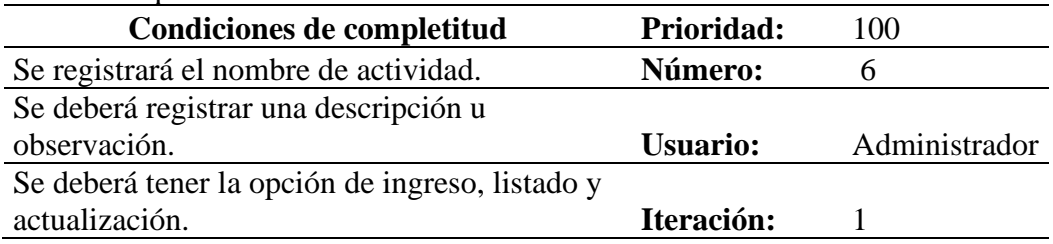

**Elaborado por:** Nancy Macas Romero.

**Tabla 3.7** *Historia de usuario Gestión de órdenes de trabajo*

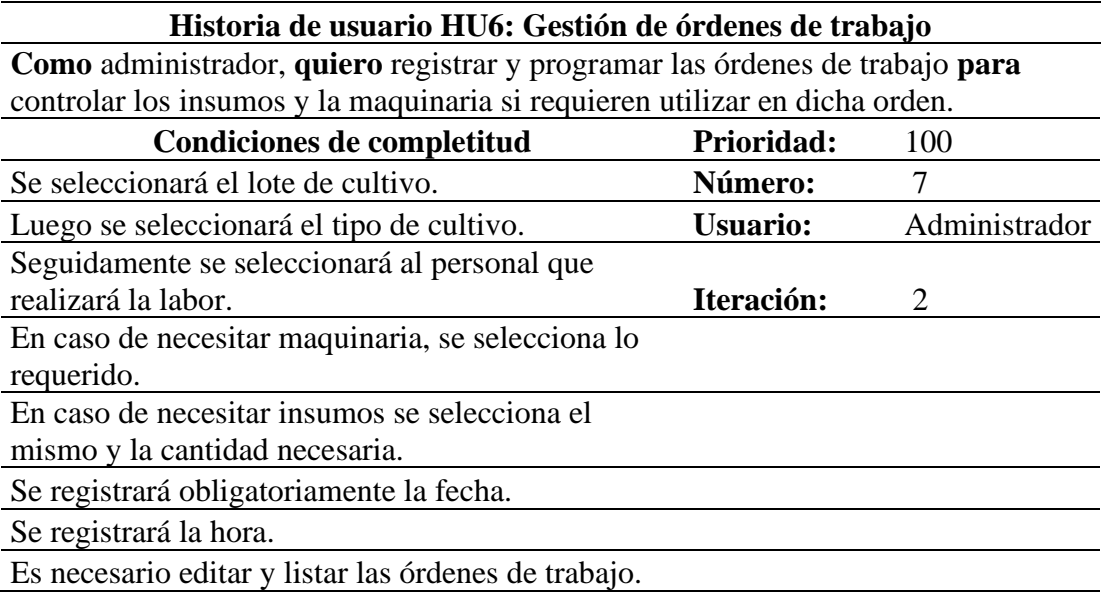

Es necesario devolver los insumos no utilizados al finalizar la labor Es necesario hacer un cierre de la labor

**Elaborado por:** Nancy Macas Romero.

**Tabla 3.8** *Historia de usuario Cálculo de costos de producción*

# **Historia de usuario HU7: Cálculo de costos de producción**

**Como** administrador quiero calcular el costo de producción de los productos

cosechados **para** informar al propietario el costo de producción por lote de cultivo.

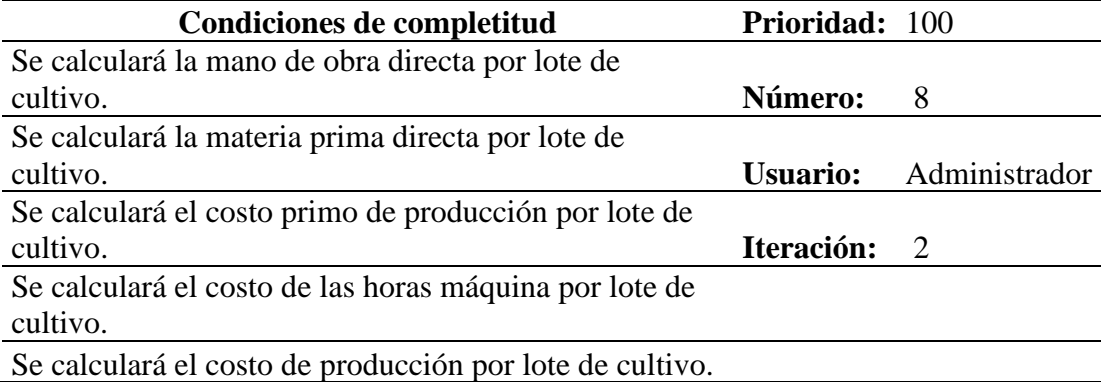

**Elaborado por:** Nancy Macas Romero.

**Tabla 3.9** *Historia de usuario Gestión de productos*

# **Historia de usuario HU8: Gestión de productos**

**Como** operador que maneja el centro de acopio quiero registrar los productos que ingresan al centro de acopio **para** poder obtener su costo de producción por lote

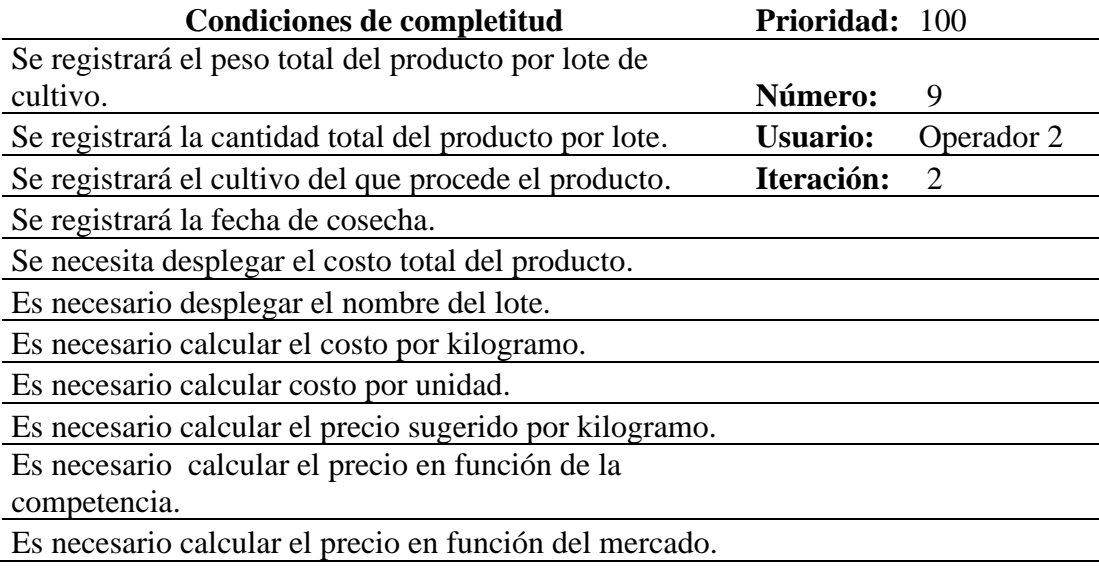

Es necesario calcular la media del precio: por el margen de utilidad, en función del mercado y en función de la competencia.

**Elaborado por:** Nancy Macas Romero.

**Tabla 3.10** *Historia de usuario Gestión de reportes*

### **Historia de usuario HU9: Gestión de reportes**

**Como** administrador quiero ver información de los registros del proceso productivo de acuerdo a diferentes parámetros p**ara** decidir la planificación de las actividades agrícolas posteriores.

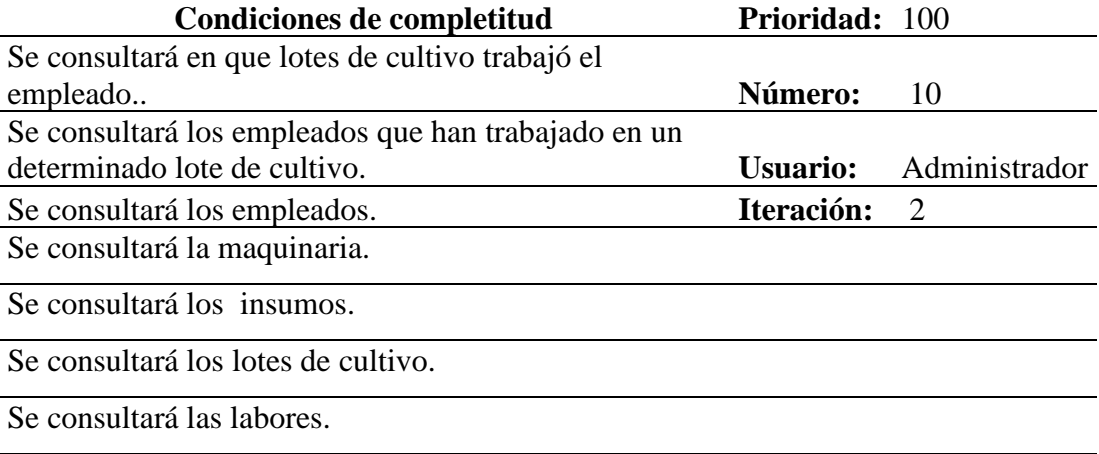

**Elaborado por:** Nancy Macas Romero.

**Tabla 3.11** *Historia de usuario Gestión de seguridades.*

### **Historia de usuario HU10: Gestión de seguridades**

**Como** administrador, **quiero** limitar el acceso sobre información confidencial a

operadores **para** garantizar la veracidad y seguridad de los datos.

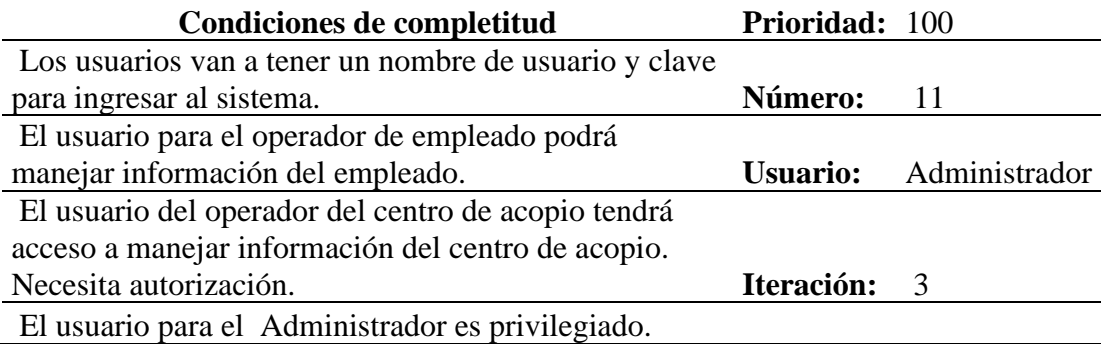

**Elaborado por:** Nancy Macas Romero.

**Tabla 3.12** *Historia de usuario Gestión de usuarios*

# **Historia de usuario HU11: Gestión de usuarios**

**Como** administrador, **quiero** registrar la información de los usuarios **para** tener

datos sobre el manejo del sistema ProCCSys.

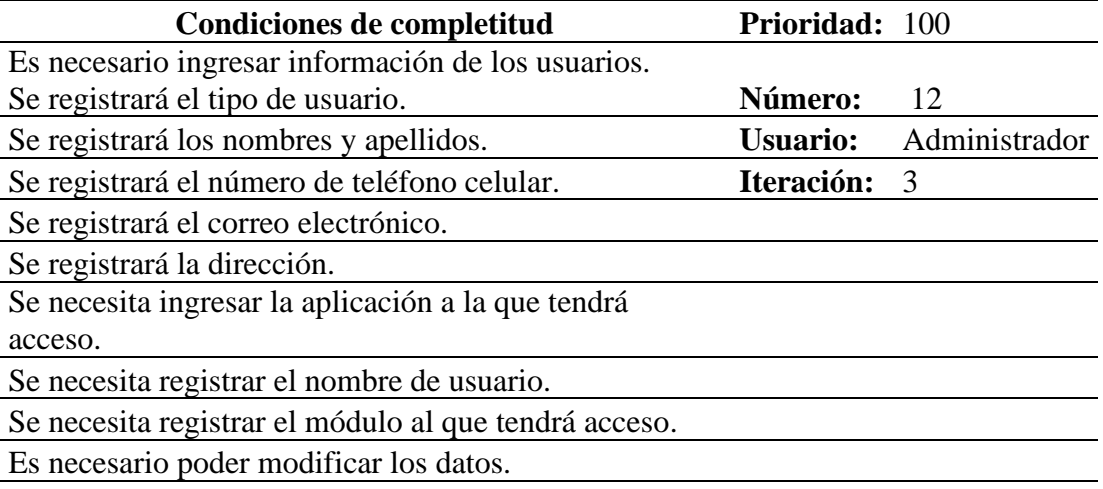

**Elaborado por:** Nancy Macas Romero.

La tabla 3.13 resume la función de cada historia de usuario:

**Tabla 3.13** *Listado de Historias de usuario*

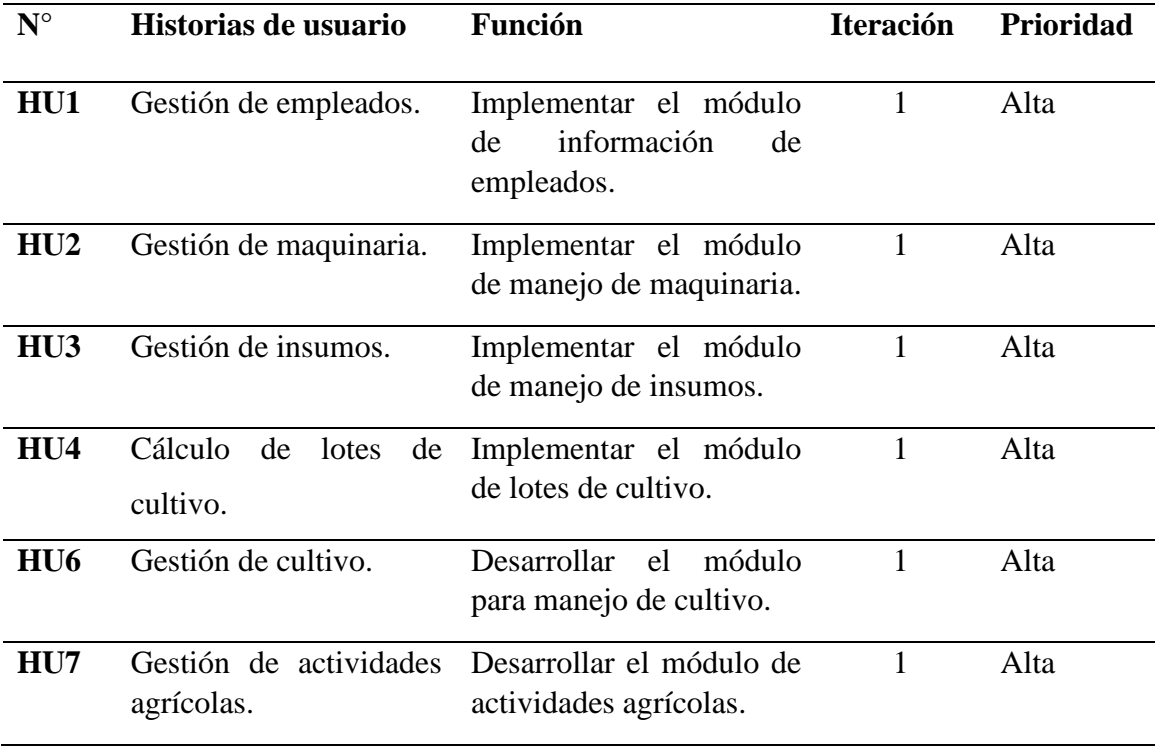

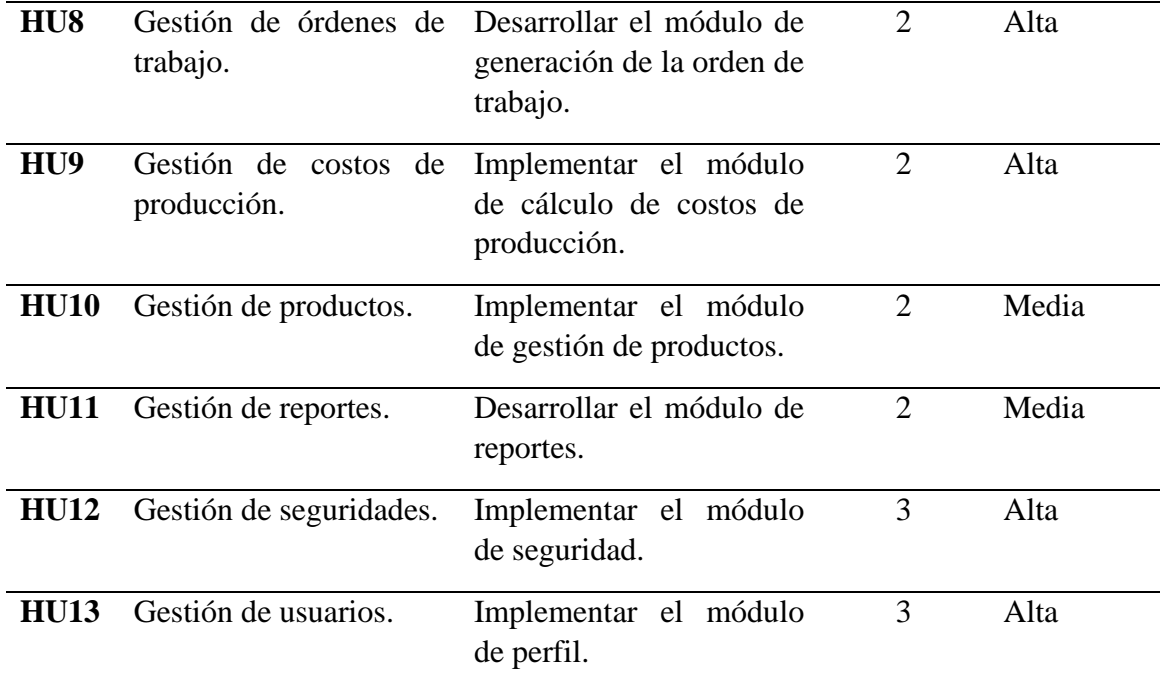

# **3.5.3 Características de los usuarios del sistema**

En la tabla 3.14 se muestran las características de los usuarios categorizados por perfiles. Se cuenta con tres roles: administrador, operador de empleados y operador del centro de acopio. Con el fin de cubrir las principales funciones que el sistema requiere para su normal funcionamiento.

| Nombre                  | Tipo de                | Area            | Actividad                                                                                                    |
|-------------------------|------------------------|-----------------|----------------------------------------------------------------------------------------------------|
| de Usuario              | Usuario                | Funcional       |                                                                                                    |
| Administr               | Administra             | Dirección       | usuarios, administrar<br>Gestionar                                                                                                    |
| de<br>ador<br>hacienda. | del<br>dor<br>Sistema. | administrativa. | seguridades,<br>ingreso<br>actualización<br>de<br>insumos.<br>maquinaria, lotes de cultivo,<br>actividades<br>agrícolas,<br>cultivo,<br>órdenes de trabajo, cálculo de<br>costos de producción. Consultas. |

**Tabla 3.14** *Características de los usuarios*

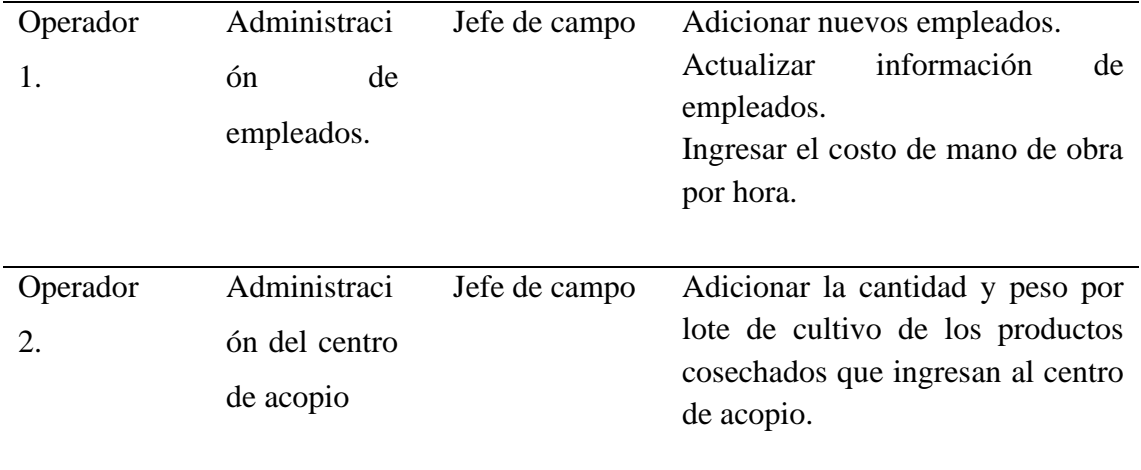

# **3.5.4 Restricciones de desarrollo**

Las restricciones para el desarrollo del sistema se describen a continuación:

• Consideraciones de seguridad

Las contraseñas de usuarios deben ser privadas, no deben hacerse públicas.

• Limitaciones de software

Para su funcionamiento ProCCSys deberá alojarse en un servidor web, que acepte una conexión a través del protocolo HTTp, que tenga instalado el intérprete del lenguaje de programación PHP y que cuente con un servidor de base de datos MySQL.

• Por motivos legales no es permitido publicar información considerada confidencial por la empresa.

# **3.5.5 Requisitos**

Los requisitos que el usuario solicita en el desarrollo del sistema están plasmados en las listas de requerimientos funcionales y no funcionales mostrados a continuación.

# **Funcionales**

Los requerimientos solicitados por el usuario, de forma clara y sencilla posibilitará la identificación correcta del requerimiento. En la tabla 3.15 se muestran los requisitos funcionales.

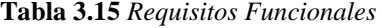

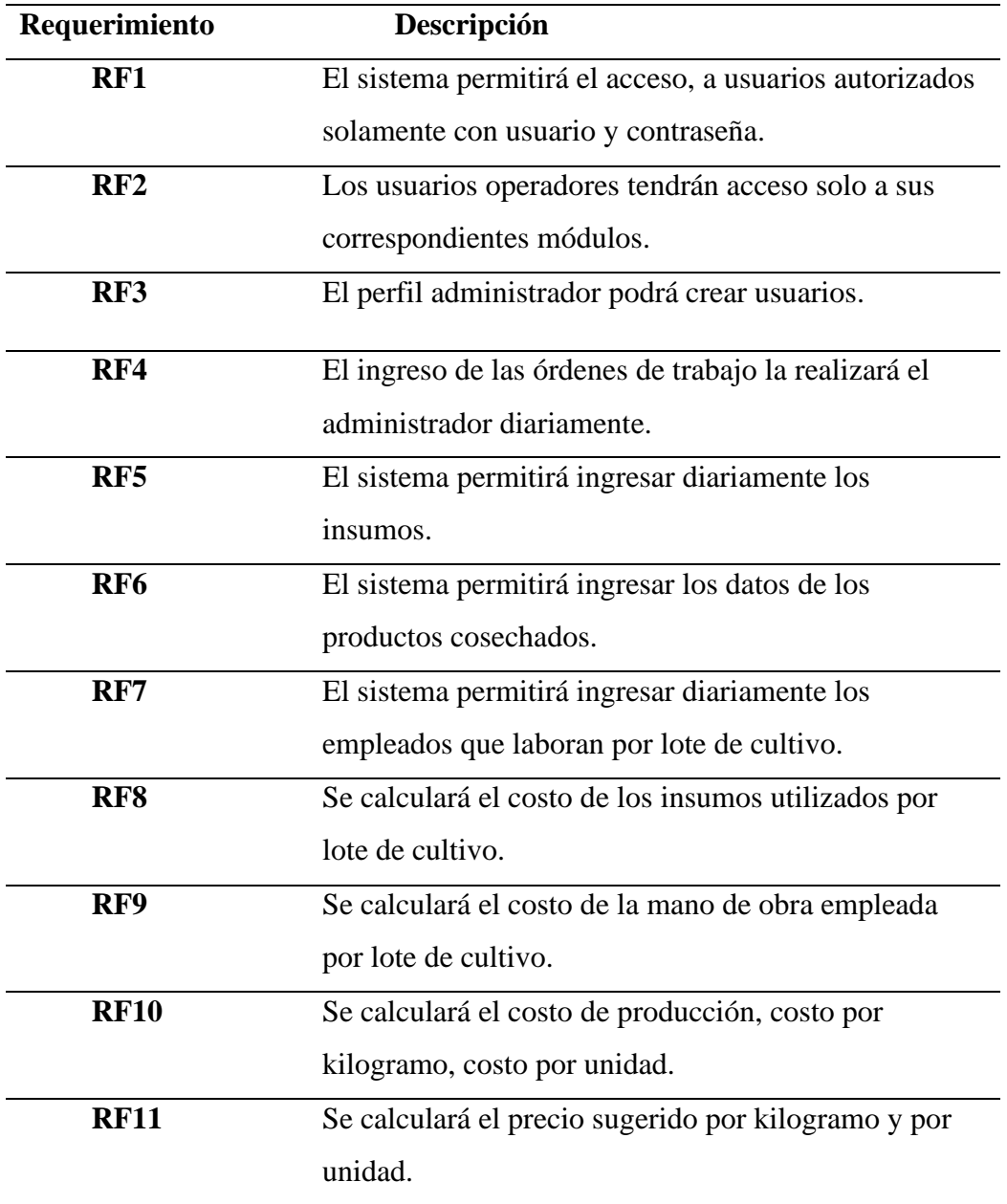

# **NO FUNCIONALES**

Requisitos en cuanto a las cualidades que el sistema debe satisfacer, se muestra en la tabla 3.16 los requisitos no funcionales.

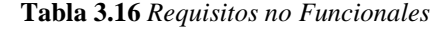

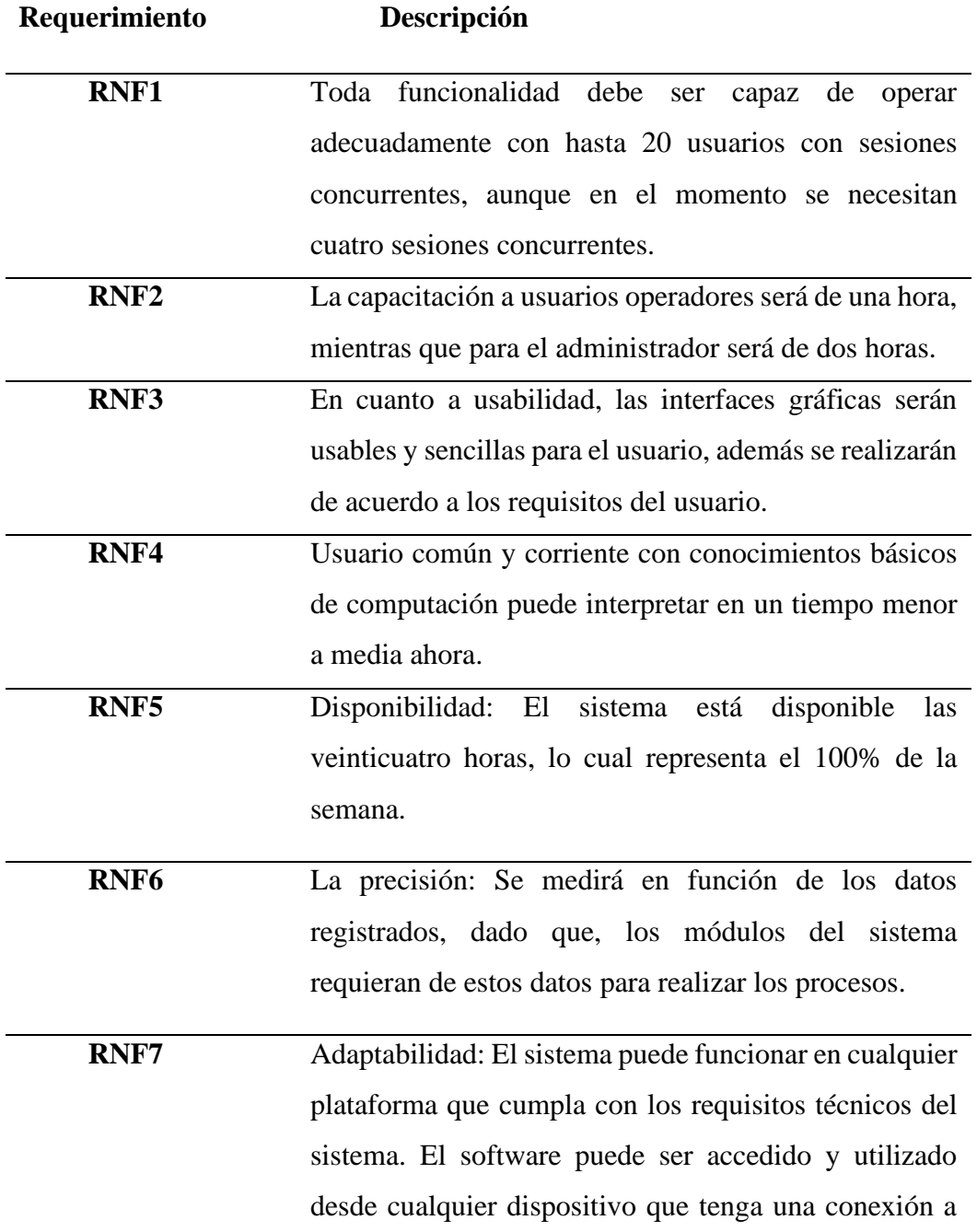

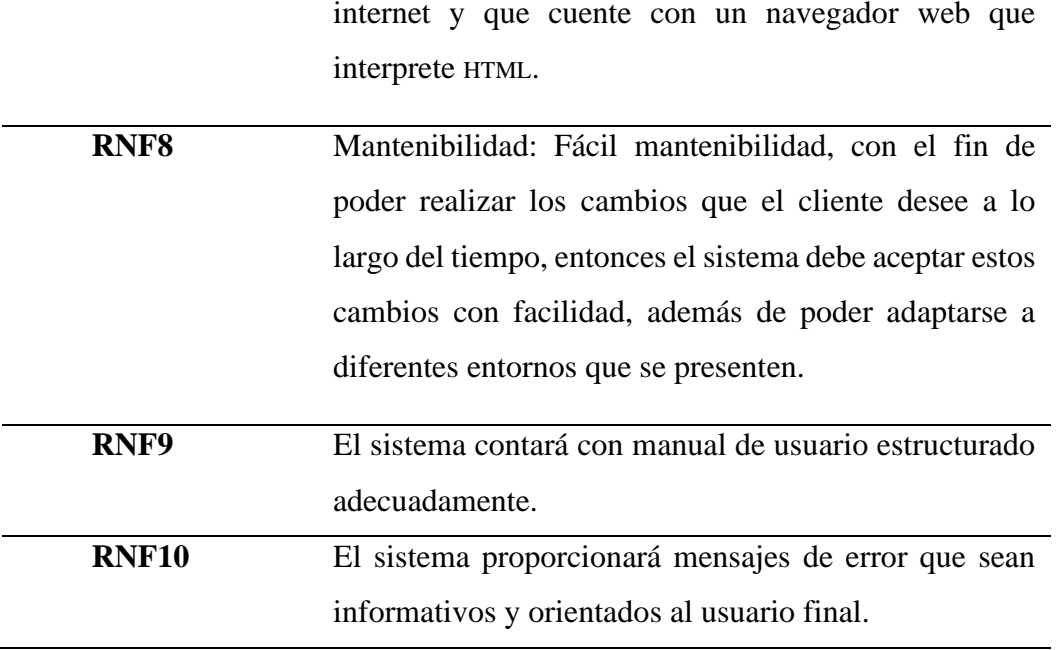

# **CAPÍTULO 4. IMPLEMENTACIÓN**

El diseño de las historias de usuario es la base del desarrollo del sistema, las historias que no dependan de otras historias sarán las que primero se desarrollen, para lo cual se forma el llamado plan de iteración.

### **4.1 Diseño**

Se esquematiza las iteraciones de acuerdo al orden en que se desarrollarán las historias de usuario, y se asocia al plan de entregas, fue necesario revisar regularmente el plan porque las fechas no fueron precisas en un inicio, a medida que se avanzó la apreciación mejoró. Como parte de la documentación de la metodología seleccionada, se realizó la planificación de iteración.

Se diseña tres iteraciones, al finalizar cada una se realizan pruebas con el cliente y se hacen cambios cuando es necesario, se vuelve a realizar pruebas y se formaliza la entrega cuando se cuenta con la aprobación del cliente.

# **4.1.1 Diseño de iteración**

Las historias de usuario y el diseño de iteraciones se realizan con la colaboración del administrador de la hacienda, porque es la persona que conoce del negocio y los roles de los usuarios involucrados en la operación del sistema.

**ITERACIÓN 1:** En este bloque se prevé entregar el proceso de gestión de empleados, maquinaria, insumos, lotes de cultivo, actividades agrícolas, el usuario operador 1 podrá realizar el ingreso de empleados, el usuario administrador tiene acceso a todas las opciones, la tabla 4.1 muestra la descripción de la iteración 1.

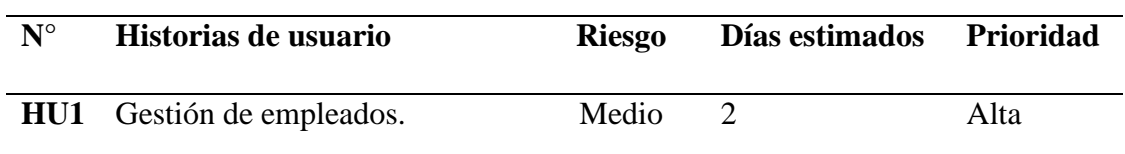

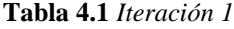

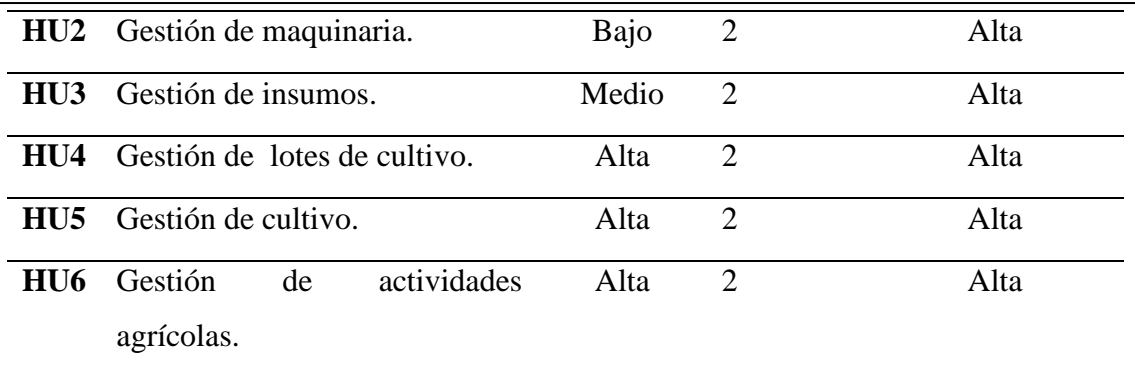

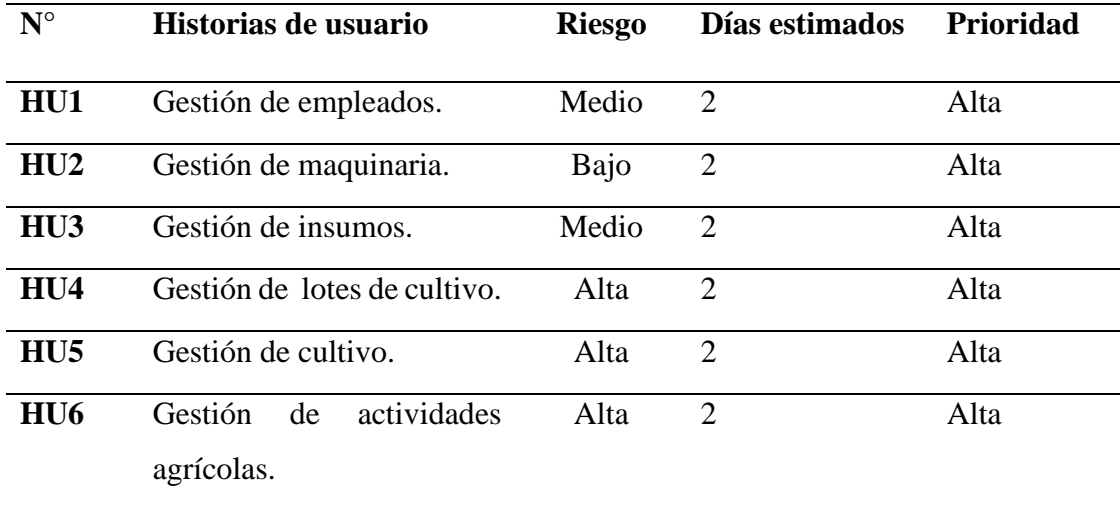

**ITERACIÓN 2:** En este bloque se realizará la entrega del módulo de Gestión de órdenes de trabajo, Gestión de costos de producción, el módulo de Gestión de productos para el centro de acopio y Gestión de reportes. Como se muestra en la tabla 4.2.

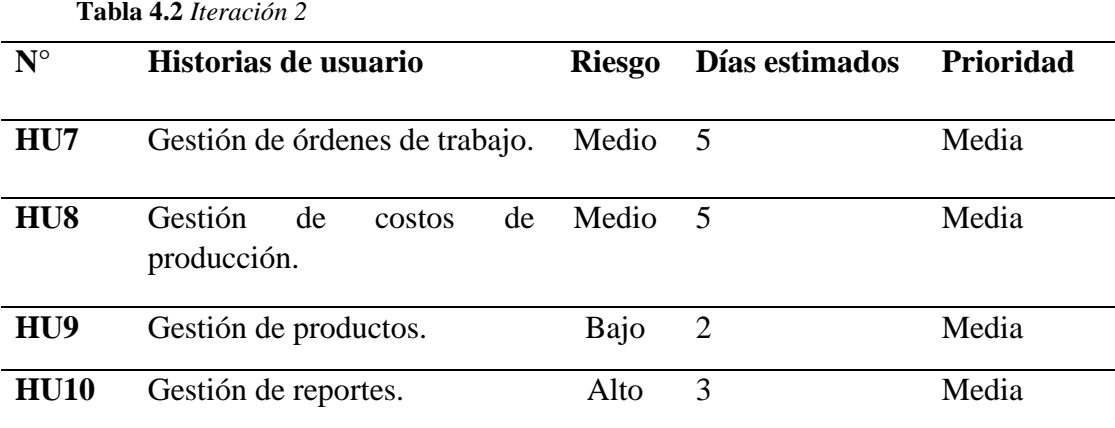

**ITERACIÓN 3:** En este bloque se pretende entregar como producto final el módulo Gestión de seguridades y Gestión de usuarios. La tabla 4.3 muestra la iteración 3.

**Tabla 4.3** *Iteración 3*

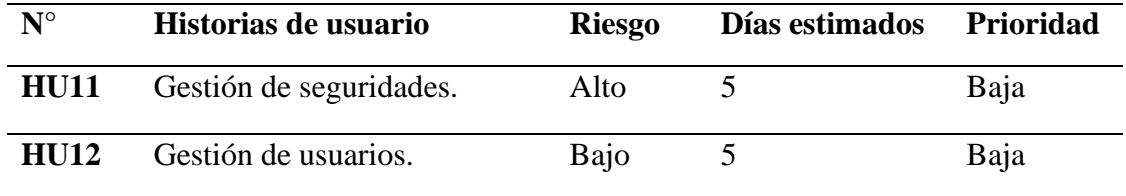

**Elaborado por:** Nancy Macas Romero

El plan de iteración se muestra en la tabla 4.4.

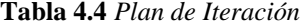

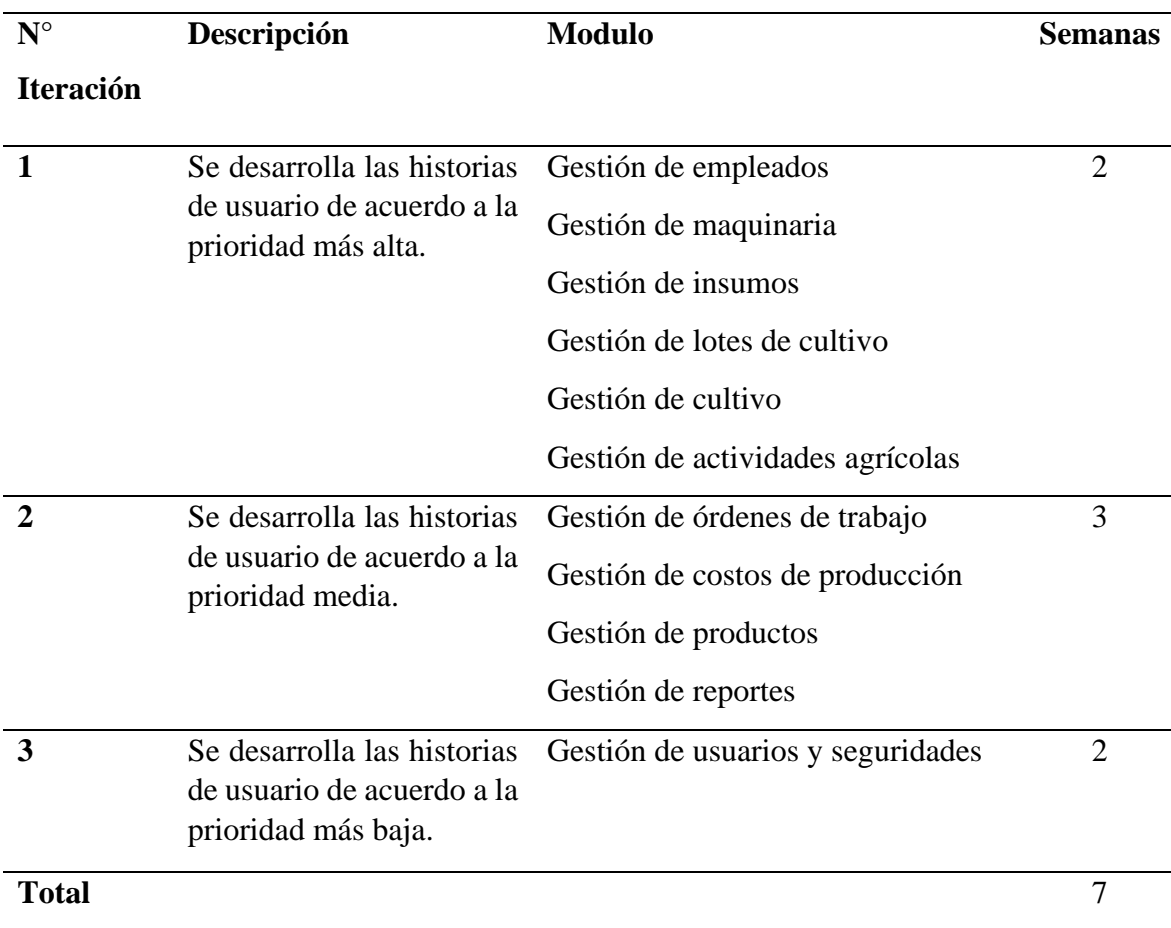

# **4.1.2 Tarjetas CRC**

Las clases usadas son mínimas, en las tablas 4.5 y 4.6 se muestran las clases con sus métodos.

| empleado    |
|-------------|
| maquinaria  |
| insumos     |
| lote        |
| cultivo     |
| actividades |
| labor       |
| Producto    |
| usuario     |
|             |

**Tabla 4.5** *Tarjeta CRC conexión SQL*

**Elaborado por:** Nancy Macas Romero.

Uso de la PDO Php Data Object, clase nativa para gestionar las conexiones entre PHP y un servidor de base de datos (Mora, 2013).

**Tabla 4.6** *Tarjeta CRC clase nativa PHP*

|                           | <b>PDO</b>  |
|---------------------------|-------------|
| execute(array asociativo) | empleado    |
| prepare(sentencia)        | maquinaria  |
| setAttribute()            | insumos     |
| rowCount()                | lote        |
| fetch(PDO::FETCH_ASSOC)   | cultivo     |
|                           | actividades |
|                           | labor       |
|                           | Producto    |
|                           | usuario     |

Se muestran los errores y excepciones de forma gráfica con la ayuda de un botón como se muestra su estructura en la tabla 4.7.

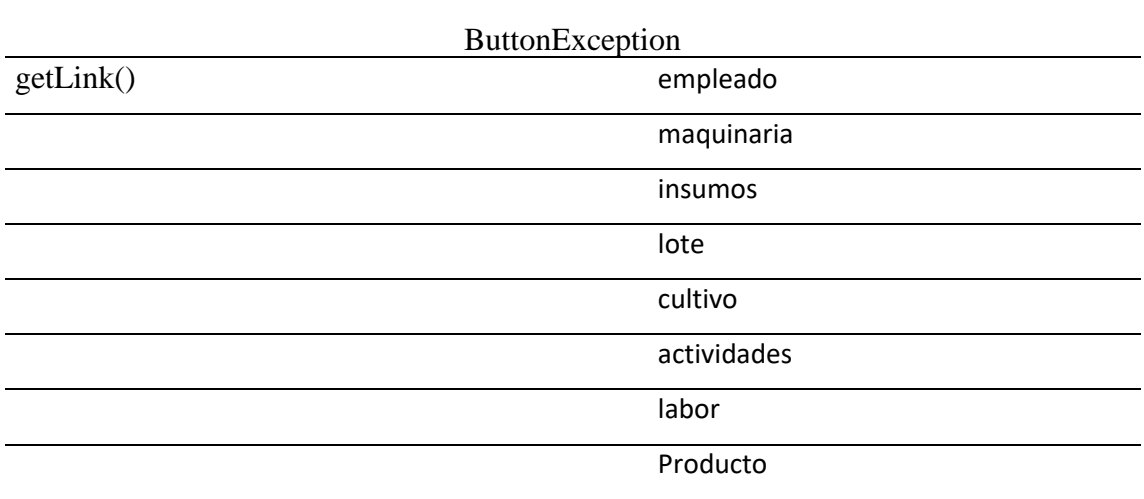

**Tabla 4.7** *Clase nativa PHP*

**Elaborado por:** Nancy Macas Romero.

# **Formularios**

Uso de elementos HTML para ingreso de información: formularios para que el usuario ingrese los datos y se envíen a grabar en el archivo correspondiente. (w3c, 2019).

En la figura 4.1 se nuestra un formulario típico de campo requerido.

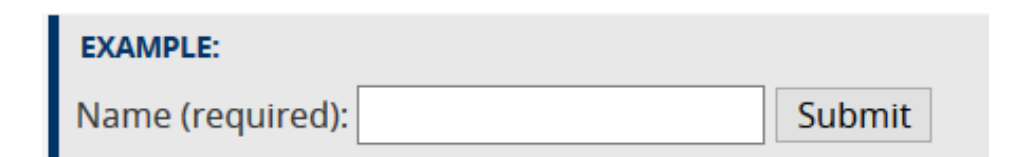

*Figura 4.1* Uso de formularios required**.**

**Fuente:** w3c Accessibility Tutorials, tomado de [https://www.w3.org/WAI/tutorials/forms/validation/.](https://www.w3.org/WAI/tutorials/forms/validation/)

En la figura 4.2 se muestra un formulario input.

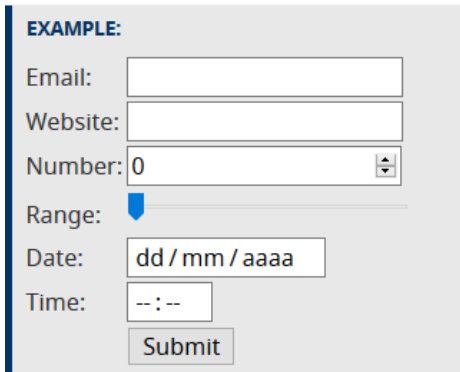

*Figura 4.2* Uso de formularios input**.**

**Fuente:** w3c Accessibility Tutorials, tomado de [https://www.w3.org/WAI/tutorials/forms/validation/.](https://www.w3.org/WAI/tutorials/forms/validation/)

En la figura 4.3 se muestra un formulario múltiple.

**Allow Multiple Selections:** 

Use the multiple attribute to allow the user to select more than one value:

```
Example
<select name="cars" size="4" multiple>
  <option value="volvo">Volvo</option>
  <option value="saab">Saab</option>
  <option value="fiat">Fiat</option>
  <option value="audi">Audi</option>
</select>
```
*Figura 4.3* Uso de formularios input**.**

**Fuente:** w3c Accessibility Tutorials, tomado de [https://www.w3.org/WAI/tutorials/forms/validation/.](https://www.w3.org/WAI/tutorials/forms/validation/)

### **Diseño de iteraciones asociado a entregas**

En la tabla 4.8 se detalla el diseño de iteraciones asociado a entregas, desde la primera iteración hasta completar todos los módulos este tiempo también incluye al final de cada iteración un tiempo para pruebas con el cliente y la corrección de errores o la incorporación de funcionalidades solicitadas por el cliente una vez que ha experimentado el uso del módulo presentado.

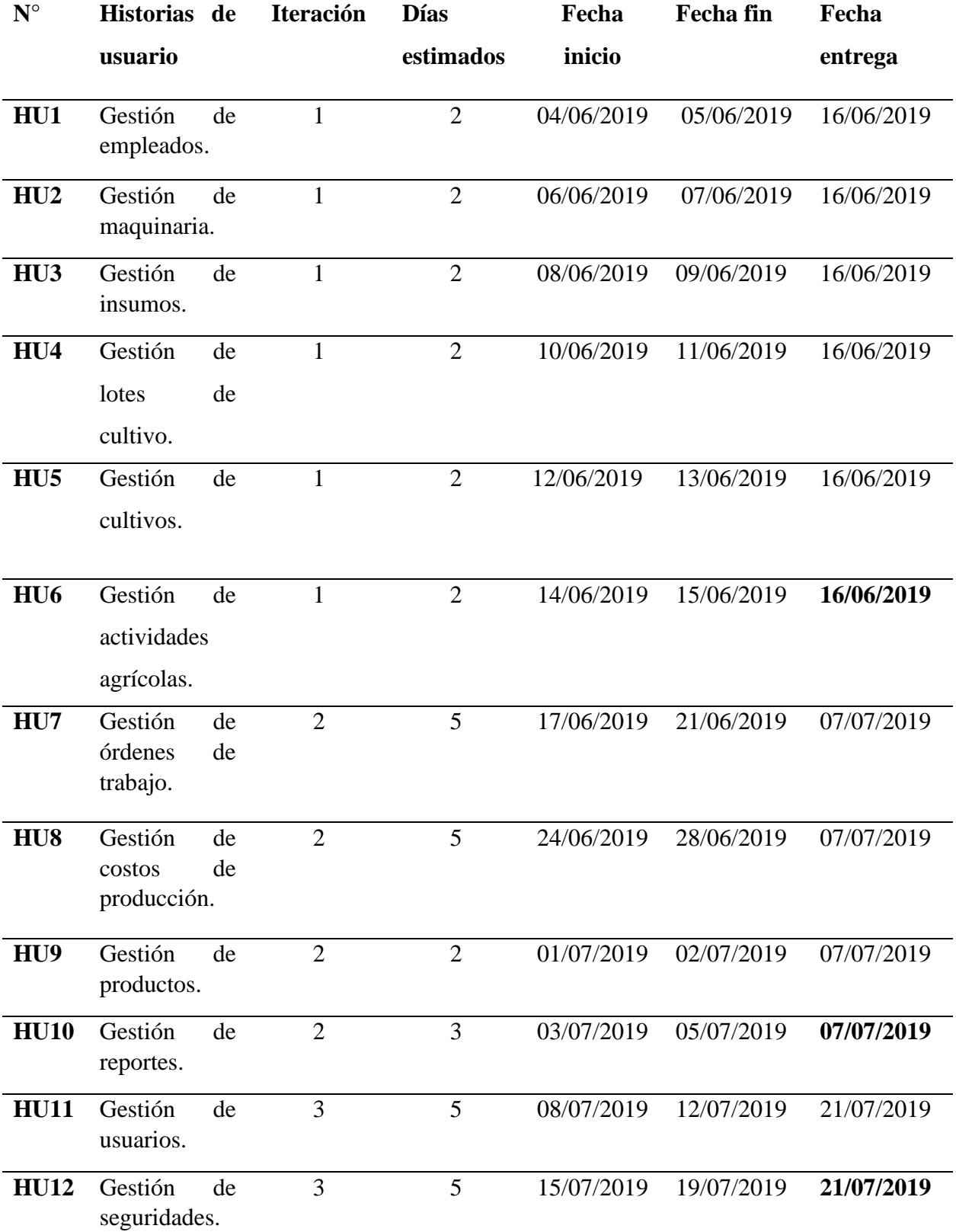

**Tabla 4.8** *Diseño de iteraciones asociado a entregas*

#### **4.2 Esquema de la base de datos**

En la figura 4.4.se aprecia el modelo entidad relación de la base de datos, sus relaciones entre tablas, los campos clave primaria y foránea, los nombres de los campos.

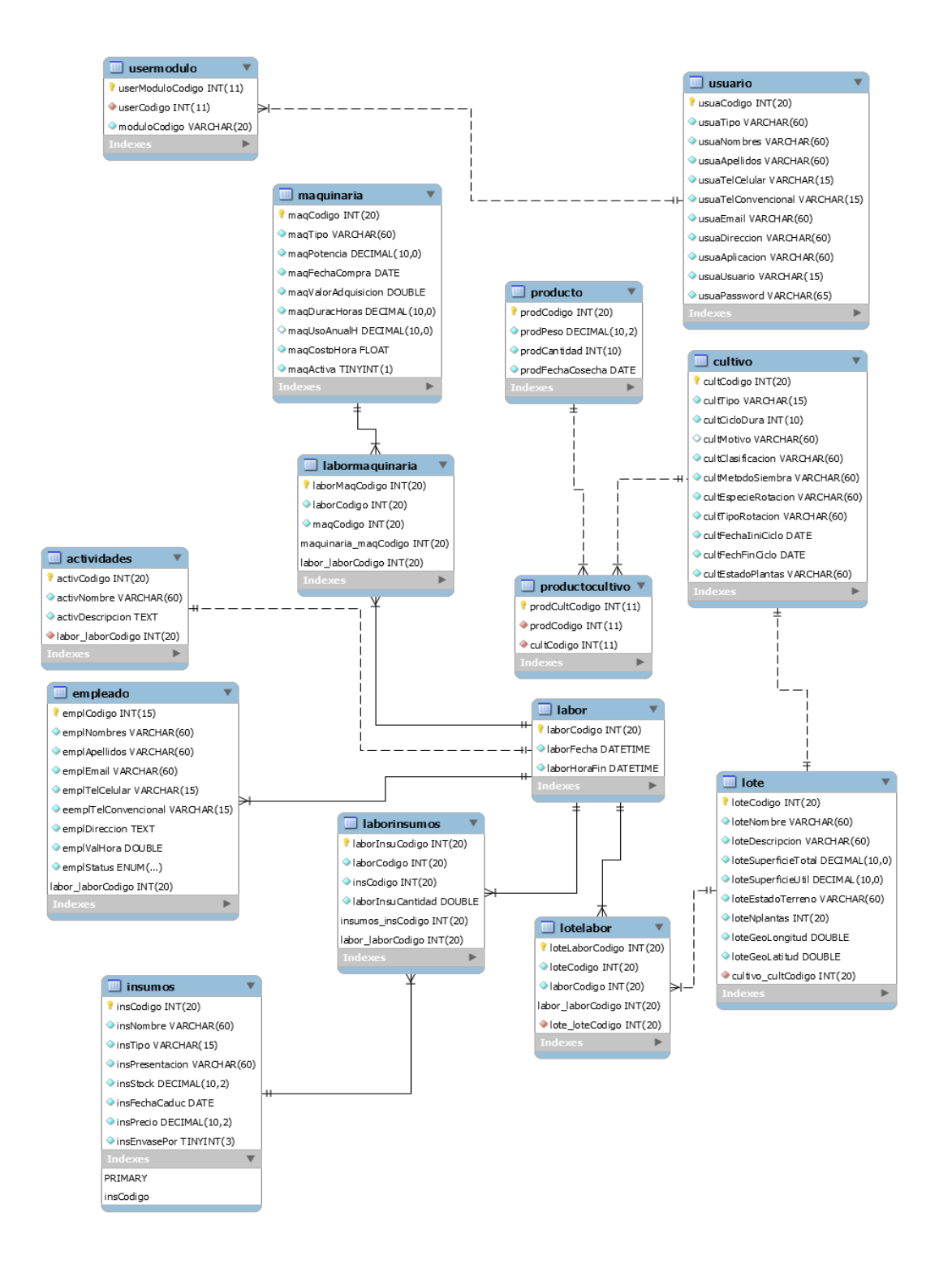

*Figura 4.4* Modelo de Base de datos del sistema ProCCSys. **Elaborado por:** Nancy Macas Romero

#### **4.3 Diagrama de la arquitectura del sistema**

La arquitectura web, que se ve en la figura 4.5, se basa en el Modelo Cliente/Servidor, el servidor web almacena contenido que puede construirse por documentos HTML, imágenes, archivos de texto, etc. Y distribuye este contenido a clientes que la solicitan en la red, entre ellos tenemos Apache, Light Httpd, IIE. El cliente web es el que realiza la petición de conexión a un servidor web, interpreta el código HTML, puede nutrirse de algunos componentes como Java Script, css, o pluggins. Los clientes web más conocidos son Internet Explorer, Google Chrome, Mozilla Firefox, etc.

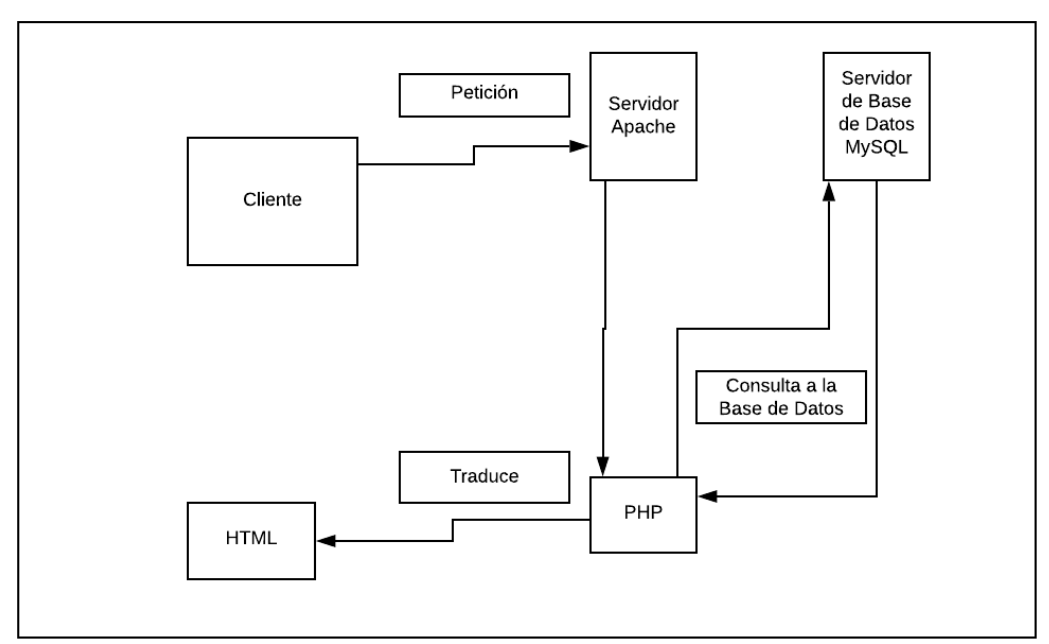

Diagrama de Arquitectura de ProCCSys

*Figura 4.5* Diagrama de la arquitectura de ProCCSys. **Elaborado por:** Nancy Macas Romero

# **4.4 Diseño de interfaces**

El diseño de interfaz para el usuario sirve para la interacción entre el cliente y la aplicación, la interfaz principal es la pantalla de navegación a las diferentes opciones procura un atajo para que el usuario evite dar vueltas para llegar a cualquier otra opción. La figura 4.6 muestra la interfaz de usuario.

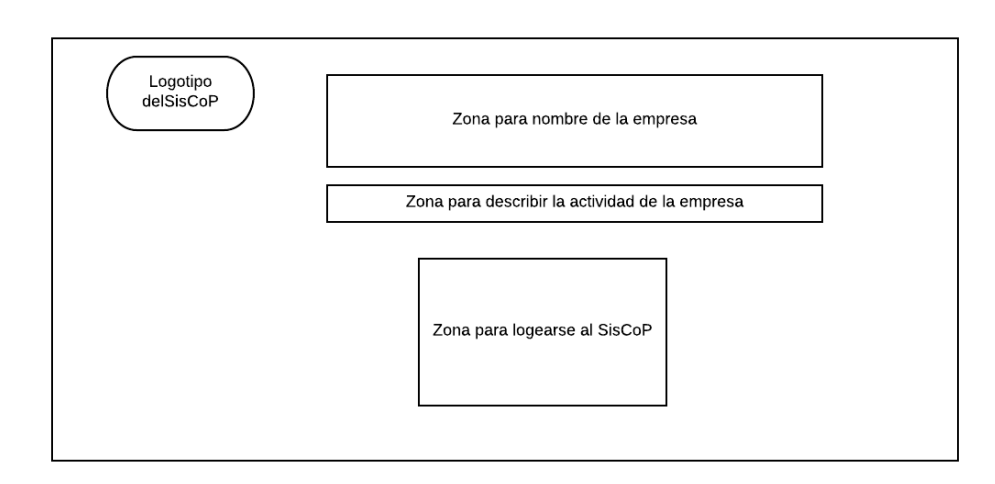

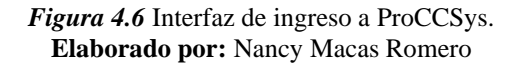

En la figura 4.7 se visualiza la estructura de la interfaz del menú principal de ProCCSys.

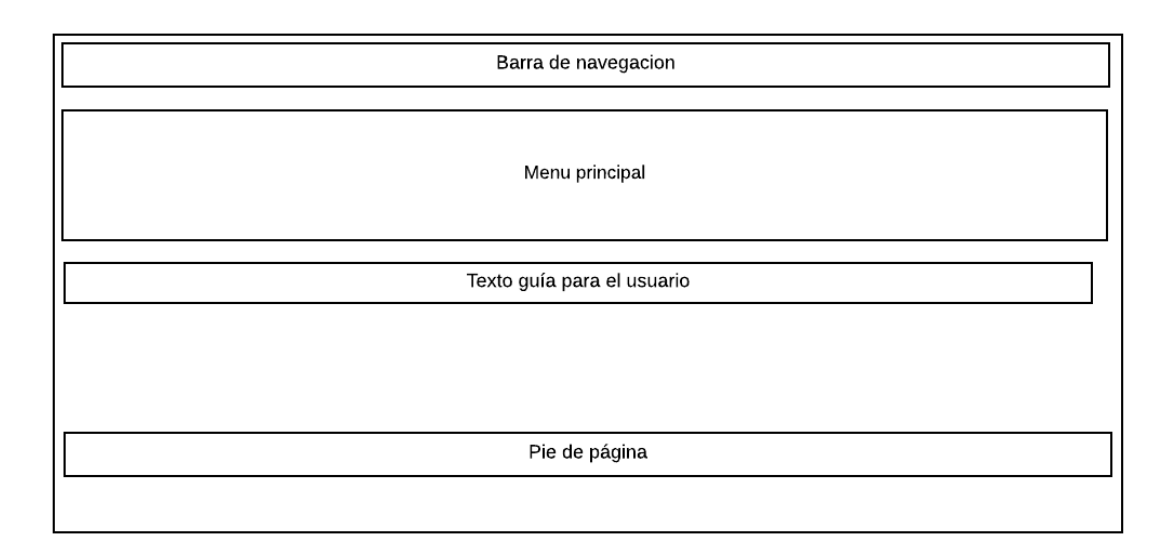

*Figura 4.7* Interfaz menú principal de ProCCSys. **Elaborado por:** Nancy Macas Romero

En la figura 4.8 se observa la estructura de la interfaz de registro de registro de datos de entidades de ProCCSys, ediciones o actualizaciones, detalles, ordenes de trabajo.

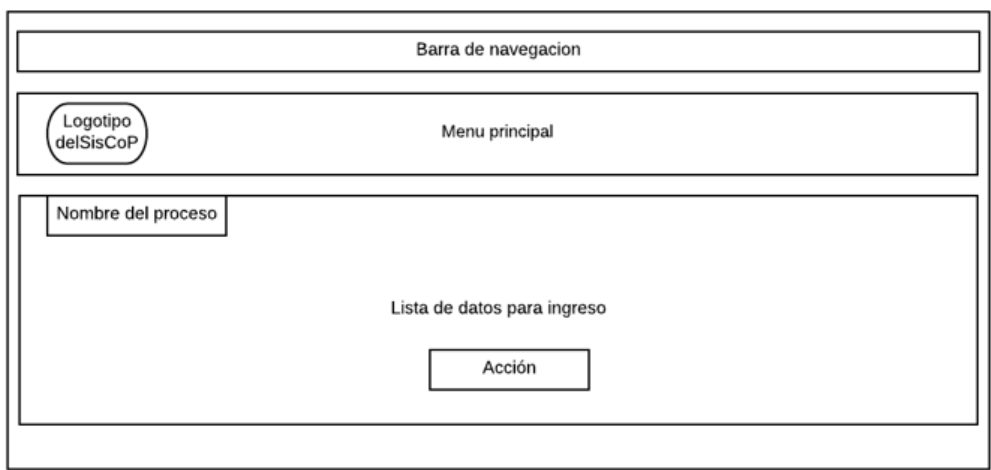

*Figura 4.8* Interfaz de ingreso de datos de entidades de ProCCSys. **Elaborado por:** Nancy Macas Romero

La figura 4.9 esquematiza la interfaz de listado de datos de entidades, consultas de ProCCSys.

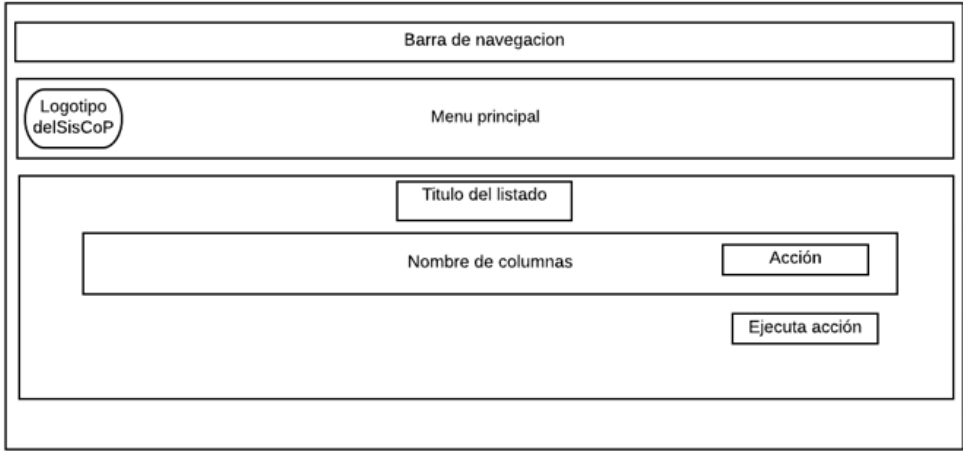

*Figura 4.9* Interfaz de listados de ProCCSys. **Elaborado por:** Nancy Macas Romero

En la figura 4.10 se observa el logotipo diseñado por un profesional en diseño, exclusivamente para el sistema ProCCSys, en la inscripción se lee el nombre del sistema en inglés: Production Cost Calculation System.

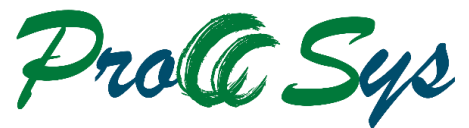

**Production Cost Calculation System** 

*Figura 4.10* Logotipo de ProCCSys. **Dis.** Kleber Huilcapi Macas

#### **4.5 Estándares de programación utilizados**

La regla que se ha seguido en la construcción de la base de datos, en la programación, en cualquier documento relacionada al sistema, obedece al estilo camelCase, para facilidad de escritura con minúscula se usa lowerCamelCase, estilo que se usa en la programación PHP y en otros lenguajes de programación. Consiste en utilizar nombres que empiezan con minúscula seguido de otro con mayúscula sucesivamente para nombrar variables, métodos, etc.

En la base de datos se nombra a los campos de las tablas de la siguiente manera: Nombre o abreviatura de la tabla en minúscula, seguido del nombre del campo la primera letra con mayúscula sin espacio, si el nombre del campo necesita un segundo nombre para que quede bien definido, se vuelve a escribir la primera letra con minúscula, a lo largo de la programación se utiliza este estándar. Por ejemplo, maqCodigo es una variable para almacenar el código de la maquinaria.

#### **4.6 Pruebas**

Las pruebas aseguran al cliente una mayor calidad. Es necesario realizar pruebas una vez que se ha desarrollado la iteración y al final de todo el proyecto, porque si ya no hay errores de código, hay que asegurarse que el sistema no falle.

# **4.6.1 Pruebas unitarias**

La tabla 4.9 muestra el caso de prueba unitaria para el módulo empleado opción Añadir empleado.

| Prueba de Unidad:   | PU-001.                     |
|---------------------|-----------------------------|
| <b>Responsable:</b> | Nancy Macas Romero.         |
| <b>Fecha:</b>       | 19/06/2019.                 |
| Sistema - módulo    | ProCCSys - Añadir empleado. |

**Tabla 4.9** *Prueba de unidad Añadir empleado.*

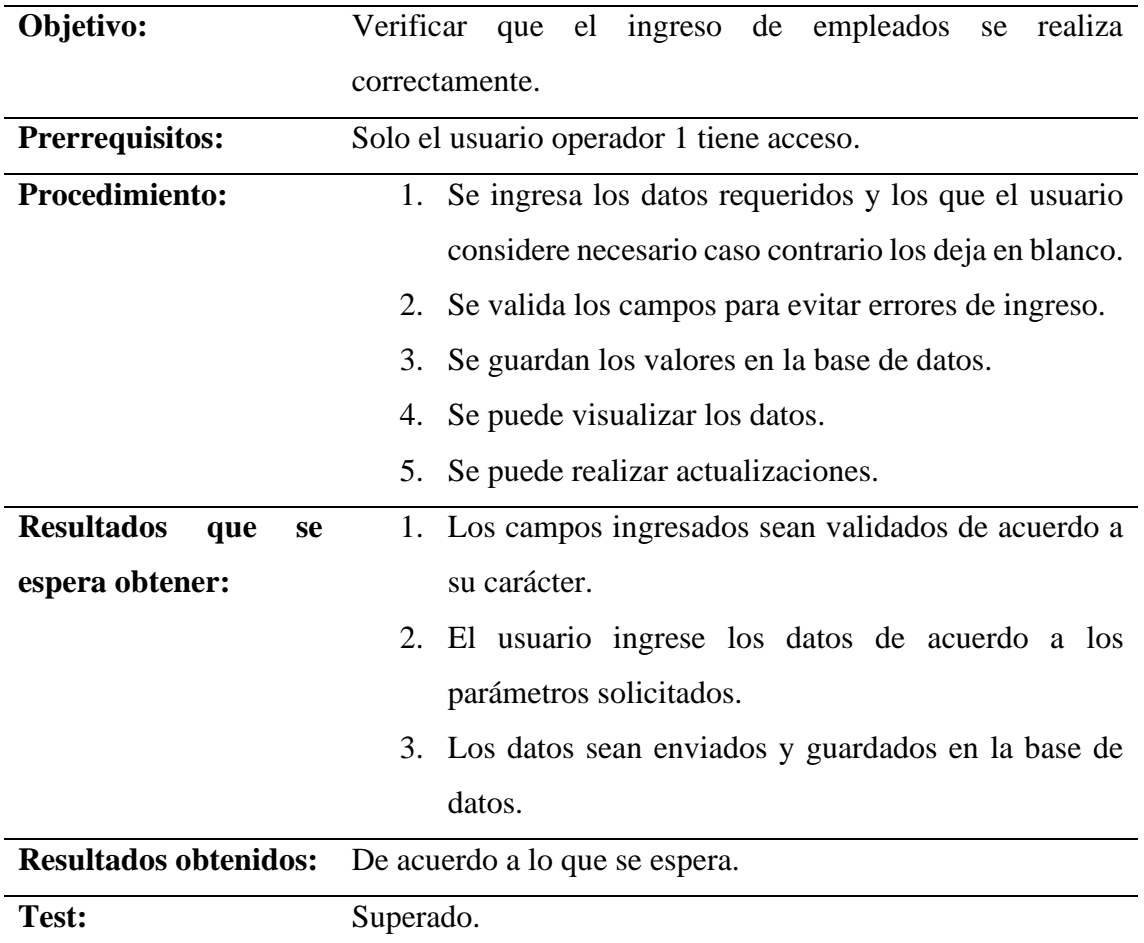

La tabla 4.10 muestra la prueba de unidad realizada con el cliente siguiendo el escenario descrito.

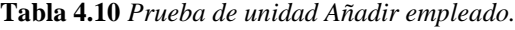

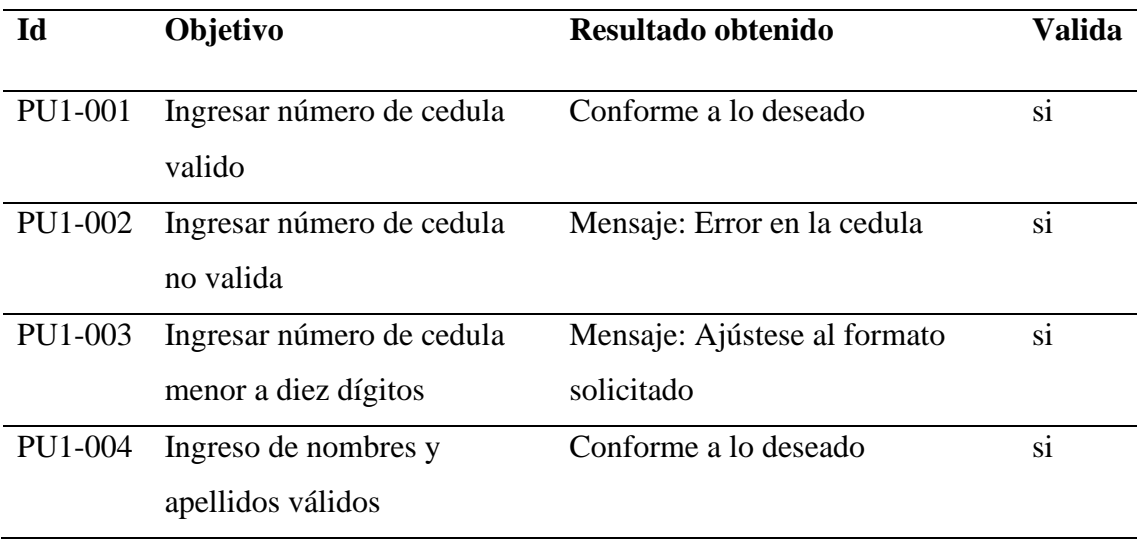

 $\sim$ 

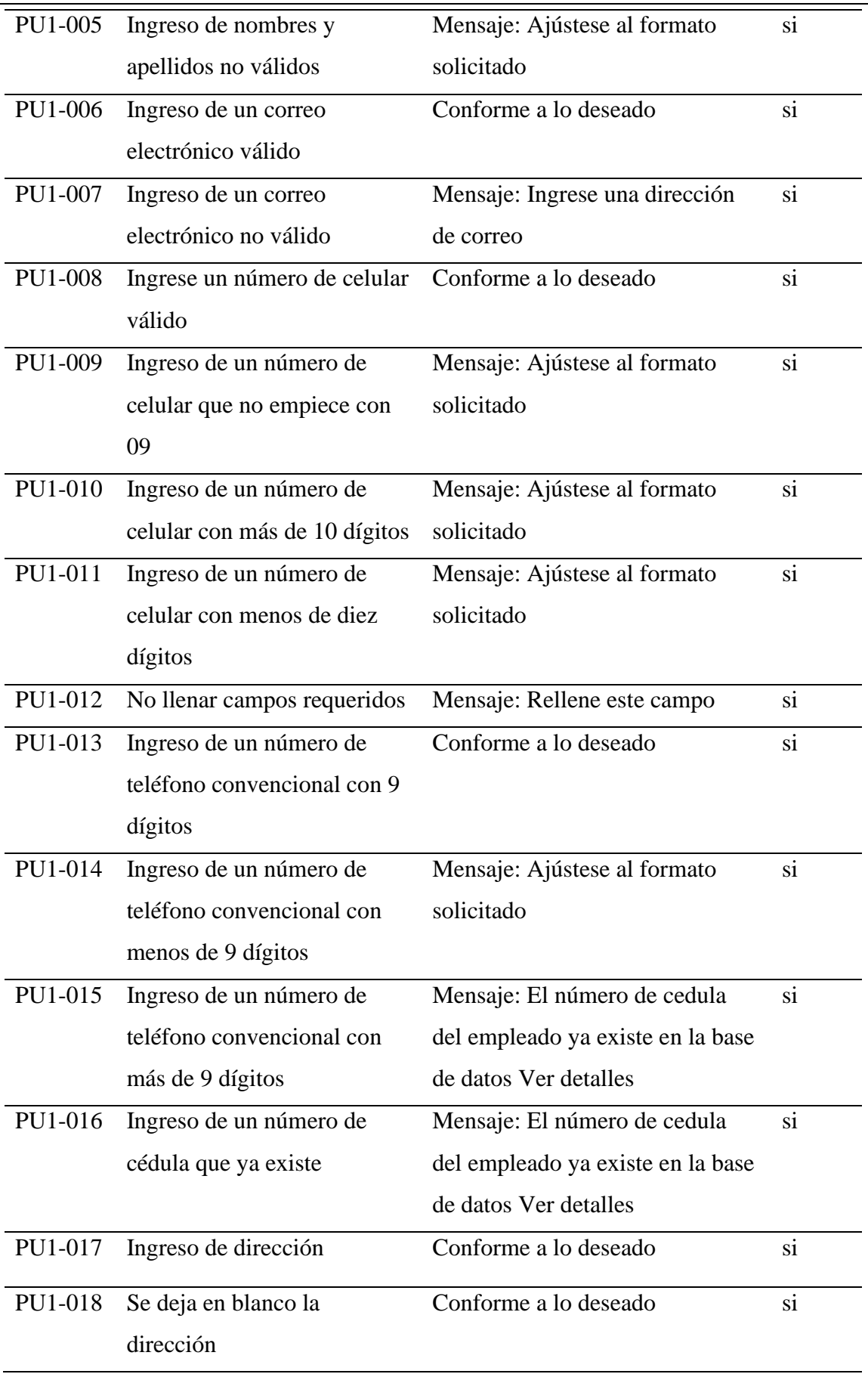

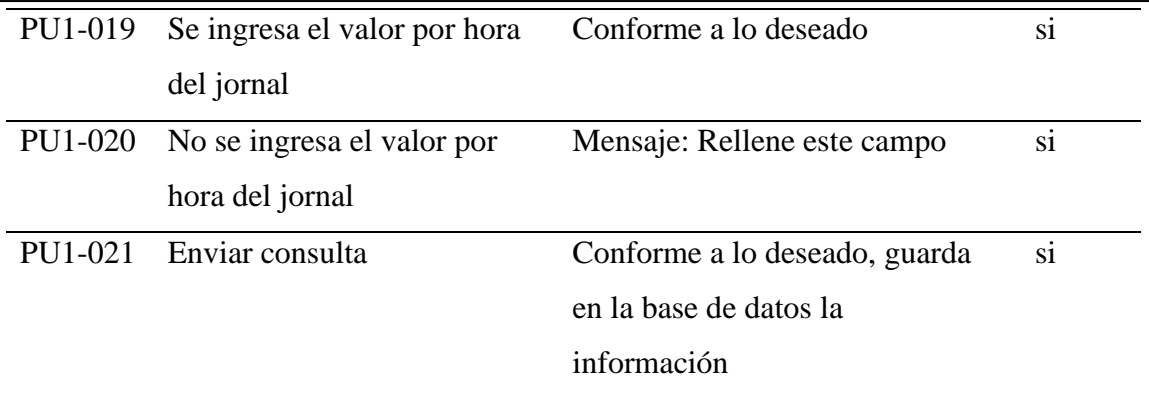

# **4.6.2 Pruebas de aceptación**

Las pruebas de aceptación son las pruebas de funcionamiento, el ideal es que el cliente apruebe o pida que se realicen cambios. Las tablas 4.11 a la tabla 4.18 muestran las pruebas de aceptación de las funcionalidades descritas en las historias de usuario.

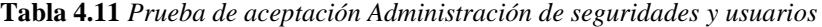

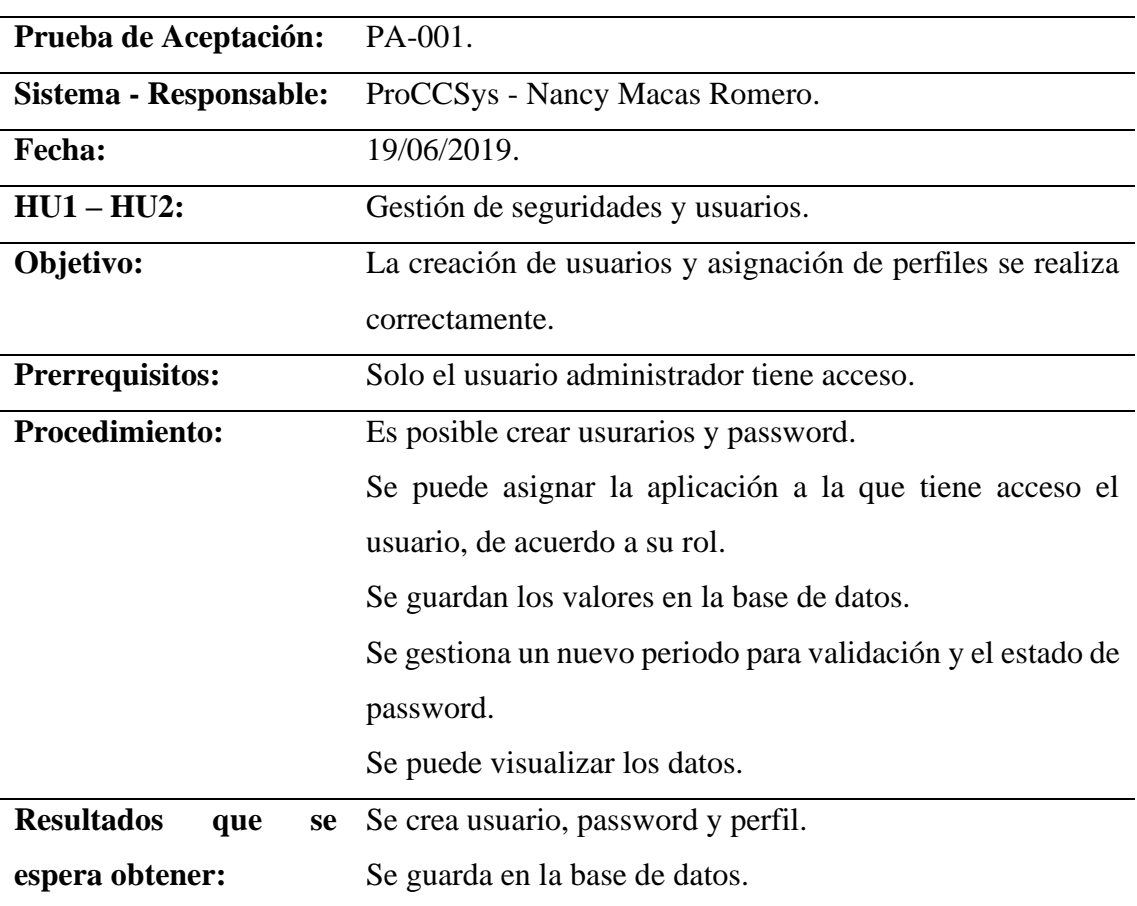

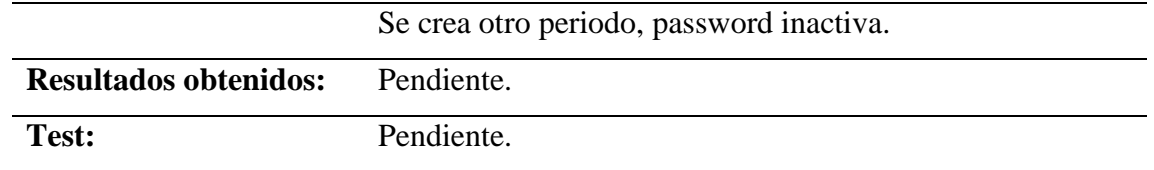

**Tabla 4.12** *Prueba de aceptación Gestión de maquinaria*

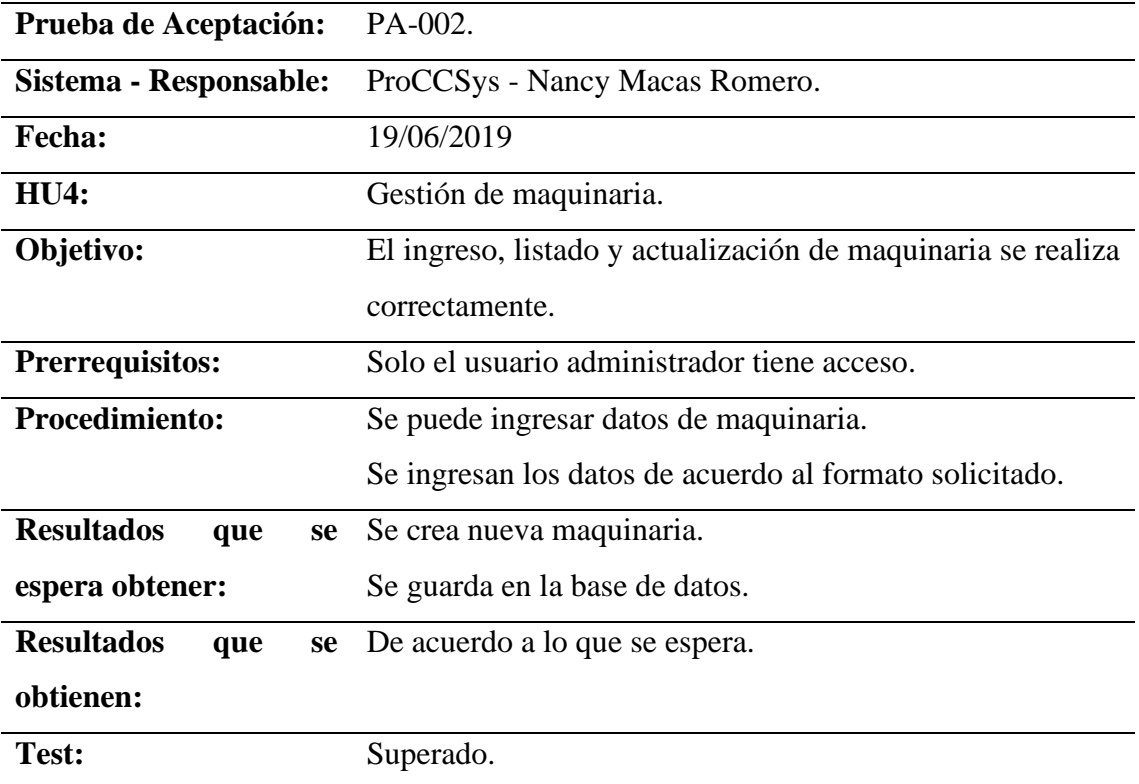

**Elaborado por:** Nancy Macas Romero.

**Tabla 4.13** *Prueba de aceptación Gestión de insumos*

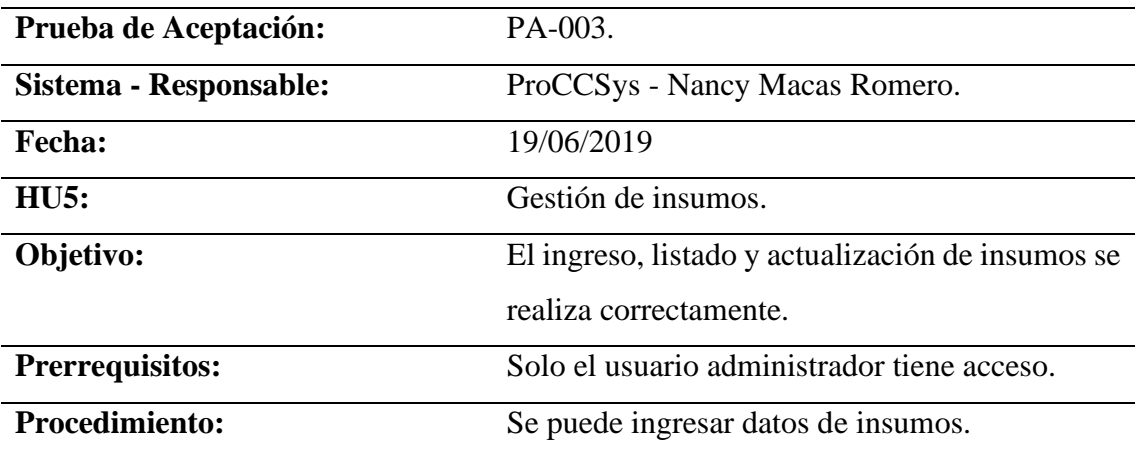

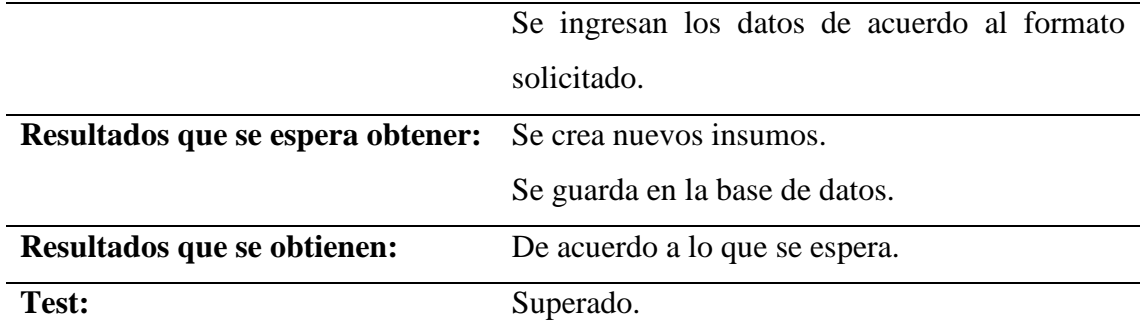

**Tabla 4.14** *Prueba de aceptación Gestión de lotes de cultivo*

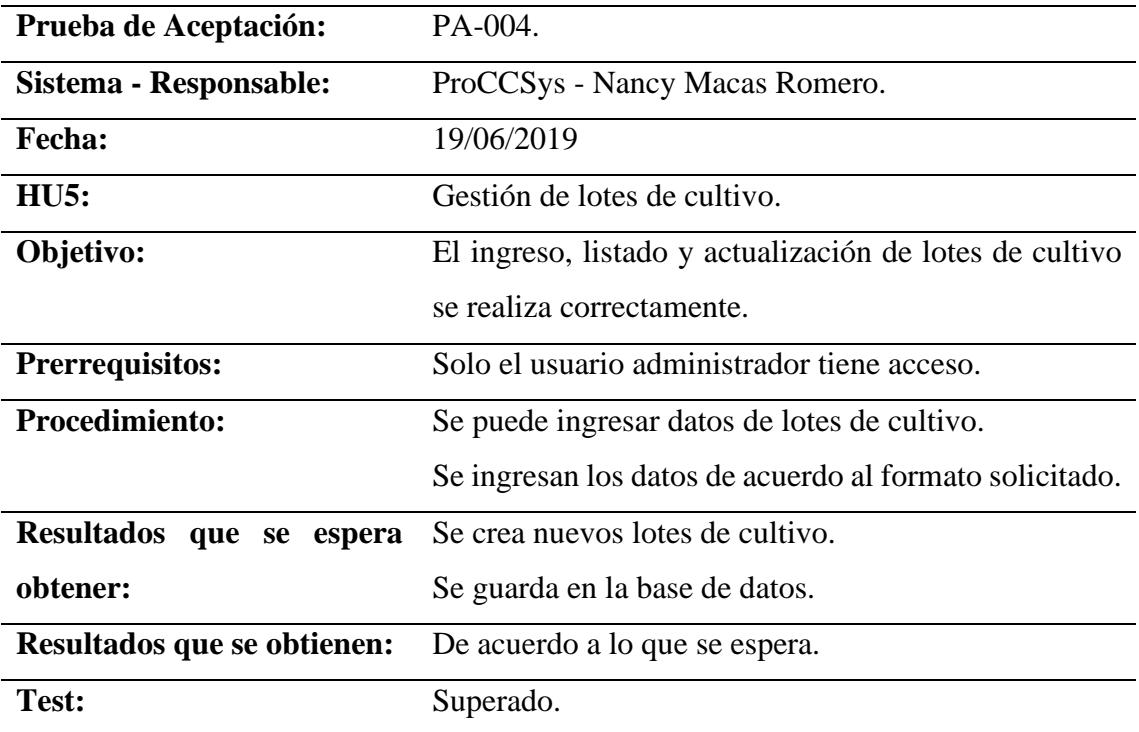

**Elaborado por:** Nancy Macas Romero.

**Tabla 4.15** *Prueba de aceptación Gestión de actividades agrícolas*

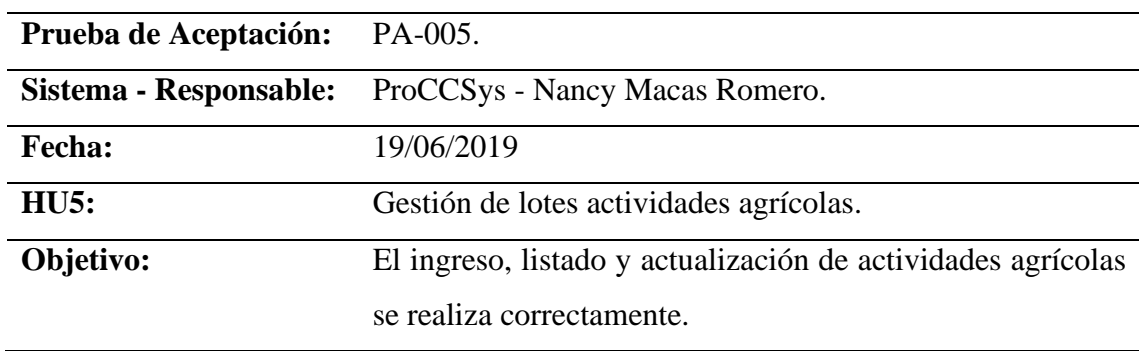

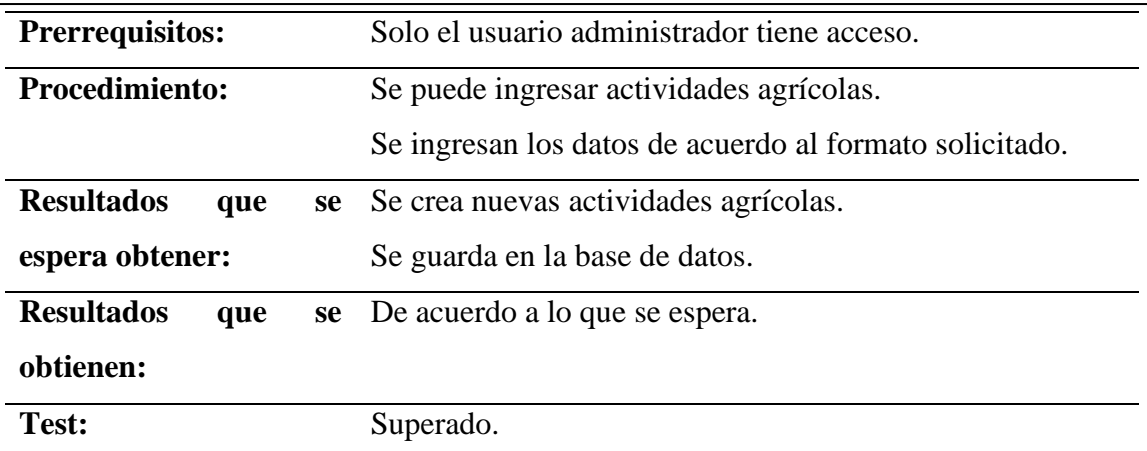

**Tabla 4.16** *Prueba de aceptación Gestión de órdenes de trabajo*

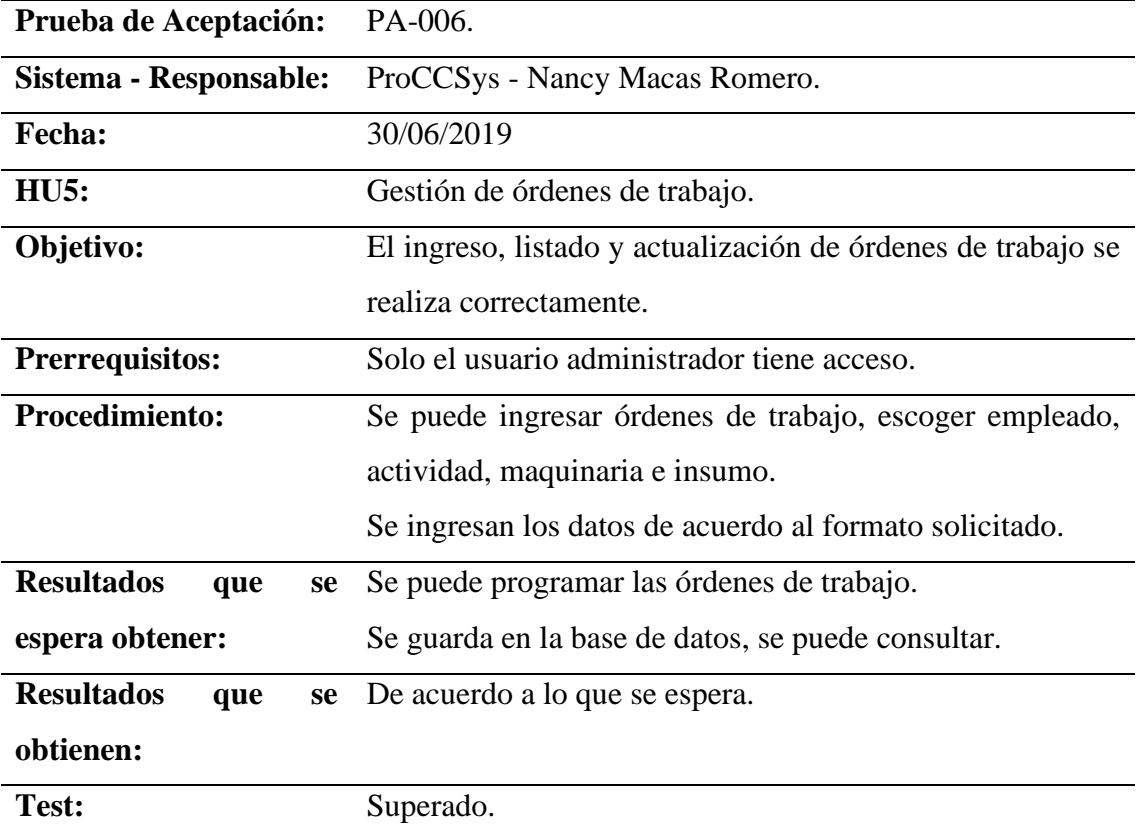

**Elaborado por:** Nancy Macas Romero.

**Tabla 4.17** *Prueba de aceptación Gestión de productos*

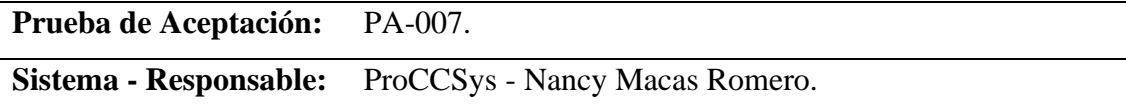

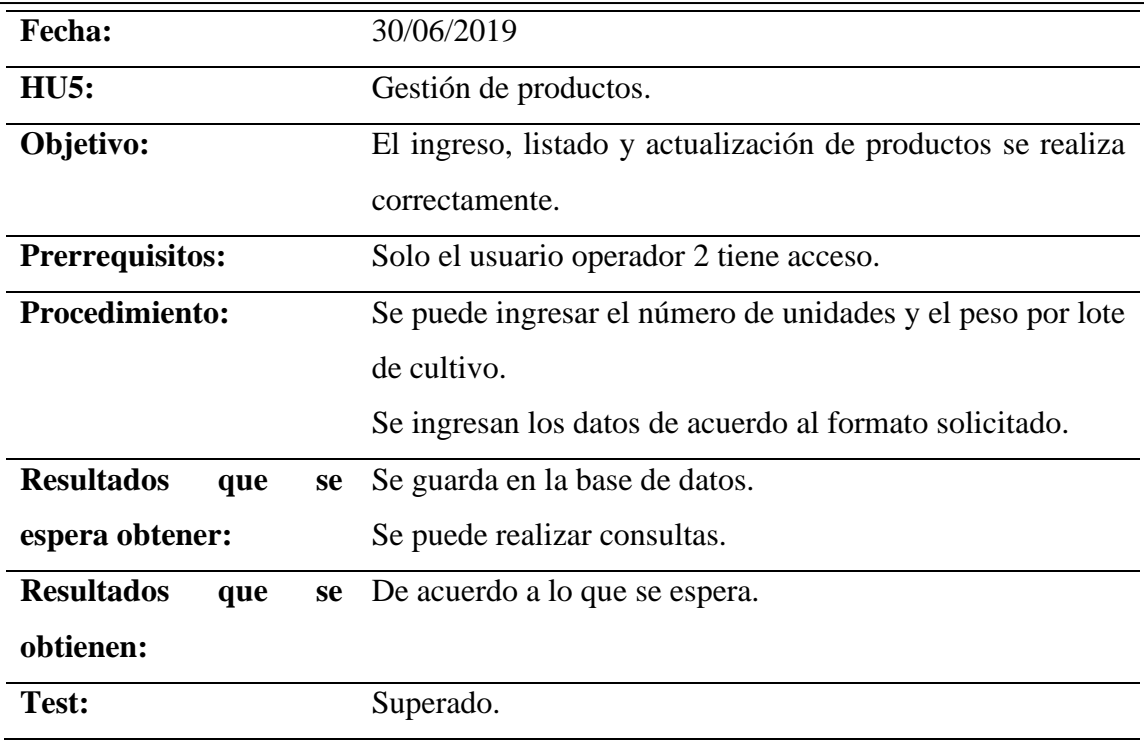

# **Tabla 4.18** *Prueba de aceptación Gestión de productos*

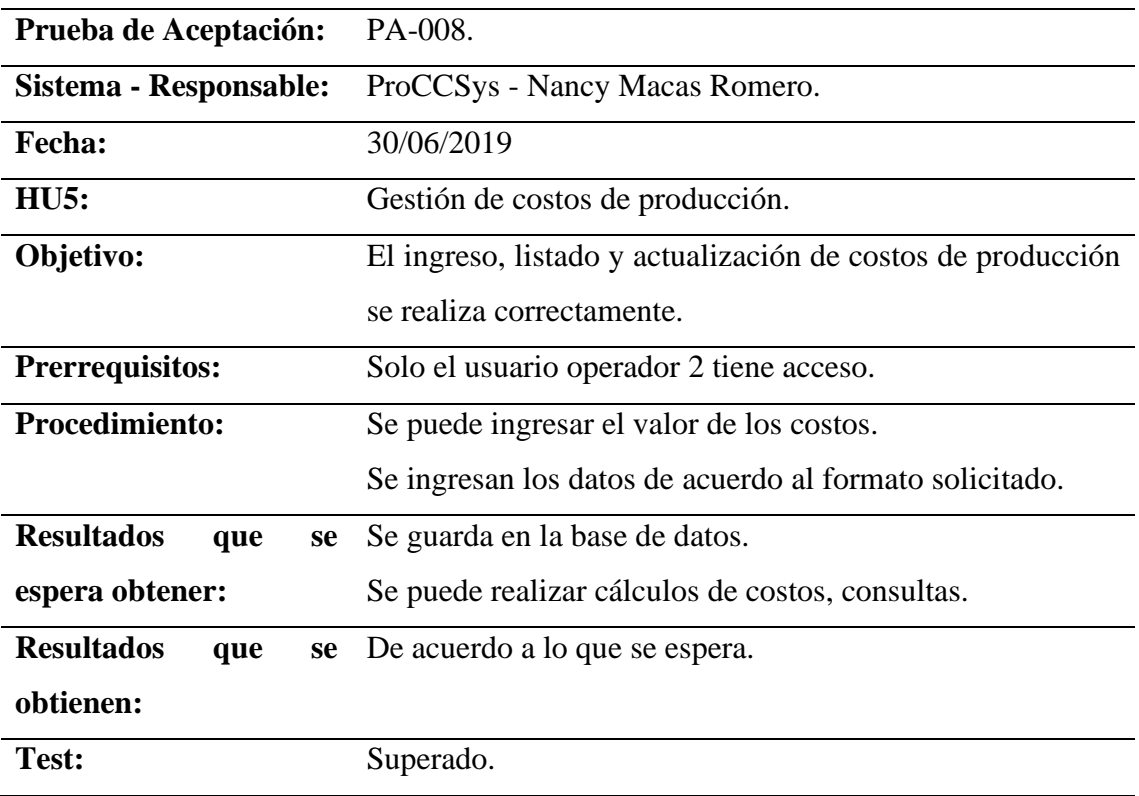

# **4.6.3 Pruebas de rendimiento**

Ejecutar la prueba con carga constante durante un tiempo especificado. Como se muestra en la figura 4.11.

Tiempo de corrida de test: 1 minuto.

Número de usuarios: 10

Click por usuario: 20 segundos.

Prueba: Carga estimada para 10 usuarios entrando al sistema cada 20 segundos.

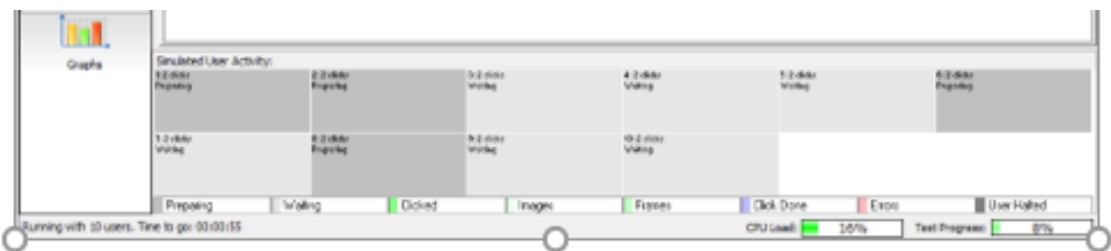

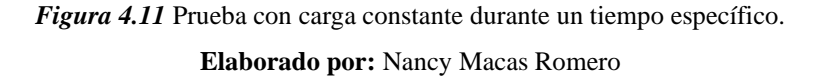

Prueba de carga constante significa que los 10 usuarios entran a la vez y cada 20 segundos dan un click. El sistema es capaz de soportar este tráfico, en la figura 4.12 se observa la carga estable.

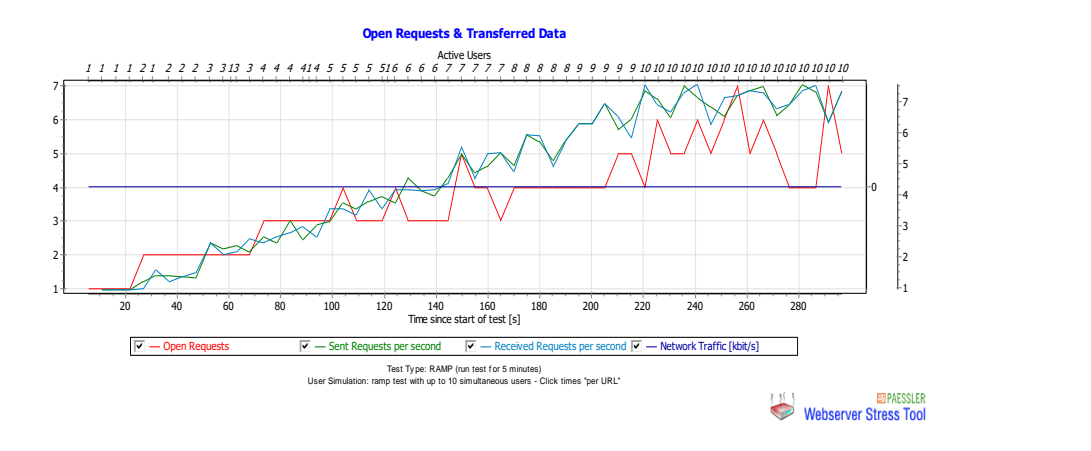

*Figura 4.12* Resultados prueba con carga constante durante un tiempo específico. **Elaborado por:** Nancy Macas Romero

# **4.6.4 Pruebas de carga**

Ejecutar prueba con carga creciente durante un tiempo especificado, como se ve en la figura 4.13.

Tiempo de corrida de test: 5 minutos.

Número de usuarios: 10

Click por usuario: 20 segundos.

Prueba: Carga estimada para 10 usuarios dando click cada 20 segundos, tiempo de duración de la prueba 5 minutos.

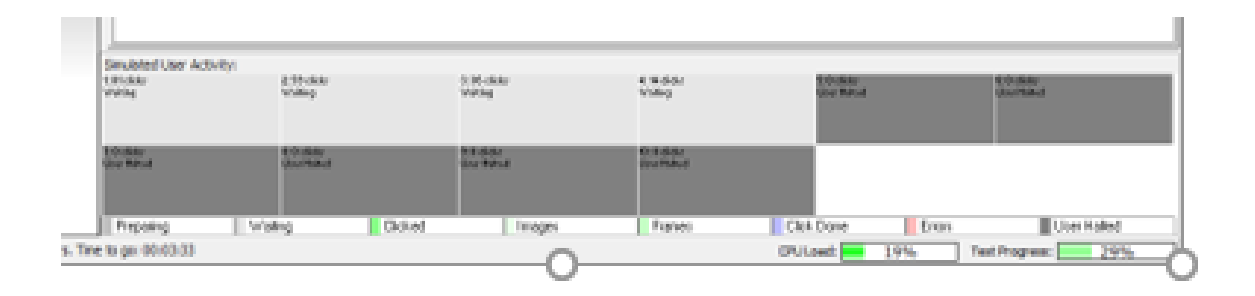

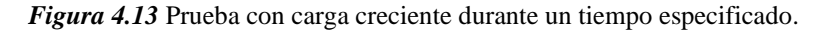

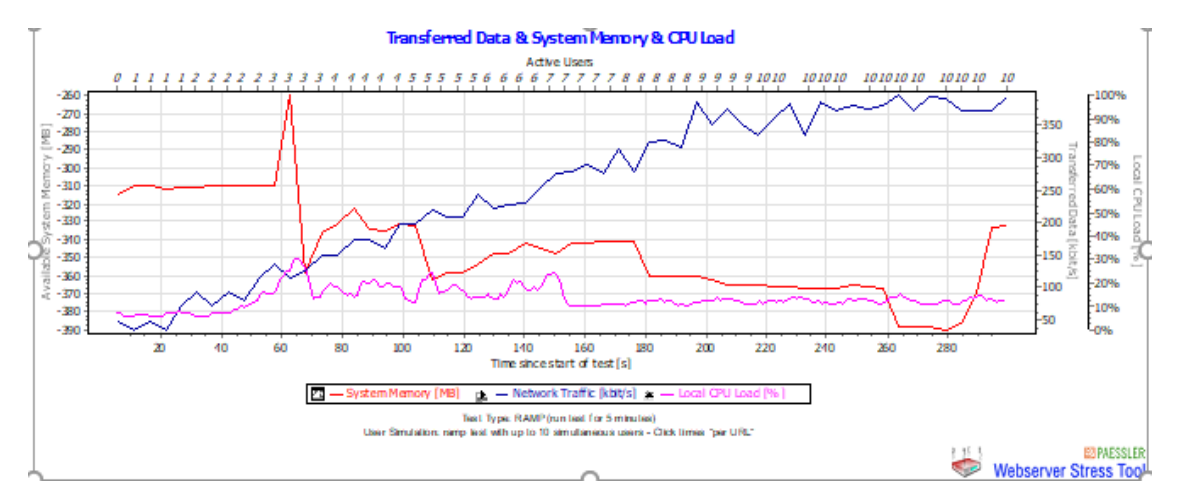

**Elaborado por:** Nancy Macas Romero

# *Figura 4.14* Resultados prueba con carga creciente durante un tiempo especificado. **Elaborado por:** Nancy Macas Romero

Carga creciente significa que los usuarios van ingresando poco a poco al sistema y cada 20 segundos dan un click, como se observa en la figura 4.14 el sistema es capaz de soportar esta carga, soporta el número de clicks sin colapsar, hits por segundo.

# **4.6.5 Pruebas de estrés**

Ejecutar la prueba con carga constante hasta que cada usuario haya generado un número específico de clics. Como se ve en la figura 4.15.

Número de usuarios: 10

Click por usuario: desde 20

Prueba: Carga estimada para 10 usurios dando click cada 20 segundos en el sistema

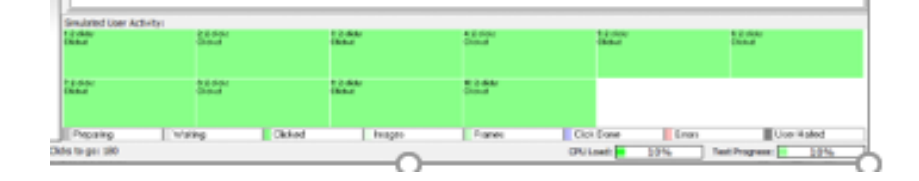

*Figura 4.15* Prueba con carga constante hasta que usuario ejecute un núm de clicks. **Elaborado por:** Nancy Macas Romero

Una carga constante significa que los 10 usuarios ingresan al mismo tiempo y cada 20 segundos dan un click, en la figura se observa en verde los usuarios activos y en figura 4.16 se muestran los resultados, el sistema soporta esa carga, han ocurrido dos errores.

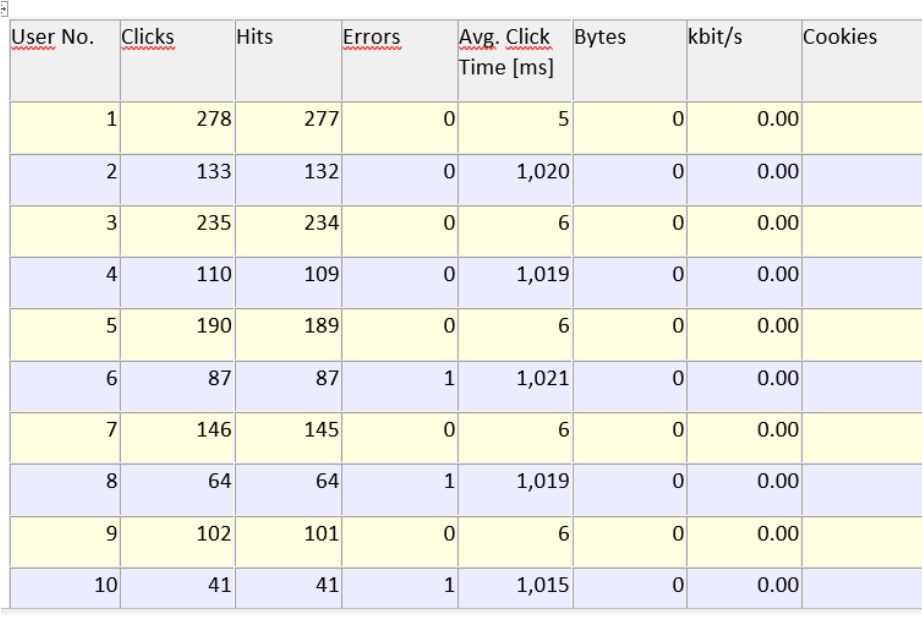

Results per User

*Figura 4.16* Resultado prueba con carga constante durante un tiempo específico. **Elaborado por:** Nancy Macas Romero

### **4.6.6 Pruebas de diseño responsivo**

Comprobar el diseño del sistema se adapta al tamaño de la pantalla de cualquier dispositivo, con la ayuda de Mozilla Firefox Tool, ingresar con las teclas [Ctrl]+[Mayús]+[M], se puede cambiar el tamaño de la pantalla, posición horizontal o vertical y la resolución: En la figura 4.17 se observa ProCCSys en un dispositivo móvil.

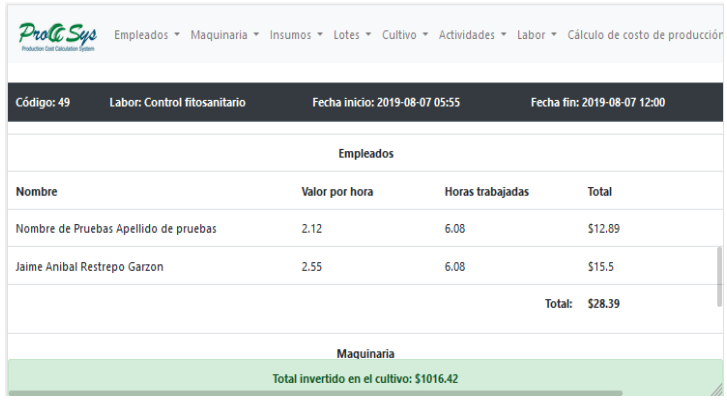

*Figura 4.17* ProCCSys en dispositivo Galaxy S9/S9. **Elaborado por:** Nancy Macas Romero

En la figura 4.18 se muestra el sistema en un y tablet iPad.

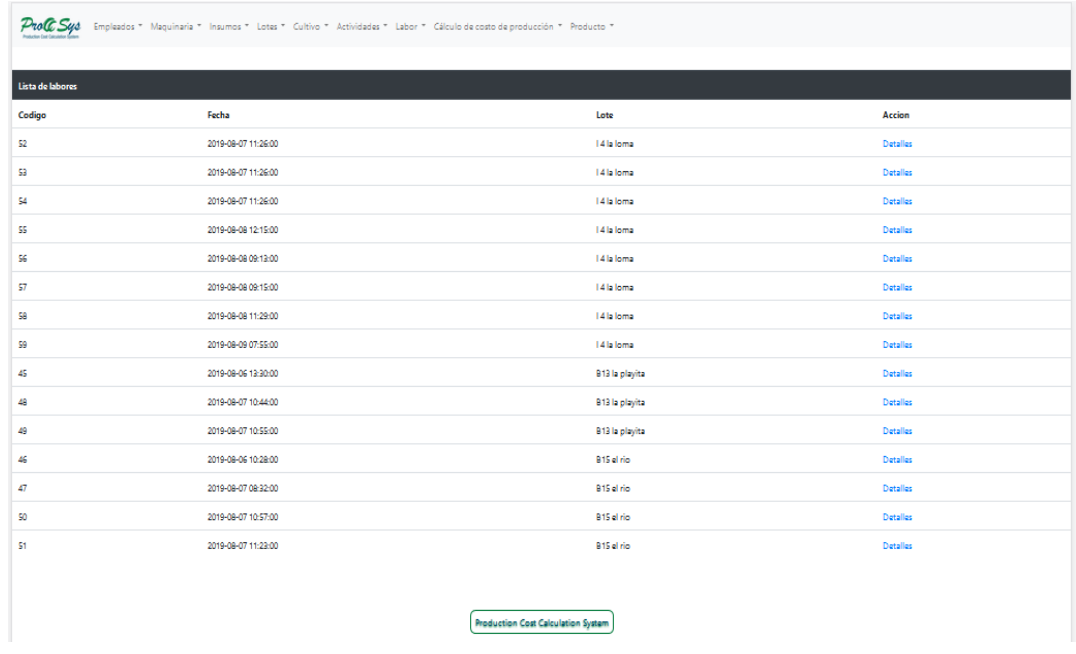

*Figura 4.18* ProCCSys en una Tablet iPad. **Elaborado por:** Nancy Macas Romero

| ProCC Systempleados * Maquinaria * Insumos * Lotes * Cultivo * Actividades * Labor * Cálculo de costo de producción * Producto * |                     |                |          |  |  |  |
|----------------------------------------------------------------------------------------------------|---------------------|----------------|----------|--|--|--|
| Lista de labores                                                                                                    |                     |                |          |  |  |  |
| Codigo                                                                                                    | Fecha               | Lote           | Accion   |  |  |  |
| 52                                                                                                    | 2019-08-07 11:26:00 | 14 la loma     | Detailes |  |  |  |
| 53                                                                                                    | 2019-08-07 11:26:00 | 14 la loma     | Detailes |  |  |  |
| 54                                                                                                    | 2019-08-07 11:26:00 | 14 la loma     | Detailes |  |  |  |
| SS.                                                                                                    | 2019-08-08 12:15:00 | 14 la loma     | Detailes |  |  |  |
| 56                                                                                                    | 2019-08-08 09:13:00 | 14 la loma     | Detailes |  |  |  |
| 57                                                                                                    | 2019-08-08 09:15:00 | 14 la loma     | Detailes |  |  |  |
| S8                                                                                                    | 2019-08-08 11:29:00 | 14 la loma     | Detailes |  |  |  |
| 59                                                                                                    | 2019-08-09 07:55:00 | 14 la loma     | Detailes |  |  |  |
| 45                                                                                                    | 2019-08-06 13:30:00 | B13 la playita | Detailes |  |  |  |
| 48                                                                                                    | 2019-08-07 10:44:00 | B13 la playita | Detailes |  |  |  |
| 49                                                                                                    | 2019-08-07 10:55:00 | B13 la playita | Detailes |  |  |  |
| 46                                                                                                    | 2019-08-06 10:28:00 | B15 el rio     | Detailes |  |  |  |
| 47                                                                                                    | 2019-08-07 08:32:00 | B15 el rio     | Detailes |  |  |  |
| 50                                                                                                    | 2019-08-07 10:57:00 | B15 el rio     | Detailes |  |  |  |
| 51                                                                                                    | 2019-08-07 11:23:00 | B15 el rio     | Detailes |  |  |  |
|                                                                                                    |                     |                |          |  |  |  |
| <b>Production Cost Calculation System</b>                                                                                        |                     |                |          |  |  |  |

En la figura 4.19 se muestra el sistema en una Laptop con touch.

*Figura 4.19* ProCCSys en una laptop con touch. **Elaborado por:** Nancy Macas Romero

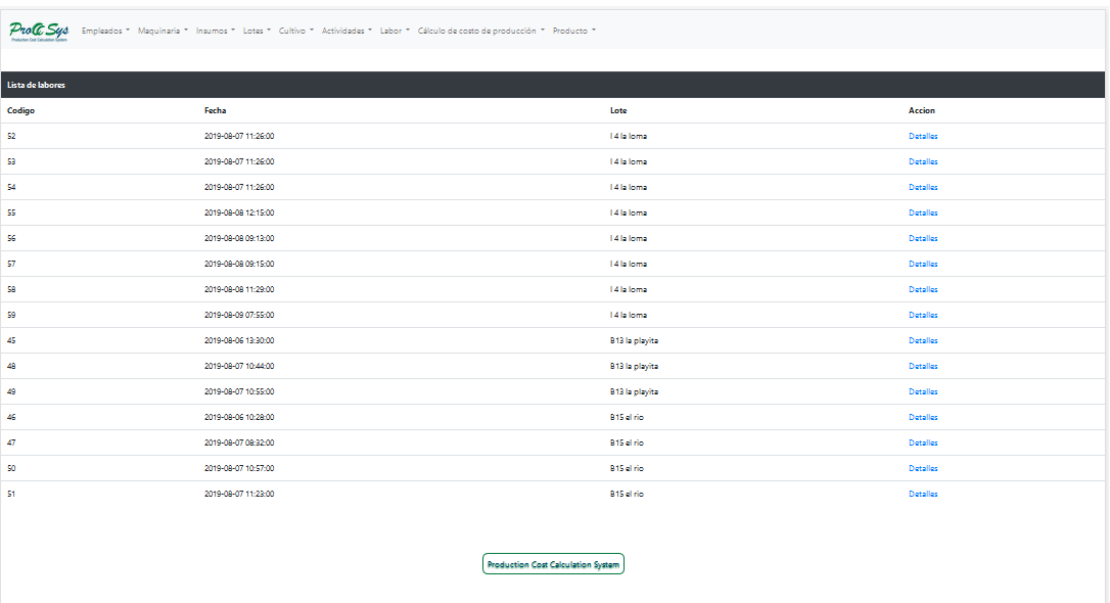

En la figura 4.20 se muestra el sistema en una Televisión 1080p Full HD.

*Figura 4.20* ProCCSys en una Televisión 1080p Full HD.
### **4.7 Implementación**

Los procesos que se realizan para la implementación del sistema, se detallan a continuación, la comunicación con el cliente y usuarios es importante, la cual se la realizó indistintamente mediante chat, llamadas telefónicas, video conferencia y con la presencia del cliente.

### **4.7.1 Plan de implementación**

Las tareas que se realizan para la implementación del sistema, parten de las iteraciones, porque con el desarrollo de cada iteración, se realizan pruebas con la participación del cliente, luego se realiza la entrega de la iteración. La tabla 4.19 muestra la preparación del entorno de trabajo.

| <b>Pasos</b>   | <b>Actividad</b>            | <b>Observaciones</b>                        | Fecha      |  |
|----------------|-----------------------------|---------------------------------------------|------------|--|
|                |                             |                                             | estimada   |  |
| $\mathbf{1}$   | Contratar un servicio de    | Servicio completamente configurado          | 14/06/2019 |  |
|                | hosting                     |                                             |            |  |
| $\overline{2}$ | Generar el esquema de la    | Se importa la base de datos en el nuevo     | 14/06/2019 |  |
|                | BDD:                        | mediante<br>servidor,<br>archivo<br>el      |            |  |
|                |                             | laguanabanera.sql<br>generado<br>por        |            |  |
|                |                             | PhpMyAdmin, se cambia las claves de         |            |  |
|                |                             | acceso de la base de datos.                 |            |  |
| 3              | Desarrollar<br>el           | Se carga los archivos php mediante un       | 20/07/2019 |  |
|                | core/funcionalidad          | servidor FTP manteniendo la estructura      |            |  |
|                | principal de la aplicación: | de directorios original.                    |            |  |
| $\overline{A}$ | Prueba de la plataforma     | <b>Se</b><br>realiza<br>prueba<br>de<br>una | 21/07/2019 |  |
|                |                             | funcionamiento.                             |            |  |
| 5              | Migración de datos:         | Por tratarse de una base de datos en        |            |  |
|                |                             | blanco, el cliente va a darle uso por       |            |  |
|                |                             | primera vez, no se realiza migración de     |            |  |
|                |                             | datos.                                      |            |  |

**Tabla 4.19** *Plan de implementación, preparación del entorno de trabajo*

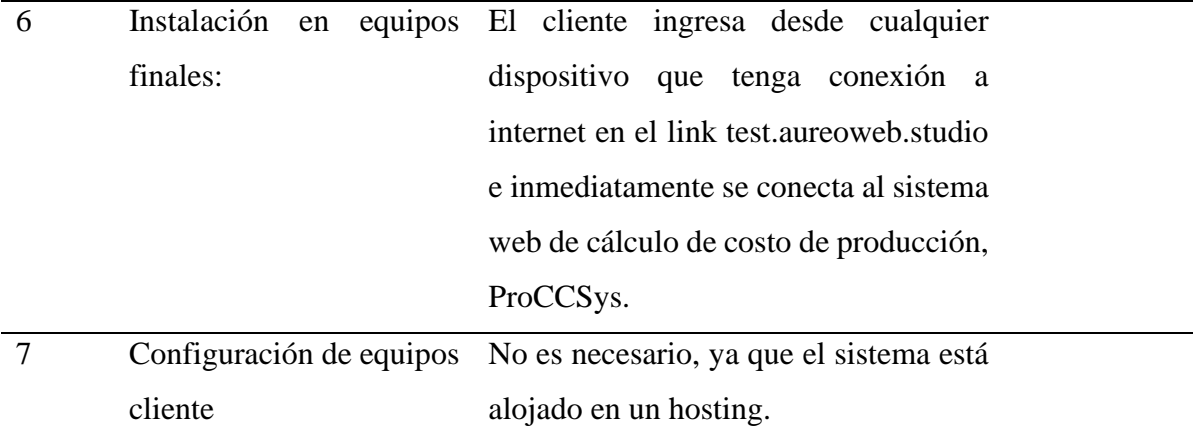

**Elaborado por:** Nancy Macas Romero.

La tabla 4.20 muestra las funcionalidades de cada iteración, el usuario ha utilizado las opciones, se han ejecutado pruebas y correcciones o cambios solicitados por el cliente y se ha realizado la entregada.

**Tabla 4.20** *Funcionalidades de cada iteración*

| $N^{\circ}$     | Historias de                             | <b>Participantes</b>                   | <b>Funcionalidades</b>                                                                                       | Fecha      |
|-----------------|------------------------------------------|----------------------------------------|----------------------------------------------------------------------------------------------------|------------|
|                 | usuario                                  |                                        |                                                                                                    | entrega    |
| HU1             | Gestión<br>de<br>empleados.              | Desarrollador<br>Cliente<br>Operadores | Interfaz de empleado.<br>Ingreso de nuevo empleado.                                                          | 16/06/2019 |
|                 |                                          |                                        | Actualizaciones, eliminar, activar<br>y desactivar empleado                                                  |            |
| H <sub>U2</sub> | Gestión<br>de<br>maquinaria.             | Desarrollador<br>Cliente               | Interfaz de maquinaria<br>Ingreso de nueva maquinaria,<br>actualizaciones, listados, eliminar<br>maquinaria. | 16/06/2019 |
| H <sub>U3</sub> | Gestión<br>de<br>insumos.                | Desarrollador<br>Cliente               | Interfaz de maquinaria<br>Ingresos de nuevos insumos,<br>actualización, listado.                             | 16/06/2019 |
| H <sub>U4</sub> | Gestión<br>de<br>lotes<br>de<br>cultivo. | Desarrollador<br>Cliente               | Interfaz para lotes de cultivo<br>Ingreso de lotes de cultivo<br>Actualizaciones, listado.                   | 16/06/2019 |

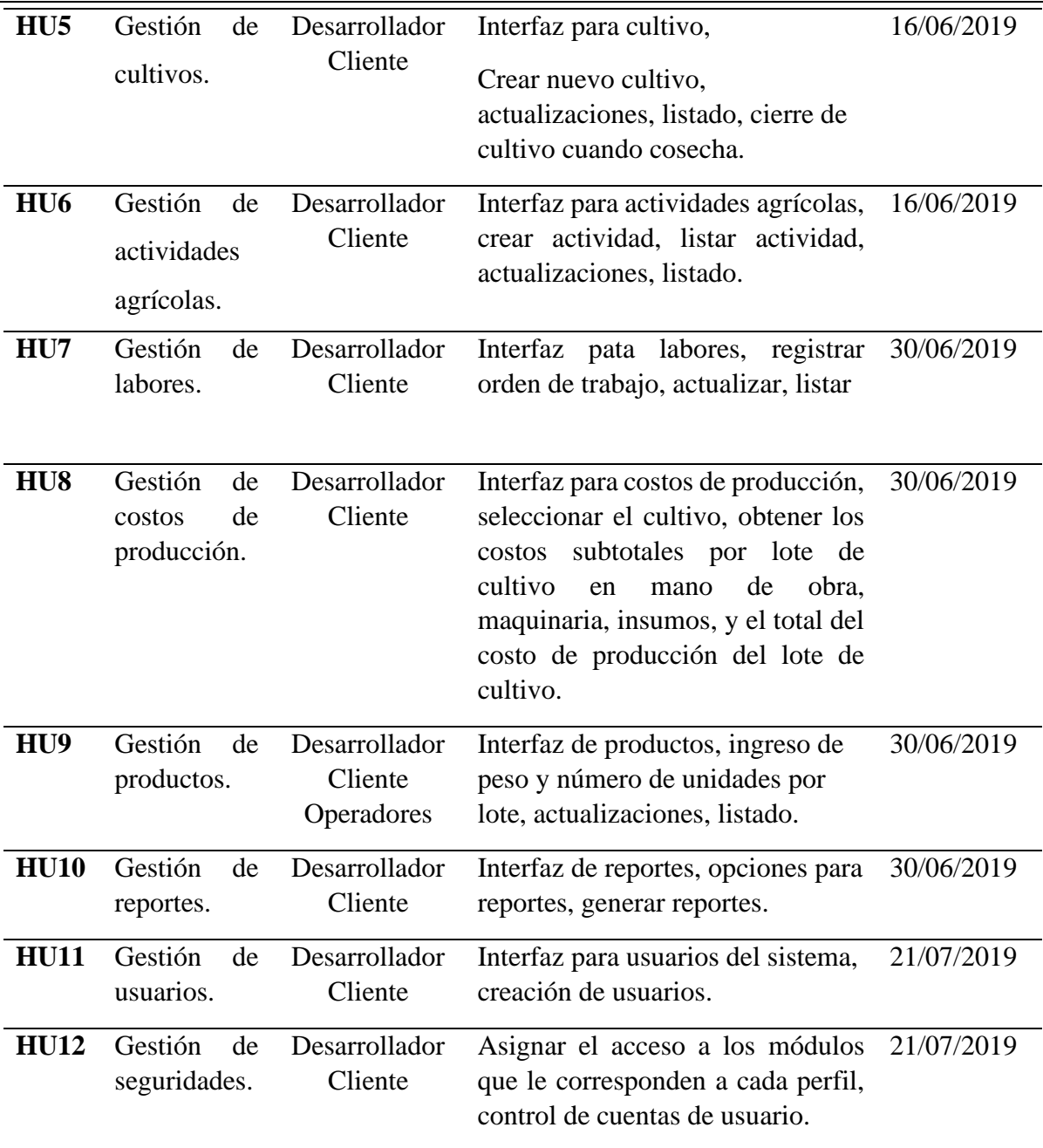

**Elaborado por:** Nancy Macas Romero.

### **4.7.2 Requerimientos de implementación**

Los requerimientos de hardware y software que se requieren para la implementación, tanto para el servidor como para los usuarios finales se describen a continuación.

#### **Software para servidor**

Servidor web apache o NGINX Interprete de PHP en versión 5.0 0 superior Servidor de base de datos MySQL versión mínimo 5.6 Para tener acceso a través de internet se requiere de un dominio de internet.

#### **Software para usuario**

Dispositivo con conexión a internet con navegador que interprete HTML.

#### **Hardware para servidor**

No aplica porque se ha contratado el servicio de hosting.

### **Hardware para usuario**

Dispositivo con conexión a internet.

### **4.7.3 Manual de usuario**

El manual de usuario es una guía para que los usuarios consulten sobre el uso del sistema, consta de los pasos detallados para cada una de las opciones con figuras ilustrativas de las pantallas de navegación del mismo, ver Anexo 1.

### **4.7.4 Manual técnico**

El manual técnico consta de dos partes: la primera, conexión al host mediante FTP Cliente, la importación de la base de datos y la subida del proyecto al host, ver Anexo 2, la segunda parte instalación del paquete WampServer al servidor local, ver Anexo Instalación de WampServer.

### **4.7.5 Plan de capacitación**

La capacitación se realiza al final de cada iteración previo a la entrega del módulo, como se observa en la tabla 4.21 Plan de capacitación por módulo.

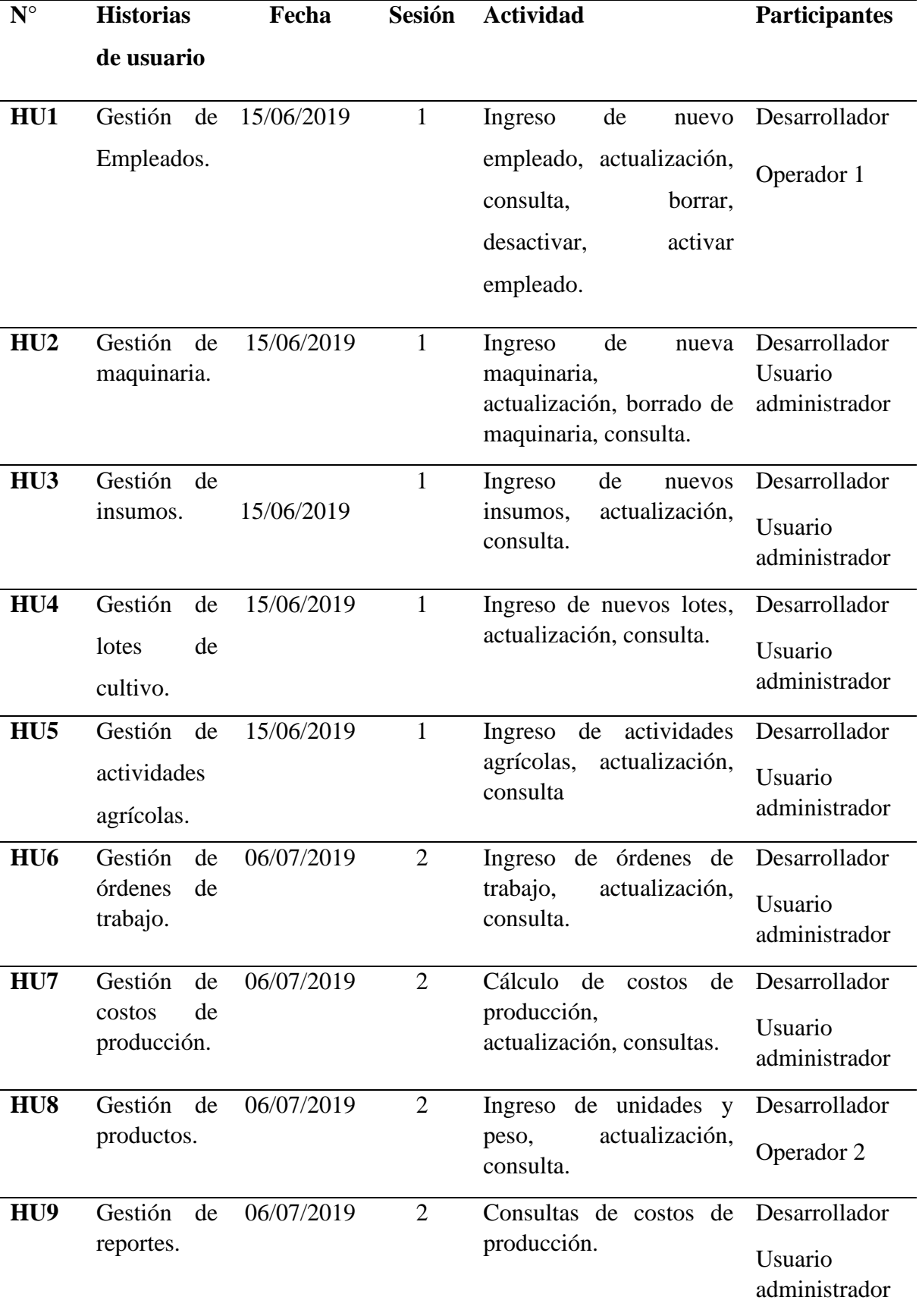

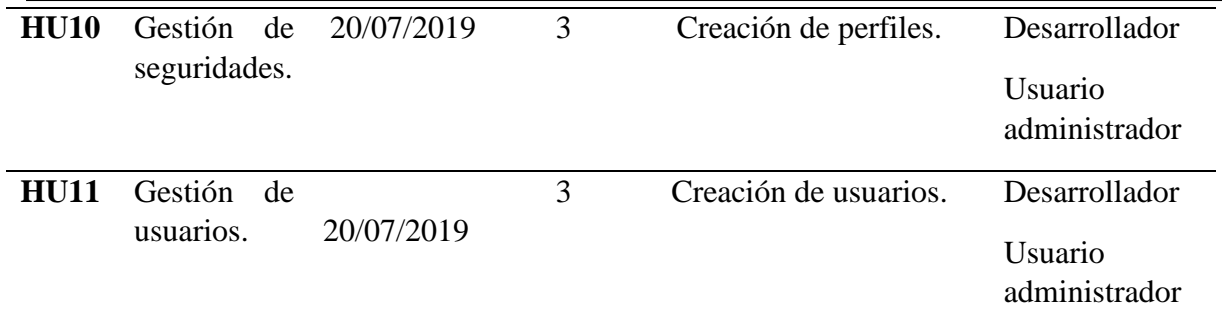

**Elaborado por:** Nancy Macas Romero

Se planea un taller práctico general con todos los usuarios del sistema una vez que se ha concluido el desarrollo del sistema, como se observa en la tabla 4.22.

**Tabla 4.22** *Plan de capacitación integral*

| $N^{\circ}$    | Tema                  | <b>Tiempo</b> | Modo     | <b>Instructor</b> | Participan     |
|----------------|-----------------------|---------------|----------|-------------------|----------------|
| 1              | Iniciar sesión        | 30            | En línea | Desarrollador     | Usuarios:      |
|                | Describir los módulos | minutos       |          |                   | Administrador, |
|                | Iniciar sesión        |               |          |                   | Operador 1,    |
|                |                       |               |          |                   | Operador 2.    |
| 2              | Gestión de perfiles   | 30            | En línea | Desarrollador     | Usuarios:      |
|                | Gestión de usuarios   | minutos       |          |                   | Administrador  |
| 3              | Operación del         | 1 hora        | En línea | Desarrollador     | Usuario        |
|                | módulo Empleados      |               |          |                   | Operador 1.    |
| $\overline{4}$ | Operación del         | 1 hora        | En línea | Desarrollador     | Usuario        |
|                | módulo Productos      |               |          |                   | Operador 2.    |
| 5              | Operaciones del       | 1 hora por    | En línea | Desarrollador     | Usuario        |
|                | sistema               | módulo        |          |                   | administrador. |
| 6              | Consultas             | 1 hora        | En línea | Desarrollador     | Usuario        |
|                |                       |               |          |                   | administrador. |

**Elaborado por:** Nancy Macas Romero.

### **CONCLUSIONES**

- La implementación del sistema web de cálculo de Costo Primo para la hacienda "La Guanabanera", es capaz de calcular el costo el costo de producción cuando incluye de forma automática, ya no es necesario llevar el registro en los formatos manuales, las labores se gestionan de tal forma que se lleva el control de los gastos que genera cada una.
- Fue necesario el rediseño del proceso de control de empleados y control de productos en el centro de acopio para facilitar el ingreso de valores al sistema por parte de los operadores 1 y 2 respectivamente, la descentralización de tareas que incide positivamente en una adecuada gestión de empleados y rapidez en el cálculo del costo de producción.
- El sistema ProCCSys para cálculo de costo de producción es adaptable a otro tipo de línea de negocios, que emplean mano de obra, insumos, maquinaria, u otros costos indirectos de fabricación. Se podría aplicar el método de costeo por actividades ABC para calcular los costos de producción de la ganadería.
- La metodología de desarrollo XP es muy útil en el desarrollo de sistemas web, dada la tecnología de comunicación actual, la distancia ya no constituye un impedimento para comunicarse, brindando la posibilidad de apoyar a sectores que necesitan reactivar la economía.

### **RECOMENDACIONES**

- Se recomienda el uso del sistema ProCCSys, para el cálculo de costo primo, por órdenes de producción, en los casos en los cuales los costos indirectos de producción no se los toma en cuenta porque no se posee ni se contrata maquinaria, o cuando se considera que aquellos rubros no son representativos como por ejemplo la luz que se consume en las instalaciones.
- Se recomienda para una futura fase de desarrollo, agregar la funcionalidad de gestión del costo hora máquina porque será útil para los administradores de la hacienda, pues sus múltiples factores podrán ser gestionados de una manera dinámica con valores reales.
- Se recomienda realizar conjuntamente con el cliente las historias de usuario, aunque la teoría de la metodología ágil de desarrollo XP refiere que deben ser construidas por el cliente.

### **REFERENCIAS BIBLIOGRÁFICAS**

- AgroWare. (s.f.). *AgroWare*. Obtenido de Ell software para la gestión integral en empresas agrícolas: http://sistemaagricola.com.mx/
- AgroWin. (s.f.). *groWin*. Obtenido de Sistema de gestión total para el agro: http://www.agrowin.com/
- Amat, O. (2012). *Contabilidad y finanzas para DUMMIES.* España: T. G. Soler.
- Backer, M. L. (1983). *Contabilidad de costos: un enfoque administrativo para la toma de decisiones.* Mexico: Mcgraw-Hill.
- Barrios , M. (2006 de 2018). *Planificación y administración de fincas.* Santiago de los Caballeros: Universidad ISA.
- Basantes V., E., Pilco C., J., Pombosa Procel, A., & Basantes V., M. (2018). Registros básicos para establecer costos en la producción agropecuaria.
- *BBVA*. (20 de mayo de 2015). Obtenido de Herramientas basicas para los desarrolladores en java: https://bbvaopen4u.com/es/actualidad/herramientas-basicas-para-losdesarrolladores-en-java
- Blanco Toro, L. M. (noviembre de 2004). *Definición y diseño de un Sistema de Información y de Control de Gestión de Costos para el área de Productos Planos de la Siderúrgica del Orinoco C.A. (SIDOR).* Obtenido de http://biblioteca2.ucab.edu.ve/anexos/biblioteca/marc/texto/AAQ3911.pdf
- Cevallos, F. (2015). *JAVA. Interfaces gráficas y aplicaciones para internet.* Madrid: RA-MA, S. A. Editorial y Publicacioens.
- Cobo, A., & G., P. (2005). *PHP y MySQL: Tecnología para el desarrollo de aplicaciones web.* España: Dias de Santos.
- ESPINOZA, K. R. (2018). *ANNONA MURICATACOMO TRATAMIENTO CONTRA EL CANCER. FACTIBILIDAD DE EXPORTACION DE HOJAS DE ANNONA MURICATA AL GRANEL PRODUCIDAS EN LA PROVINCIA DE SANTA ELENA HACIA LA CIUDAD DE MALAGA EN ESPAÑA.* Obtenido de http://repositorio.tecsu.edu.ec:8080/xmlui/bitstream/handle/123456789/127/Co mercioExterior\_09022018.pdf?sequence=1&isAllowed=y
- García Peñalvo, F. (2018). *Capitulo 7 Ingeniería de Software.* Obtenido de https://repositorio.grial.eu/bitstream/grial/1228/1/07-rep.pdf
- Guevara, R. (2015). *ANALIZAR LOS COSTOS DE PRODUCCIÓN DE UNA CAJA DE BANANO CONVENCIONAL DE LA HACIENDA "LOS TAMARINDOS" DEL*

*SITIO JUMÓN, SANTA ROSA.* Obtenido de http://repositorio.utmachala.edu.ec/bitstream/48000/2008/1/CD773\_TESIS.pdf Joskowicz, I. J. (2008). *Reglas y Prácticas en.* España: Autoedición.

- Labretón Torres, V., & Garza Fernández, G. (2016). *Costos para la toma de decisiones.* México: Pearson.
- Laines Fuentes, J. (2018). *Desarrollo de Software Ágil.* Obtenido de https://books.google.es/books?hl=es&lr=&id=M4fJCgAAQBAJ&oi=fnd&pg=P A6&dq=desarrollo+agil+software&ots=1G-LOBVYms&sig=ls30FJhsPSGmgbuOPUKAm04sUbA#v=onepage&q=desarrol lo%20agil%20software&f=false

Letelier, F., & Penadés, M. (2006). *Metodologías ágiles para desarrollo de software: eXtreming Programing (XP).* Obtenido de http://www.cyta.com.ar/ta0502/b\_v5n2a1.htm

Medina Velendía, L. (2015). *Escoger una metodología para desarrollar software, difícil decisión.* Obtenido de https://www.researchgate.net/profile/Lucy\_Medina\_Velandia/publication/32532 5941\_El\_papel\_de\_las\_tic\_en\_la\_transformacion\_de\_la\_sociedad/links/5b16d2 58aca272d24cc389fd/El-papel-de-las-tic-en-la-transformacion-de-lasociedad.pdf

Mora, S. L. (2013). *introducción al desarrollo web.* Obtenido de https://rua.ua.es/dspace/bitstream/10045/33480/1/idesweb-prac13- PHPpdoadodb.pdf

Moreira R., A. H. (2014). Estado actual y perspectivas de desarrollo de la guanábana (Annona muricata L.) como cultivo comercial en el sur de Manabí, Ecuador. *Alternativas REVISTA DE LA UNIVERSIDAD CATOLICA DE CUAYAQUIL*, 37.

Muñoz Castro, J. (2015). *Metodologpias de gestión de proyectos y su implementación en la empresa.* Obtenido de http://oa.upm.es/40014/1/PFC\_JUAN\_MANUEL\_MUNOZ\_CASTRO.pdf

*Physis*. (2018). Obtenido de Aplicaciones : http://www.physis.com.ar/agro.asp

Ríncón, D., & otros. (2000). *Metodología qualitativa orientada a la comprensión.* Barcelona: Universitat Oberta de Catalunya.

Rodríguez, J. S. (2016). *Diseño de un Sistema de Costos para la empresa Industrial de Accesorios Ltda. .* Obtenido de http://tangara.uis.edu.co/biblioweb/tesis/2016/165473.pdf 165473.pdf

Rodríguez, M. (2017). *Scrum desde cero.* Madrid: Mc. Graw-Hill.

sadasd. (sdas). *asdas.* sdas: asdsad.

- Torres, J. O. (1996). *La contabilidad de costos.* Obtenido de http://jotvirtual.ucoz.es/COSTOS/LA\_CONTABILIDAD\_DE\_COSTOS.pdf
- Varela Villegas, M., & Morillo Moreno, M. (11-12 de 2009). *UAEM Red de Revistas Científicas de América Latina y el Caribe, España y Portugal.* Obtenido de REDALYC.ORG: http://www.redalyc.org/html/818/81819026008/
- Zapata Sánchez, P. (2015). *Contabilidad de costos: Herramienta para la toma de decisiones.* Colombia: Alfaomega.

**ANEXOS**

### **MANUAL DEL USUARIO**

### **MANUAL DEL USUARIO**

El uso del sistema ProCCSys por parte del usuario tiene como soporte el manual del usuario, en el que se hace una descripción detallada de cada una de las opciones.

### **Ingreso al Sistema**

**1. Ingresar a la URL** del dispositivo que tenga acceso a internet, con el enlace: test.aureoweb.studio

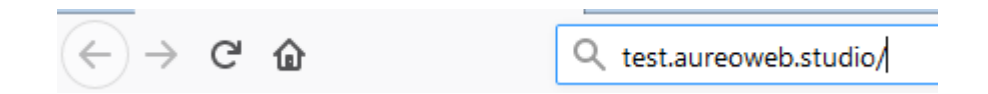

**2. Acceso al sistema ProCCSys:** Solicita el usuario y la contraseña del usuario.

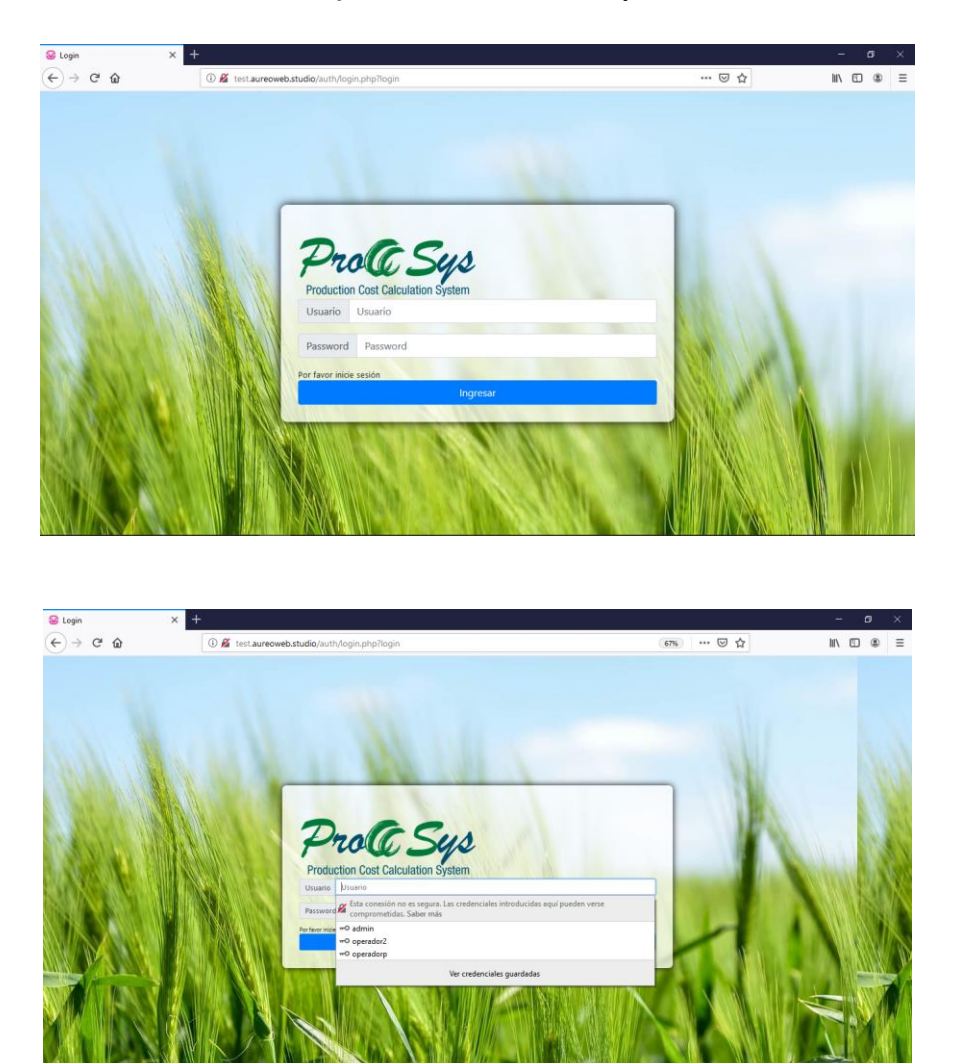

**3. Despliega el menú principal.**

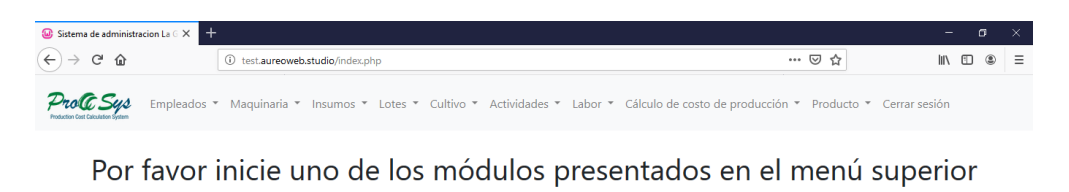

 $\fbox{\parbox{3.5cm} \begin{tabular}{|c|c|} \hline \textbf{Production Cost Calculation System} \end{tabular} }$ 

Seleccionar la opción a trabajar.

**4. Opción Empleados:** Elegir Nuevo empleado de la lista desplegable.

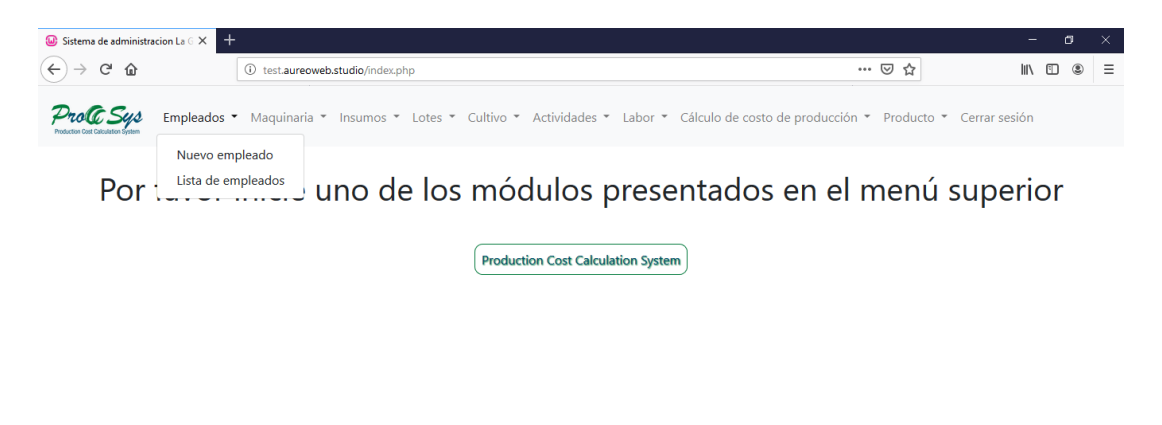

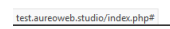

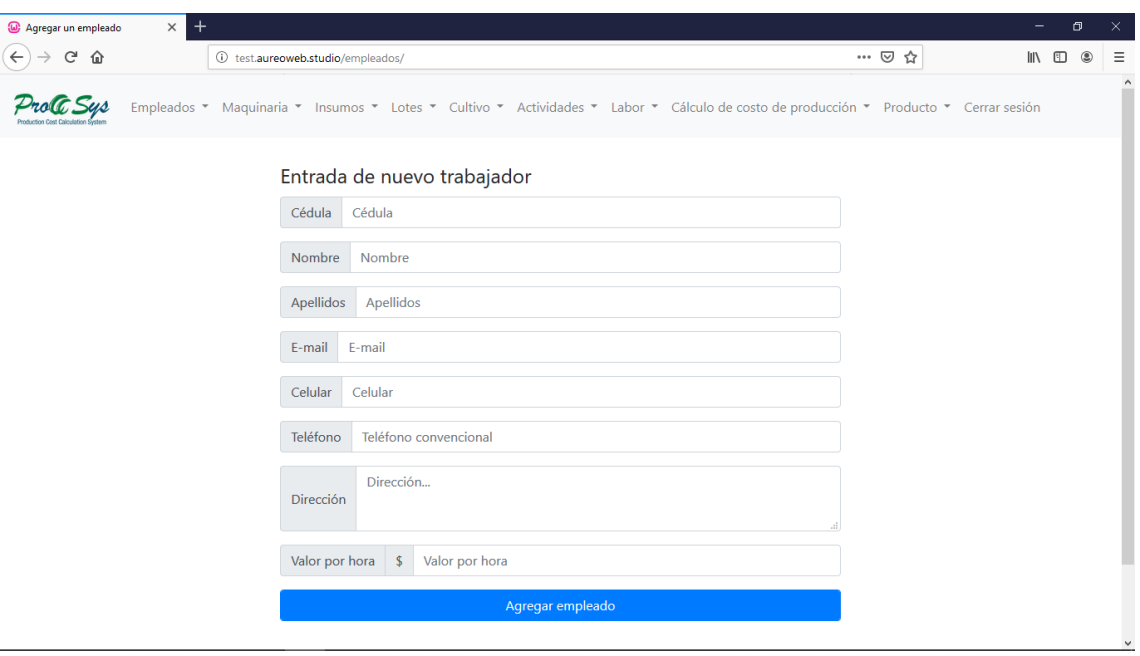

Ingresar los datos solicitados, en el formulario.

Click en Agregar empleado.

**5. Opción Empleados:** Elegir Lista de empleados de la lista desplegable.

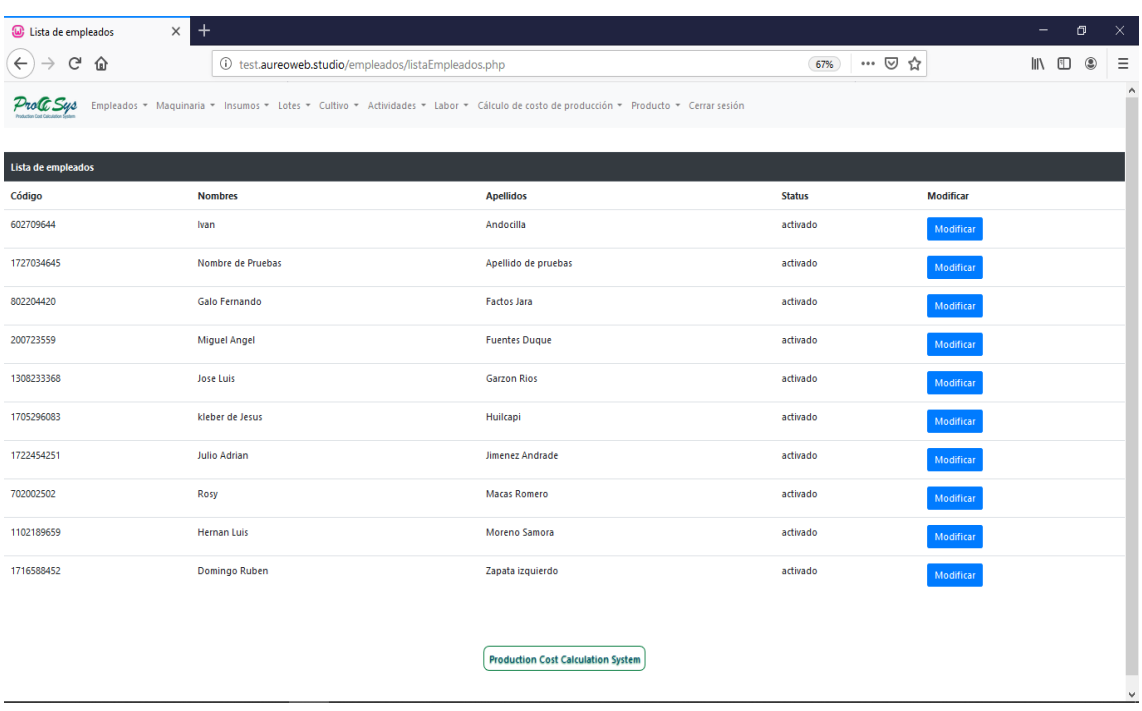

Se despliega una lista de empleados.

### **6. Opción:** Modificar empleado

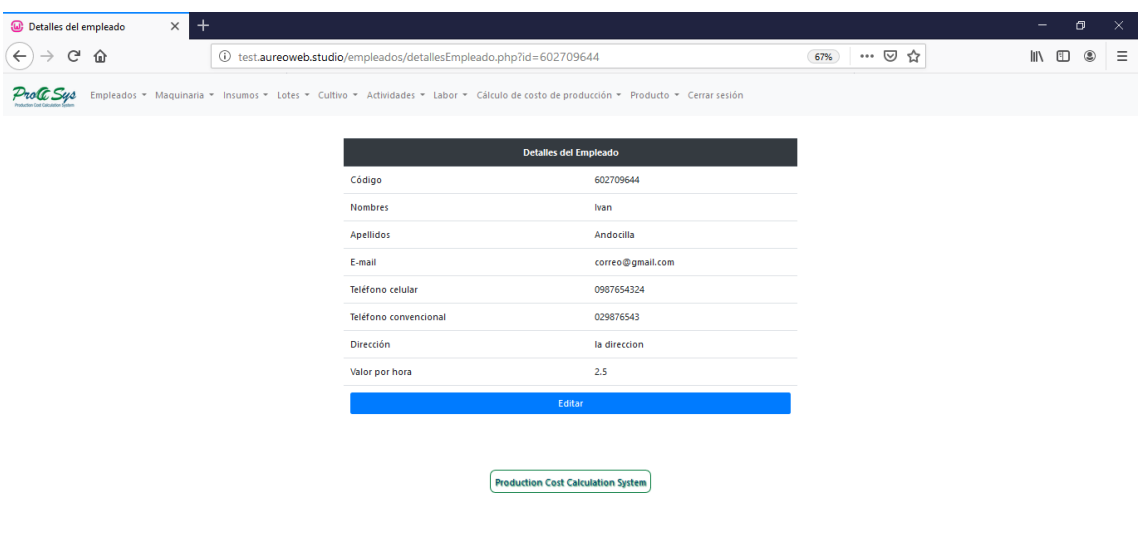

Despliega el detalle de empleado.

**7. Opción:** Editar empleado

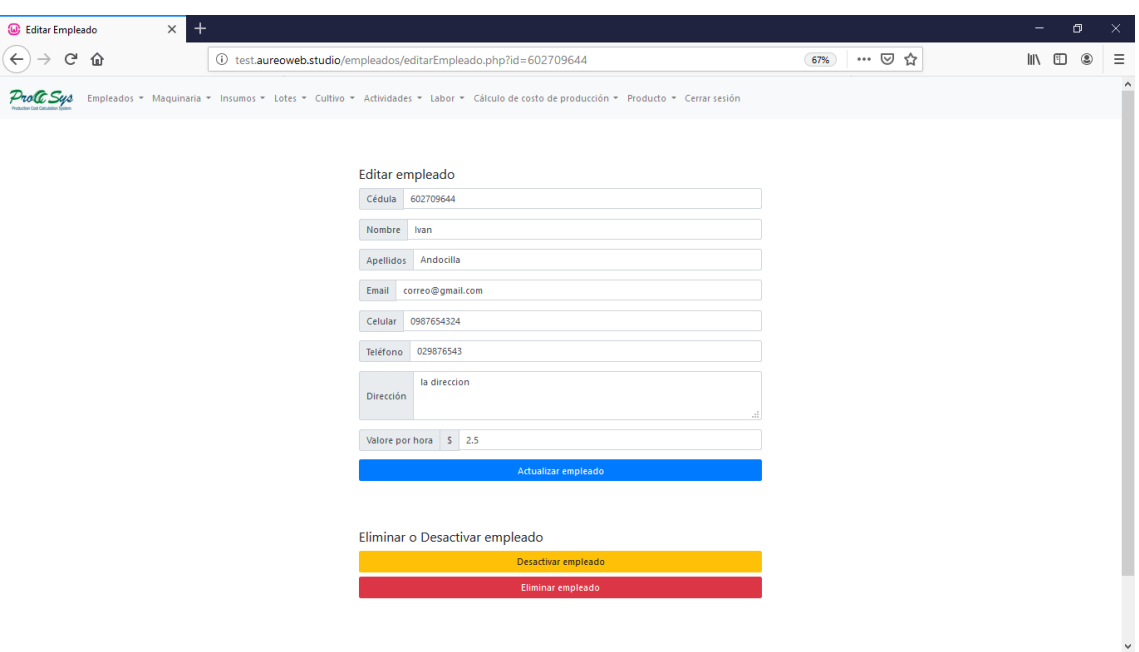

Despliega la pantalla en donde se puede realizar cambios en el registro de empleado. Click en Enviar consulta, para guardar los cambios. Además, se tiene dos opciones:

**8. Desactivar empleado:** Desactiva el empleado que ha dejado de laborar en la hacienda, puede actívalo cuando lo desee, despliega el mensaje de Empleado deshabilitado y puede Regresar en la opción subrayada. Cabe indicar que los datos del empleado y sus actividades siguen constando en la base de datos, esta acción es para que no se visualice al empleado en el momento de seleccionar labores.

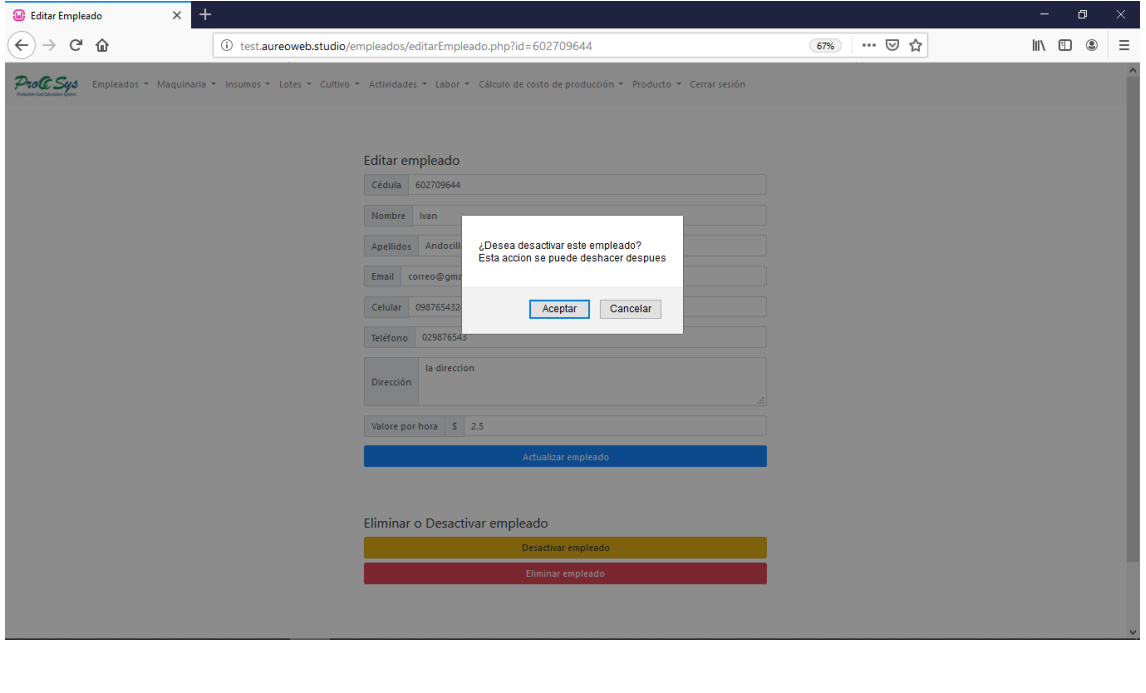

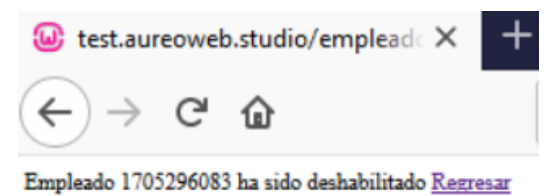

**9. Activar empleado:** Tiene la opción de activar nuevamente el empleado que ha sido desactivado.

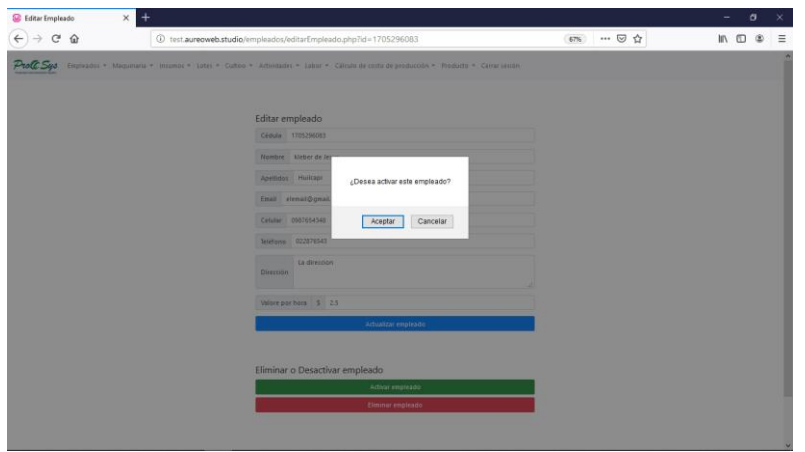

Seleccionar el empleado a activar, click en Activar empleado. Despliega el mensaje Empleado seleccionado ha sido activado, y la opción para regresar subrayada.

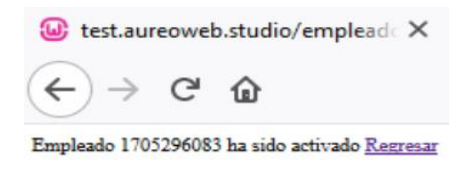

**10. Eliminar empleado:** Elimina empleado, no será posible recuperarlo.

Despliega el mensaje de confirmación y la advertencia de que la acción no se puede deshacer. Igualmente, su información seguirá constando en la base de datos, será posible activarlo bajo ciertas autorizaciones.

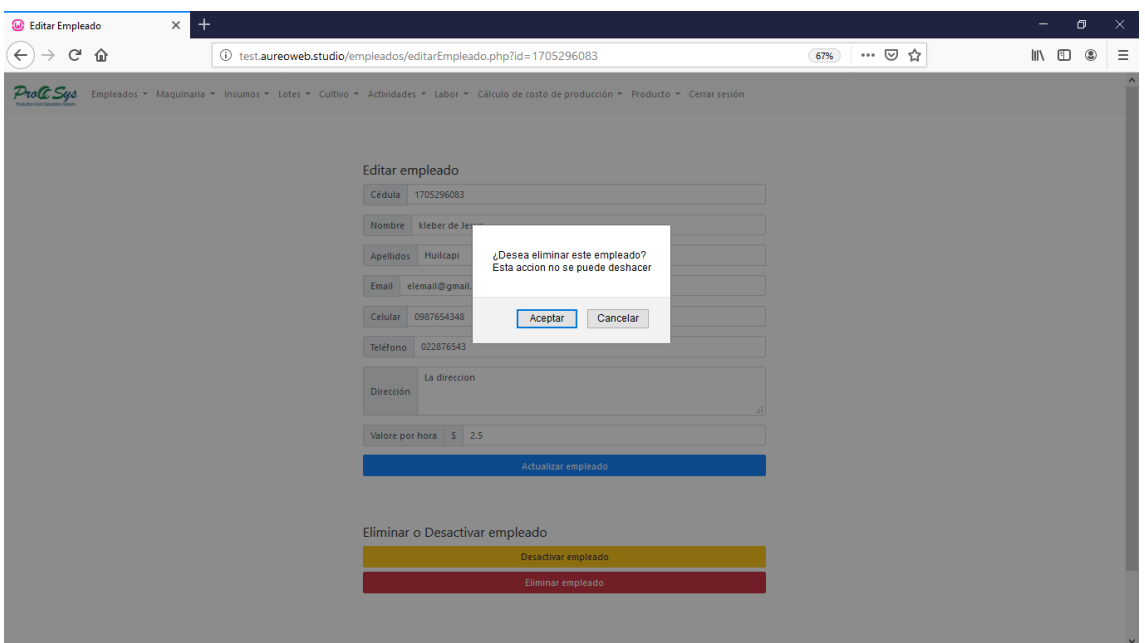

Click en Aceptar, se despliega el mensaje de Empleado seleccionado ha sido eliminado. Tiene la opción de Regresar subrayada.

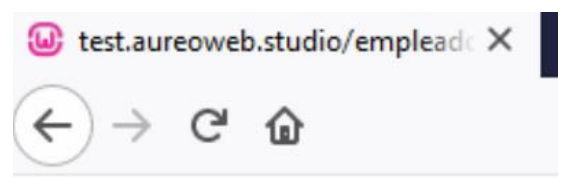

Empleado 1705296083 ha sido eliminado Regresar

**11. Opción Maquinaria:** Escoger del menú desplegable **Nuevo maquinaria.**

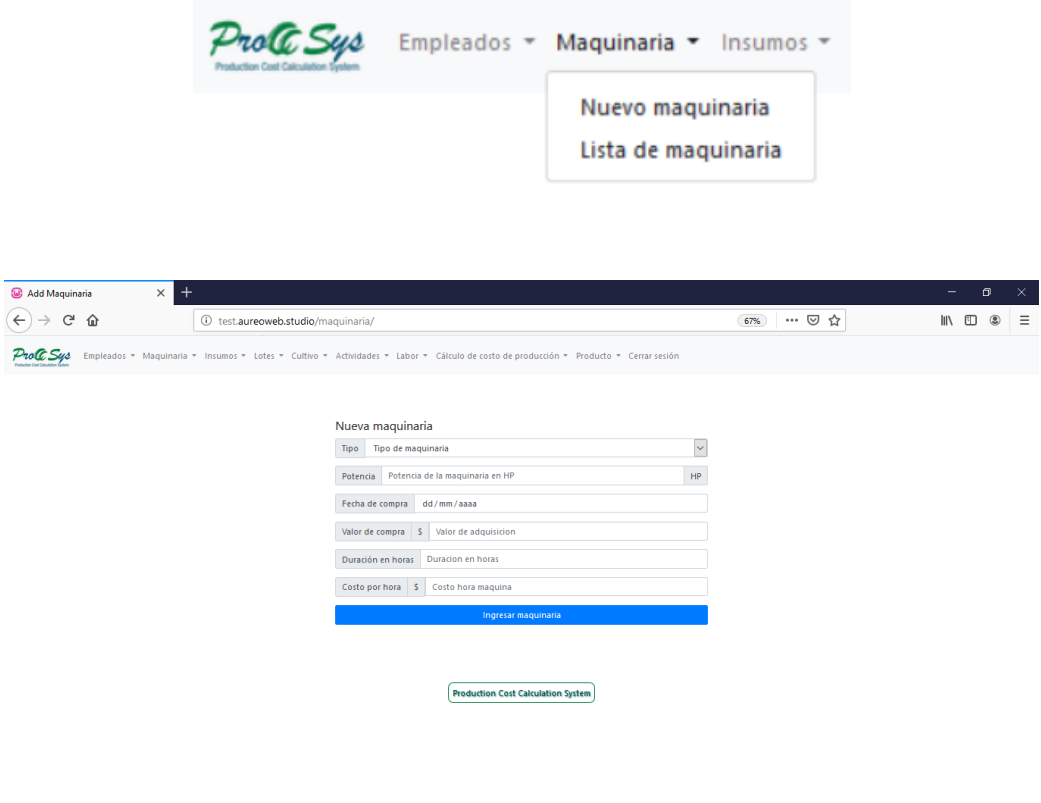

Ingresar los datos solicitados en el formulario, click en Enviar consulta.

**12. Opción Maquinaria:** Escoger del menú desplegable **Lista de maquinaria.**

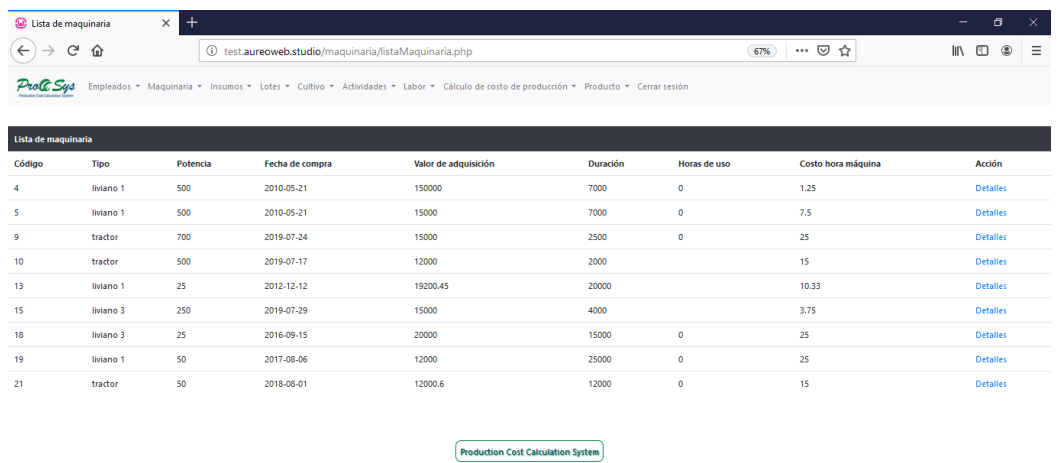

Se despliega la información de la maquinaria, tiene la opción Detalles:

### **13. Opción Detalles:** Click en Detalles.

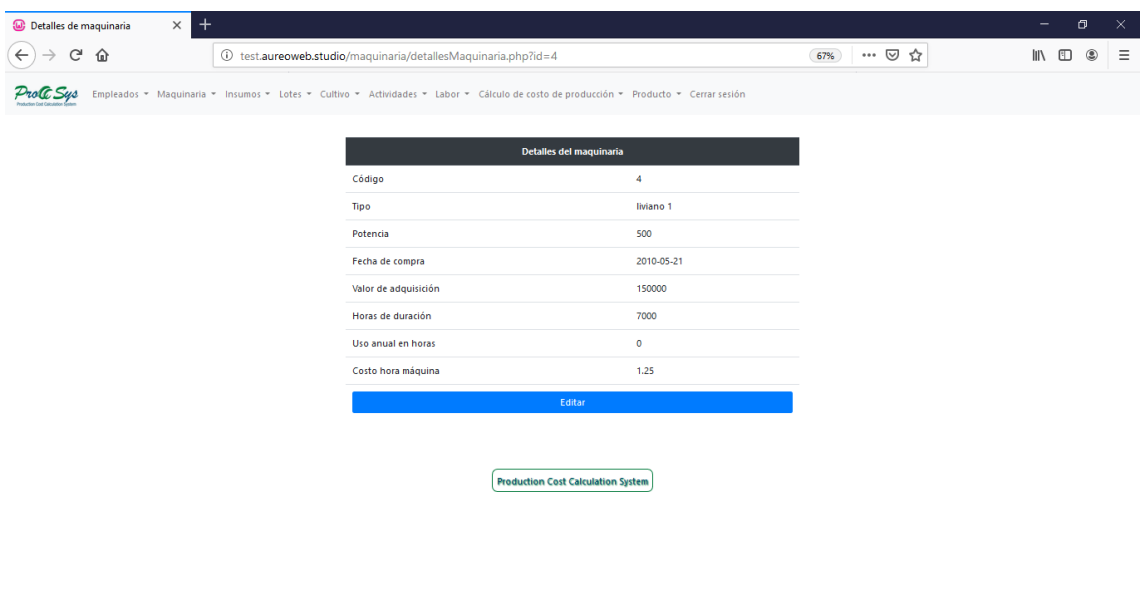

**14.** Tiene la opción de modificar los datos de la maquinaria. click en **Editar** 

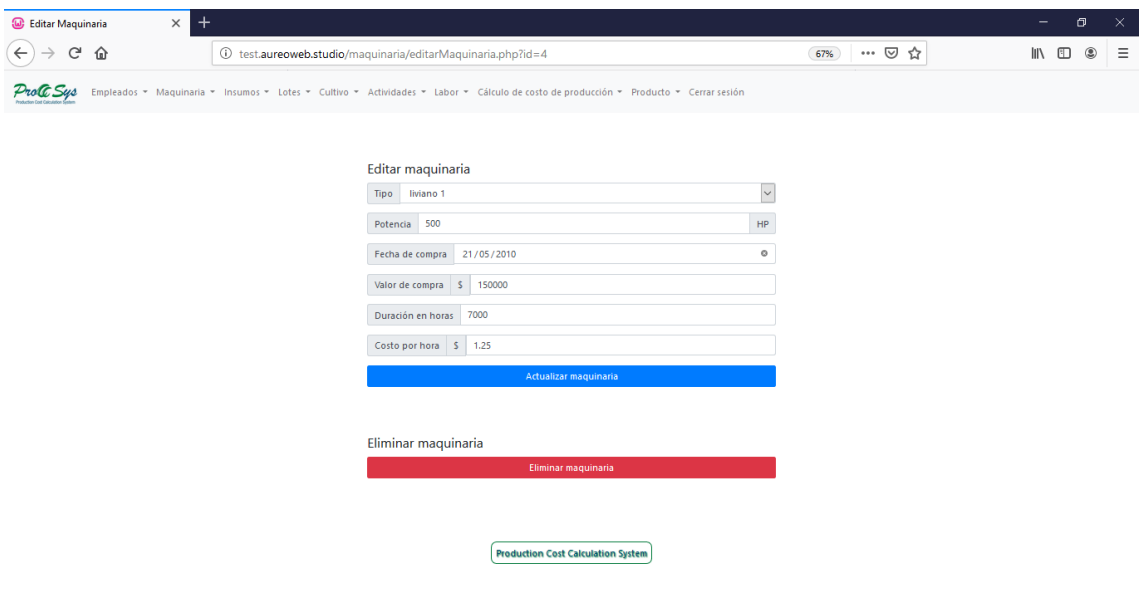

Ingresar los datos a modificar, click en Enviar consulta.

### **15.** Opción **Eliminar maquinaria**

Seleccionar la maquinaria a eliminar. Click en Eliminar la maquinaria. Despliega el mensaje de confirmación de si desea eliminar maquinaria, y el mensaje de advertencia que la acción no puede deshacerse. Click en aceptar. Es necesario aclarar que los datos de la maquinaria sigan constando en la base de datos, solamente no se despliega para que no la pueda seleccionar.

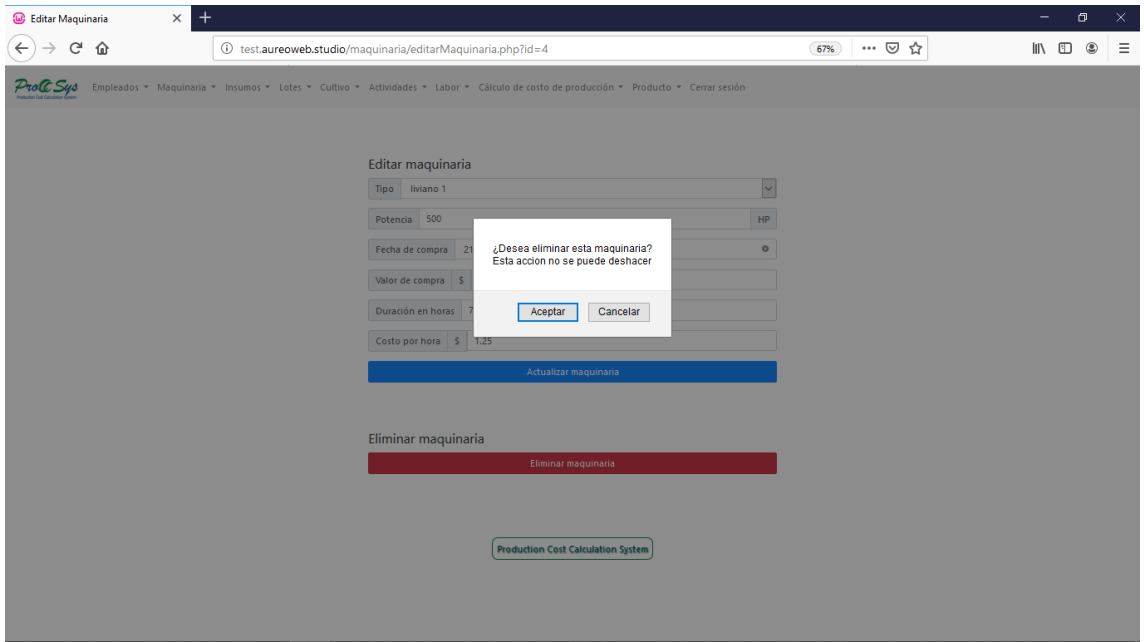

Despliega el mensaje: maquinaria eliminada correctamente, y la opción Regresar subrayada.

Maquinaria eliminada correctamenteRegresar

**16. Opción Insumos:** Menú desplegable **Nuevo insumo.**

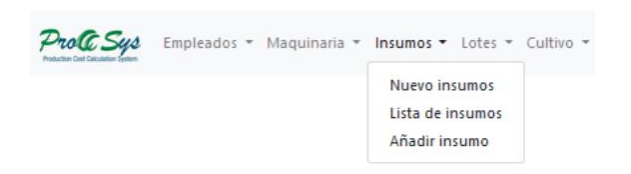

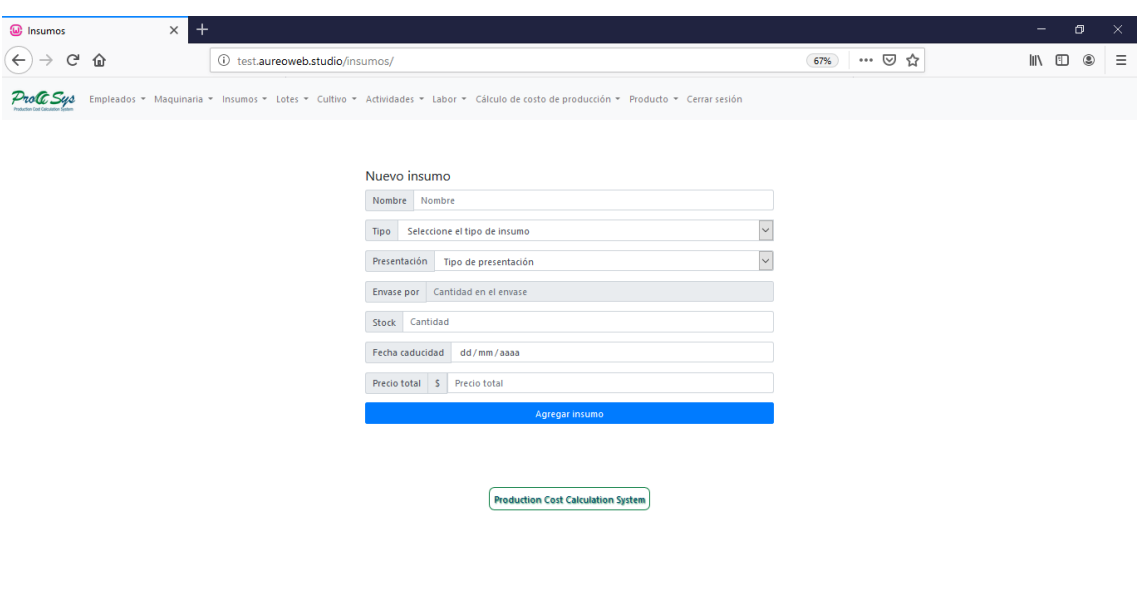

Ingresar los datos en el formulario, click en Enviar consulta.

## **17. Opción Insumos:** Menú desplegable **Lista de insumos**

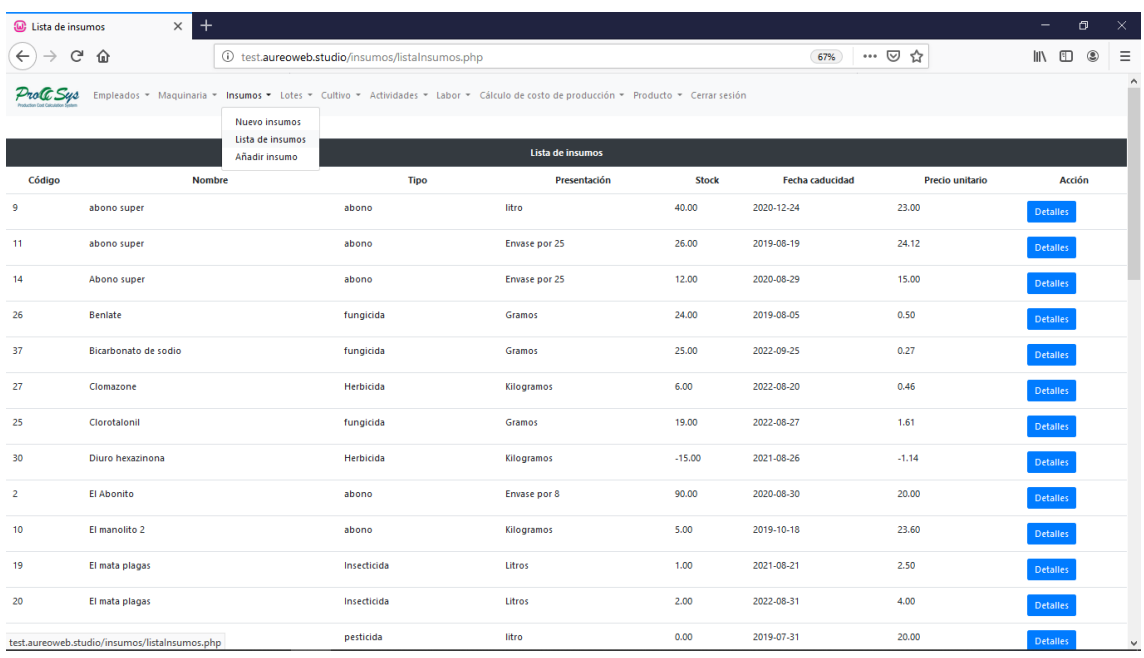

# **18.** Despliega la lista de insumos, tiene la opción Detalles

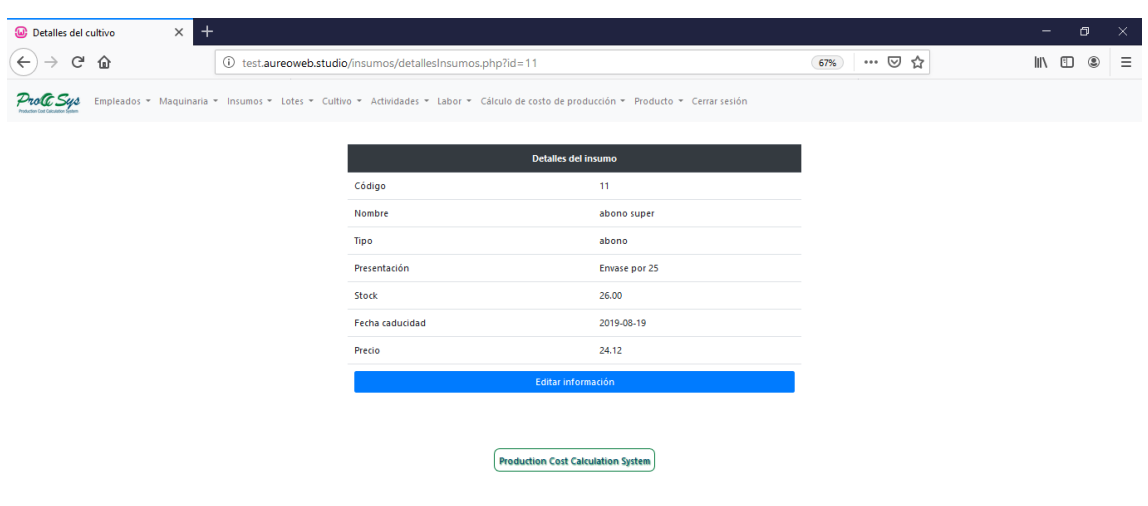

## Click en Editar información

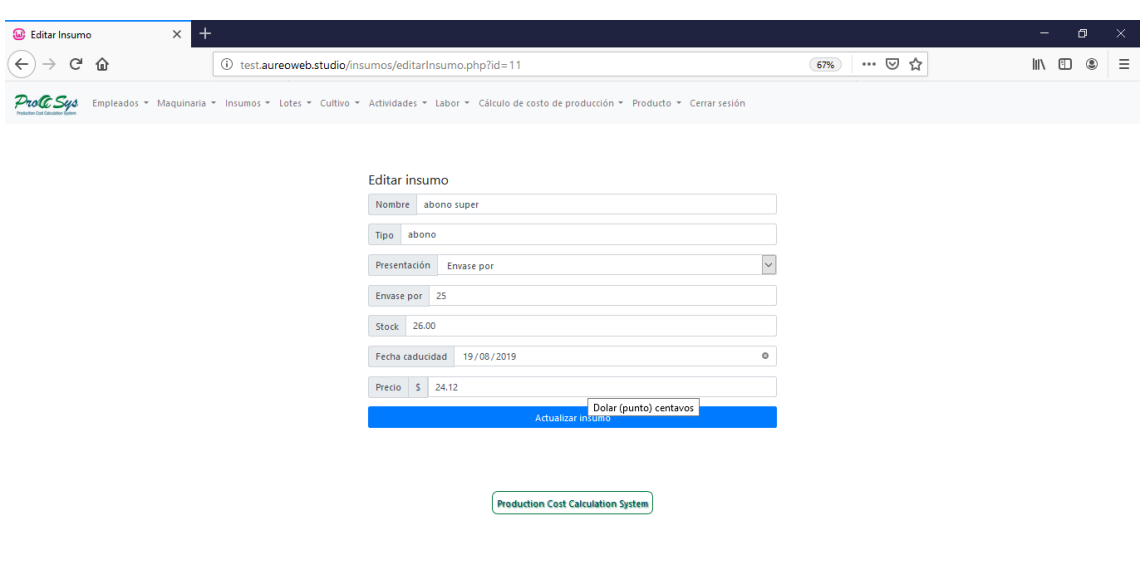

Ingresar los datos a modificar,

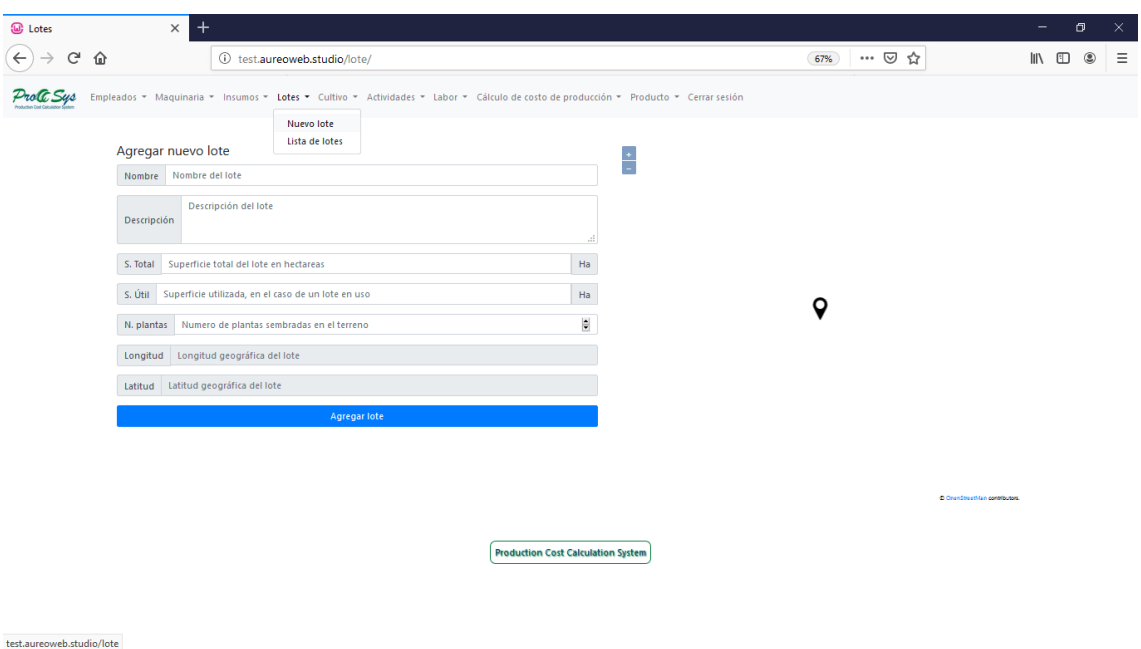

## **19. Opción Lotes:** Menú desplegable **Agregar nuevo lote.**

### **20. Opción Lotes:** Menú desplegable **Lista de lotes:**

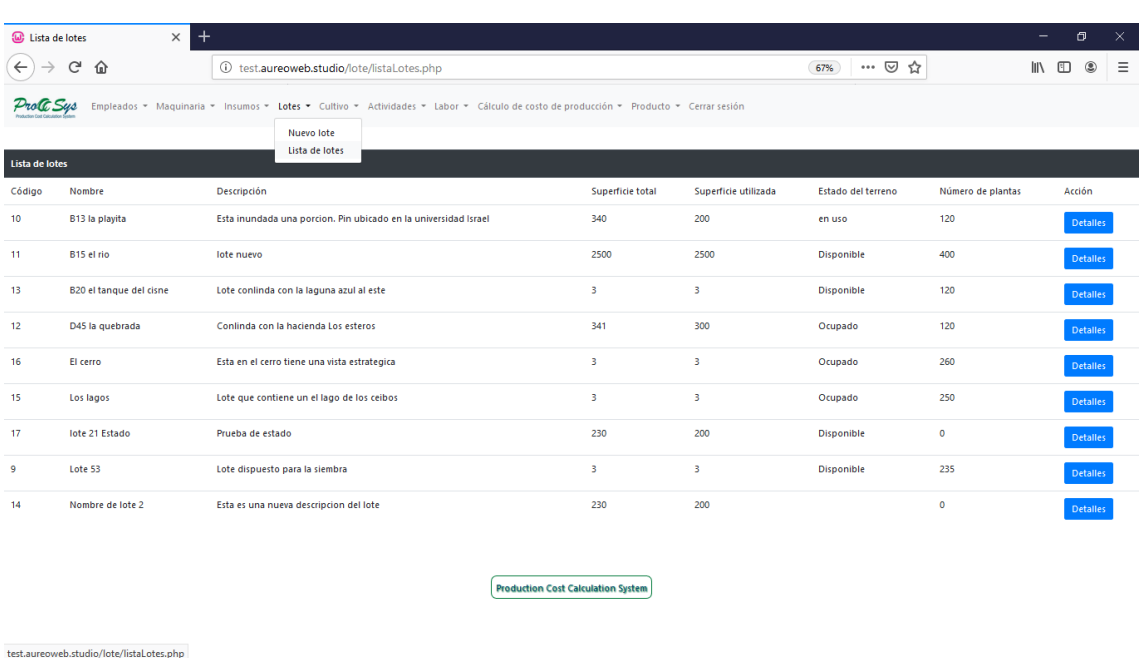

Se despliega la información de lotes, tiene la opción de **Detalles, click.**

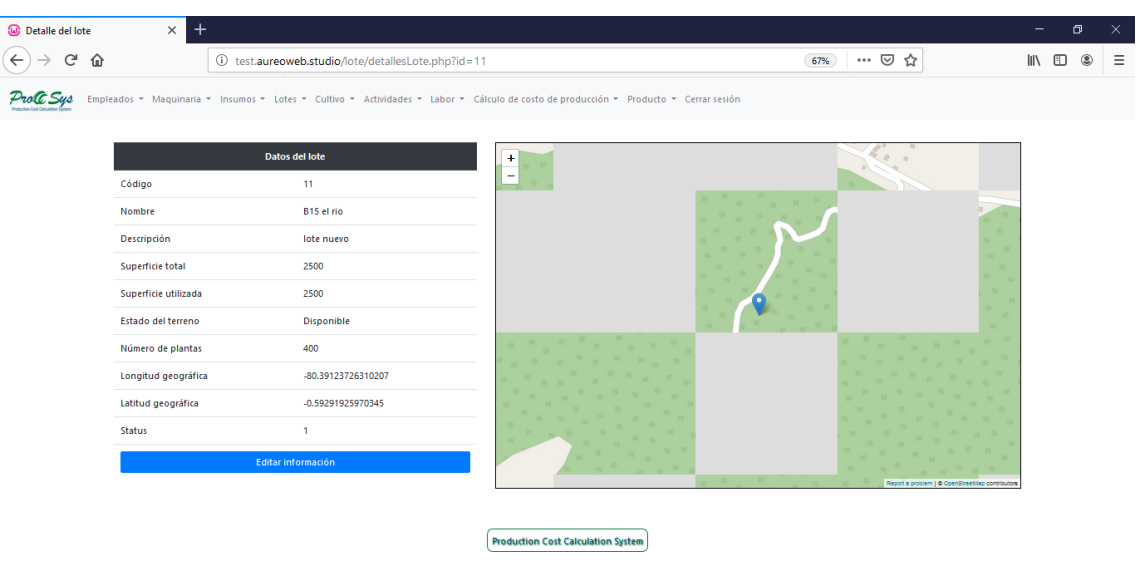

Click en Editar información.

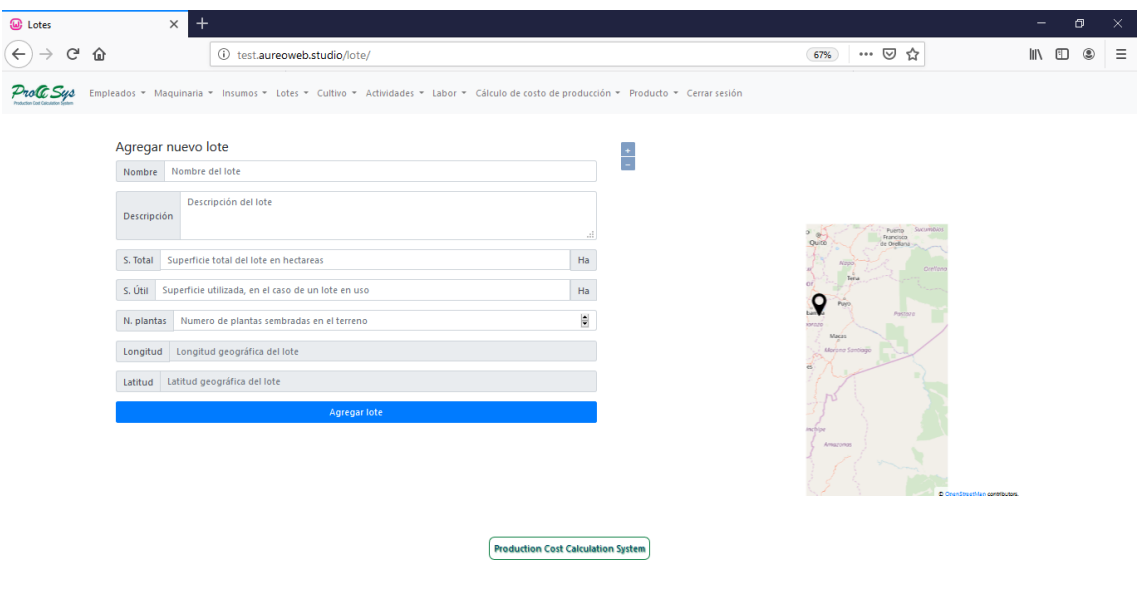

Ingresar la información a modificar, click en **Enviar consulta.**

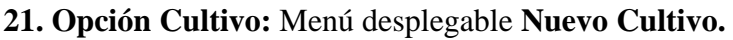

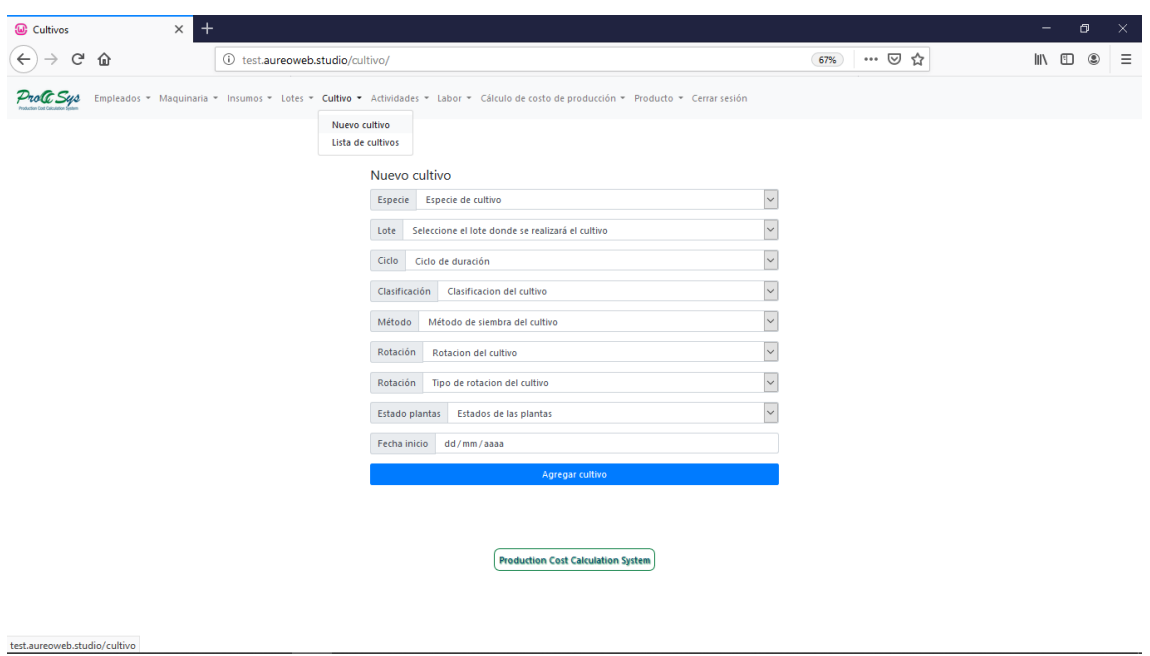

Ingresar información, llenar el formulario.

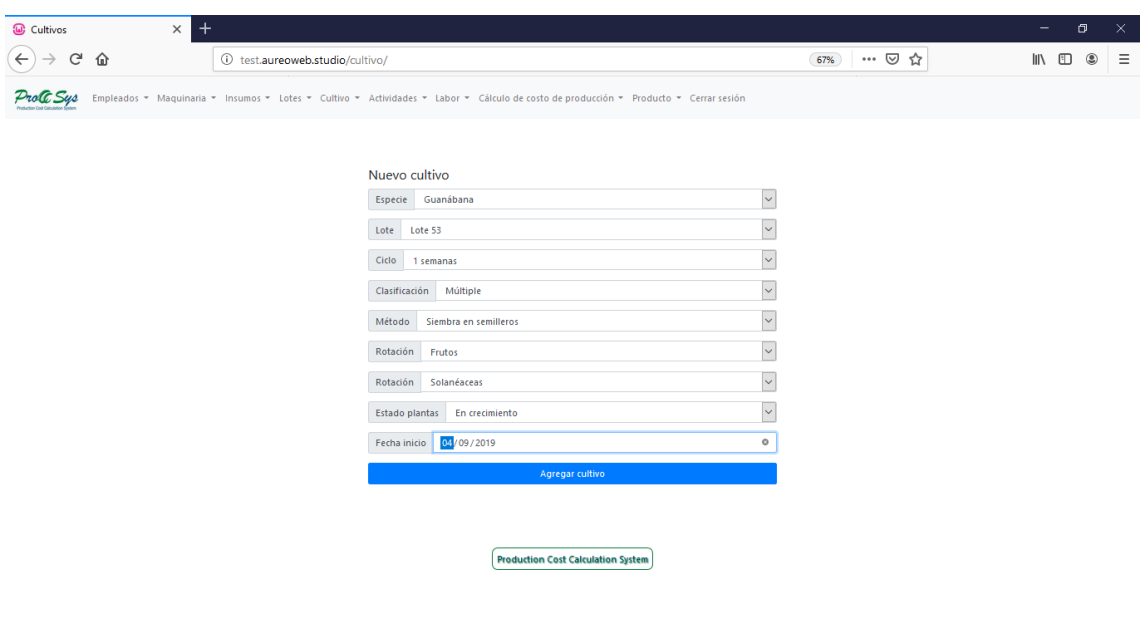

Opción de modificar, Click en **Editar**

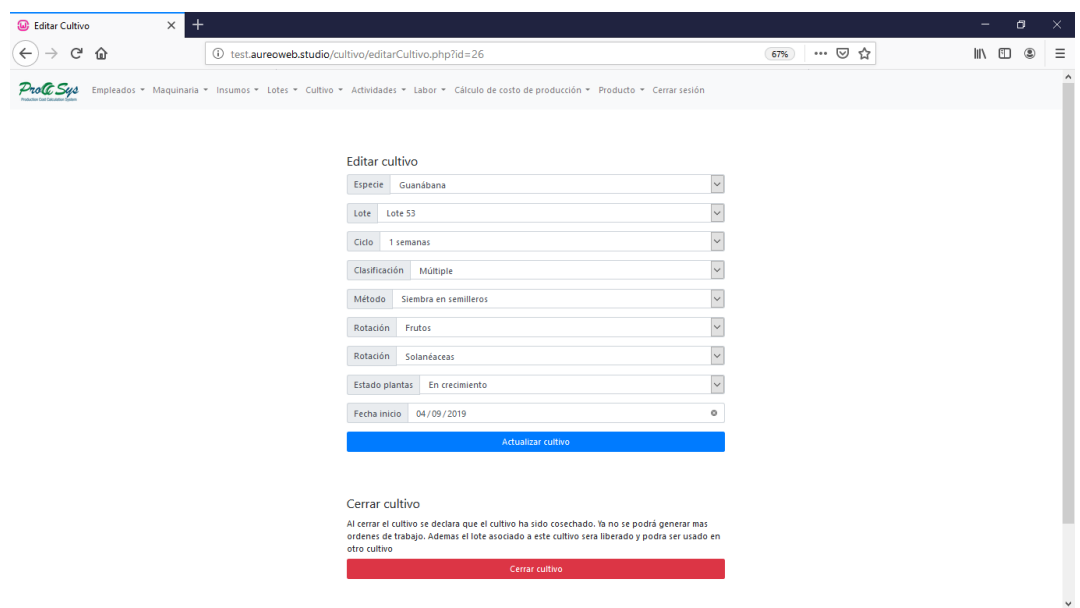

**22. Cerrar cultivo:** Cuando se ha cerrado el ciclo de producción y se ha cosechado.

Ingresar los datos a modificar en el cultivo, click en **Enviar Consulta**

### **Cultivo: cultivo cerrado**

**Cultivo cerrado:** Al cerrar el cultivo se declara que el cultivo ha sido cosechado, ya no se podrá generar más órdenes de trabajo. Además, el lote asociado a este cultivo será liberado. Click en aceptar.

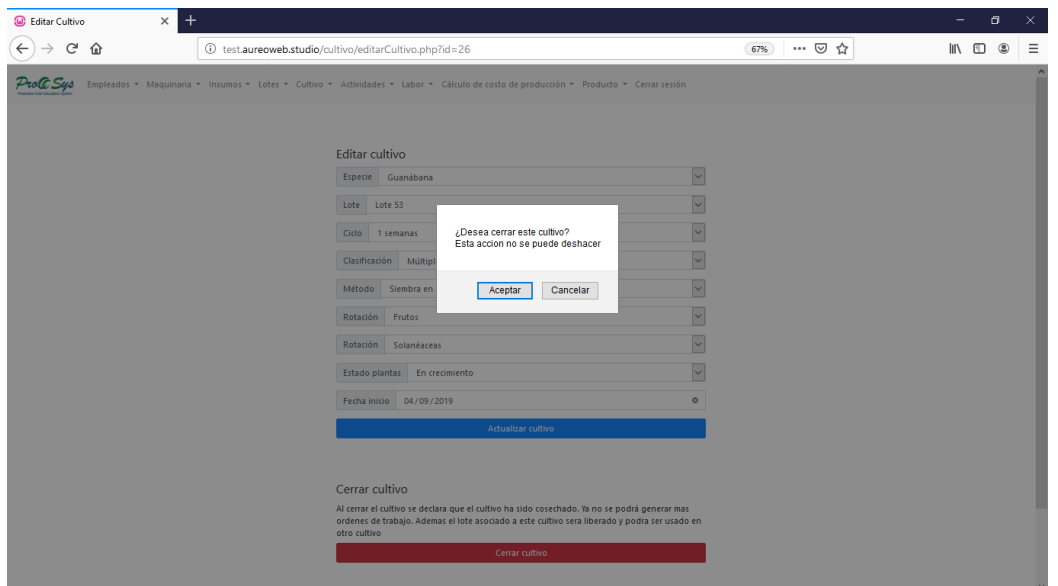

Despliega el mensaje de confirmación de cierre de cultivo y de advertencia que no se puede deshacer la acción.

Se cierra con la fecha día de cierre, El estado debe ser para cosechar

Metodo de Especie Ciclo de duracion Clasificacion Accion Codigo siembra Siembra en  $16$ Guanabana 10 Producción Flores Curación 2019-08-06 1970-01-01 Para cosechar Detailes hayos

Los estados de los cultivos abiertos están en producción.

### **23. Lista de cultivos**

test.aureoweb.studio/actividades

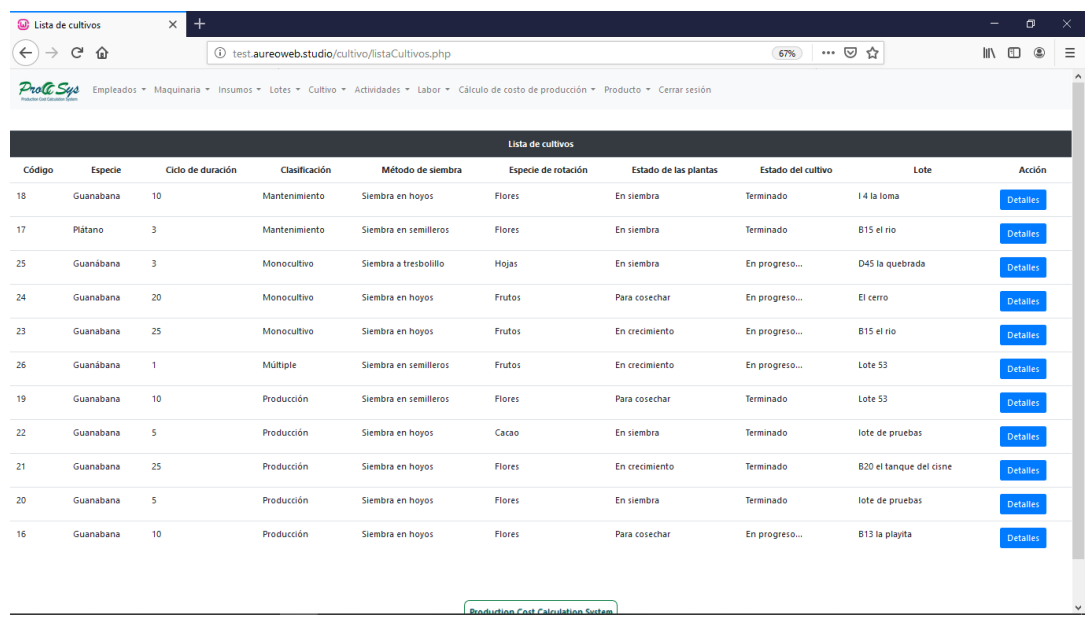

Despliega la lista de los cultivos.

**24. Opción Actividades**: Menú desplegable **Nueva actividad**.

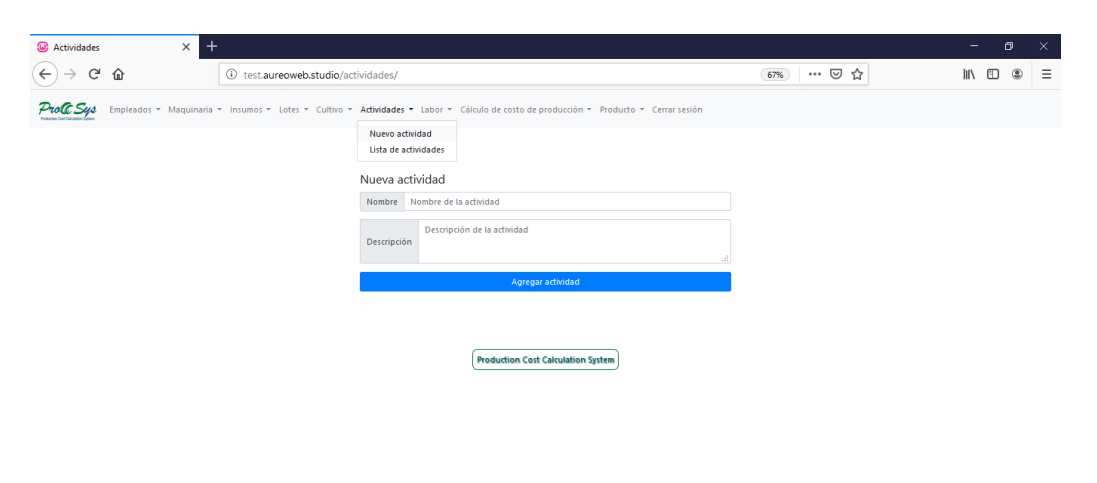

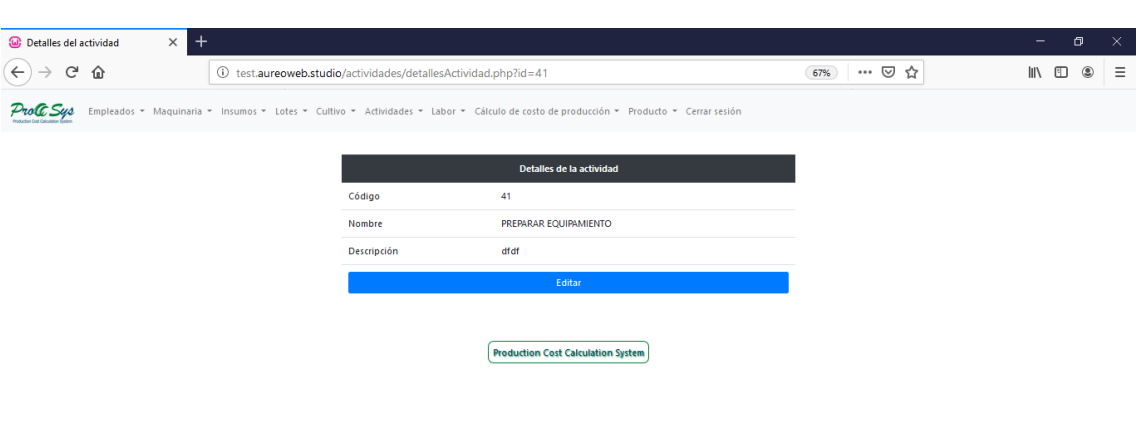

Ingresar la actividad y la descripción, click en **Enviar consulta.**

# Opción de **Editar.**

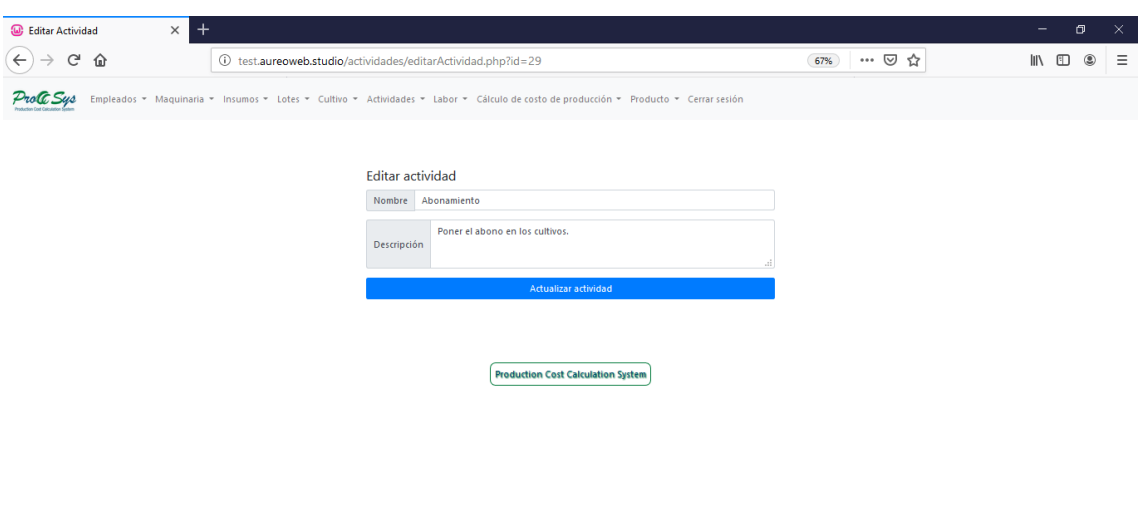

Ingresar la información a ser actualizada.

**25. Opción Actividades**: Menú desplegable **Lista de actividades.**

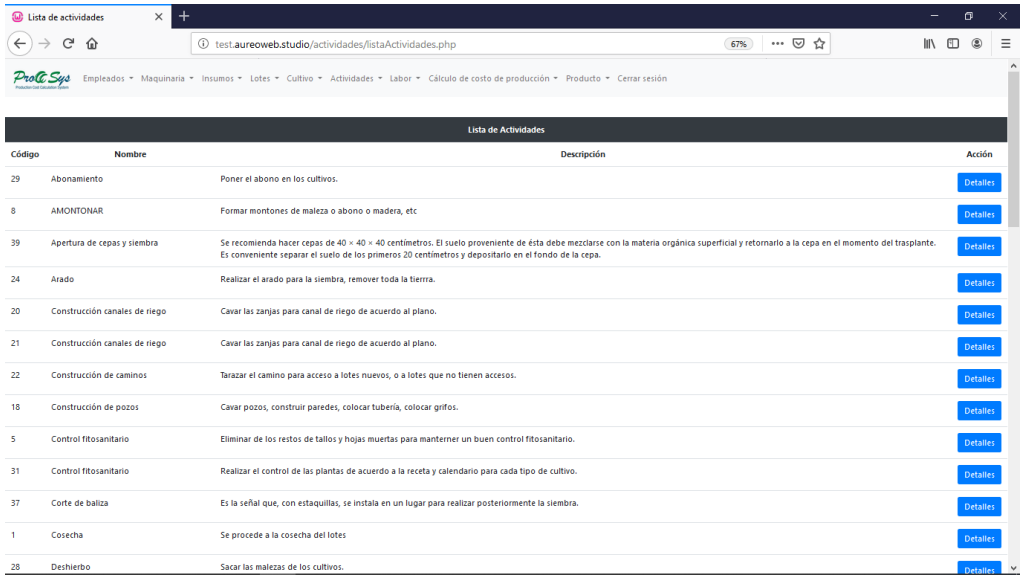

Se despliega la información de las actividades.

### **26. Opción Labores:** Menú desplegable **Nueva Labor.**

**Prerrequisito:** Debe haber un **cultivo activo** esto significa que aún no se ha cerrado.

### **Importante:**

La labor se debe cerrar manualmente la hora de salida en el mismo día.

Si por motivos de fuerza mayor no se cerró la labor el mismo día, tiene la opción de cerrar en días posteriores ingresando solamente la hora de salida, no tiene opción de cambiar la fecha.

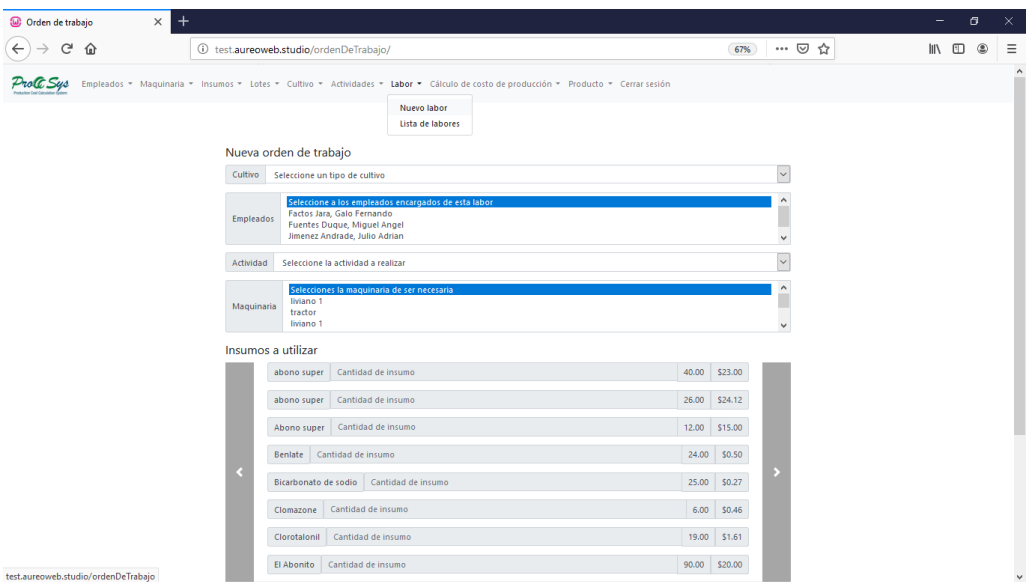

Llenar los datos solicitados en el formulario, click en Registra orden de trabajo.

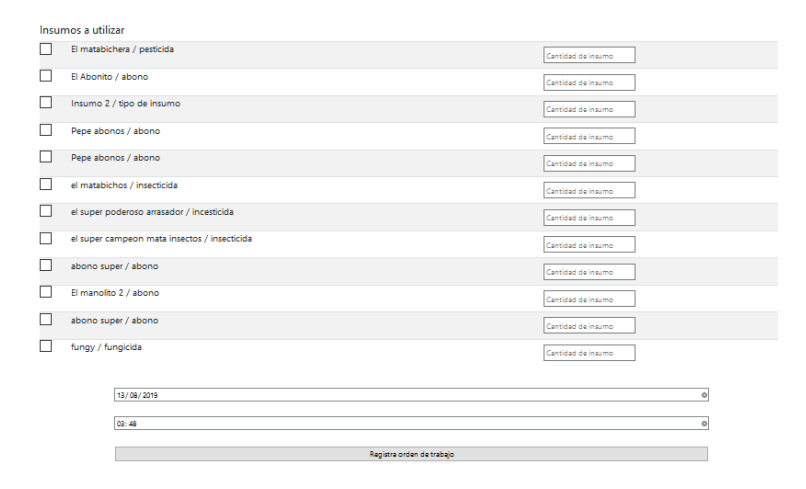

### **27.** Cerrar labor.

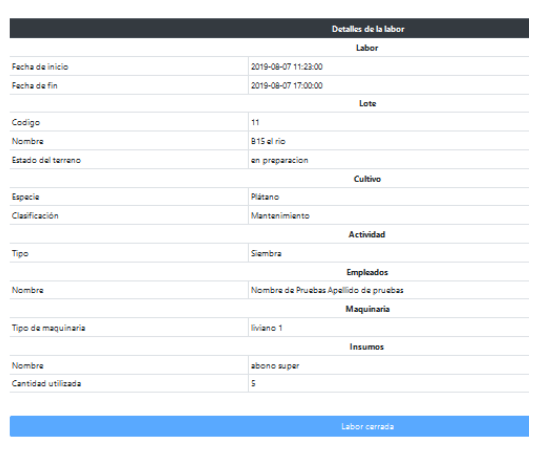

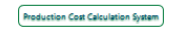

**Importante:** Esta opción debe realizarla en el momento en que empieza la labor del empleado y lo cierra a la hora que termine la labor. Debe cerrarlo en el mismo día, caso contrario podrá cerrarla en días posteriores ingresando la hora de salida y no podrá modificar la fecha.

### **28. Cálculo de costos de producción:** Menú desplegable **Cálculo de costos.**

Los costos se calculan en base a las labores realizadas en el cultivo. Despliega la lista de cultivos.

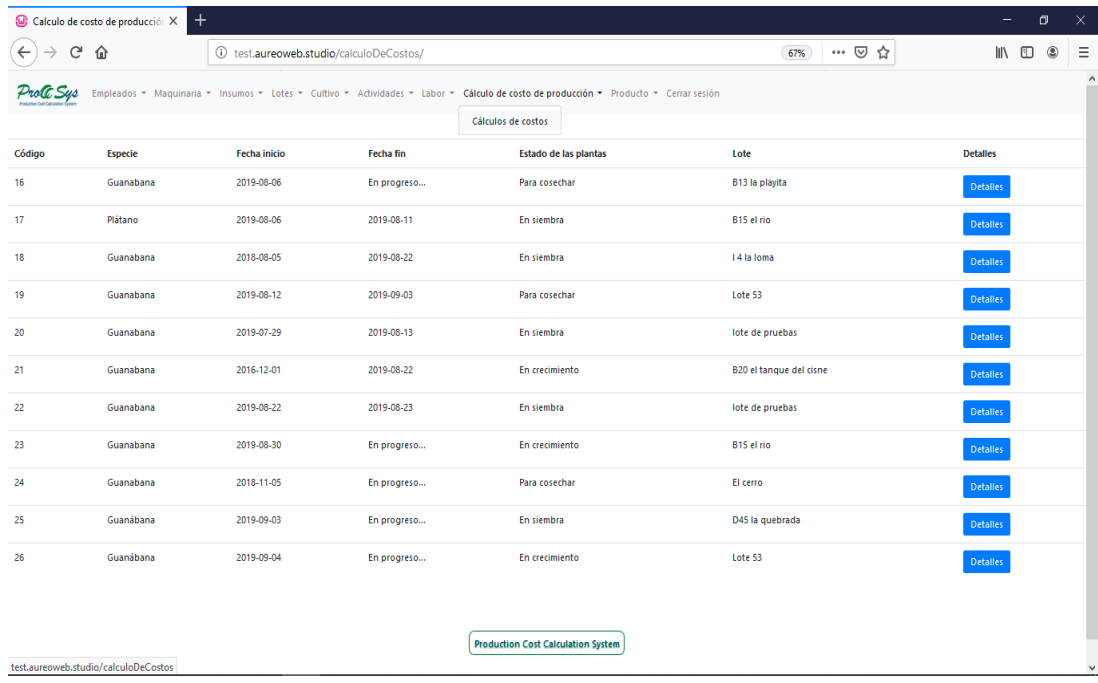

Los cultivos que no han sido cosechados en fecha fin se muestra el mensaje **En progreso**, en la fecha fin, esto quiere decir que aún no finaliza su proceso de producción.

En esos cultivos aun abiertos puedo generar labores.

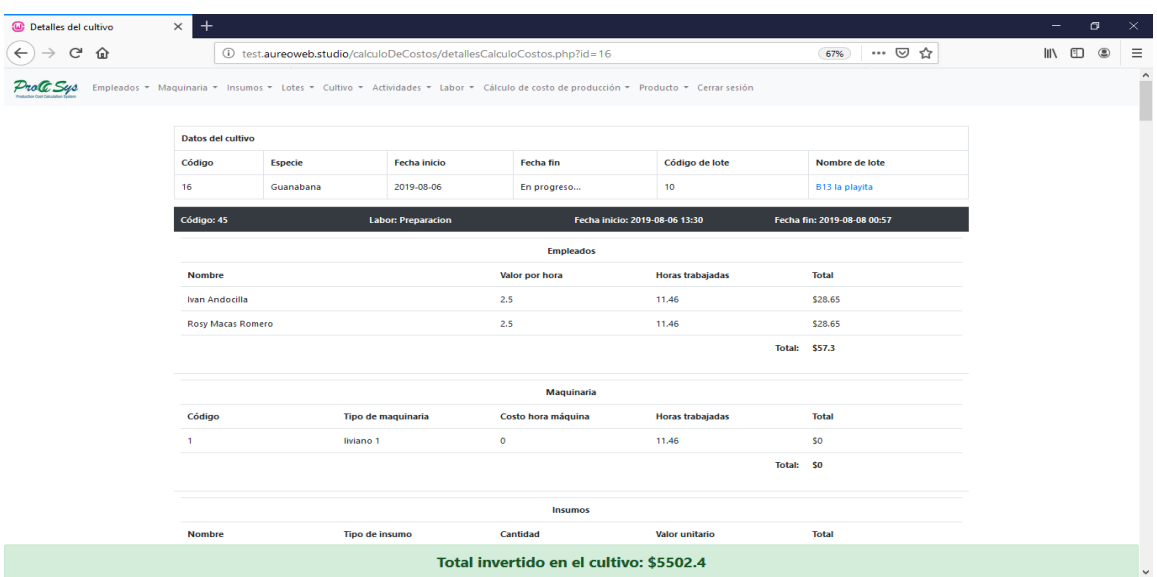

**29. Opción Producto:** Menú desplegable **Registro de producto.**

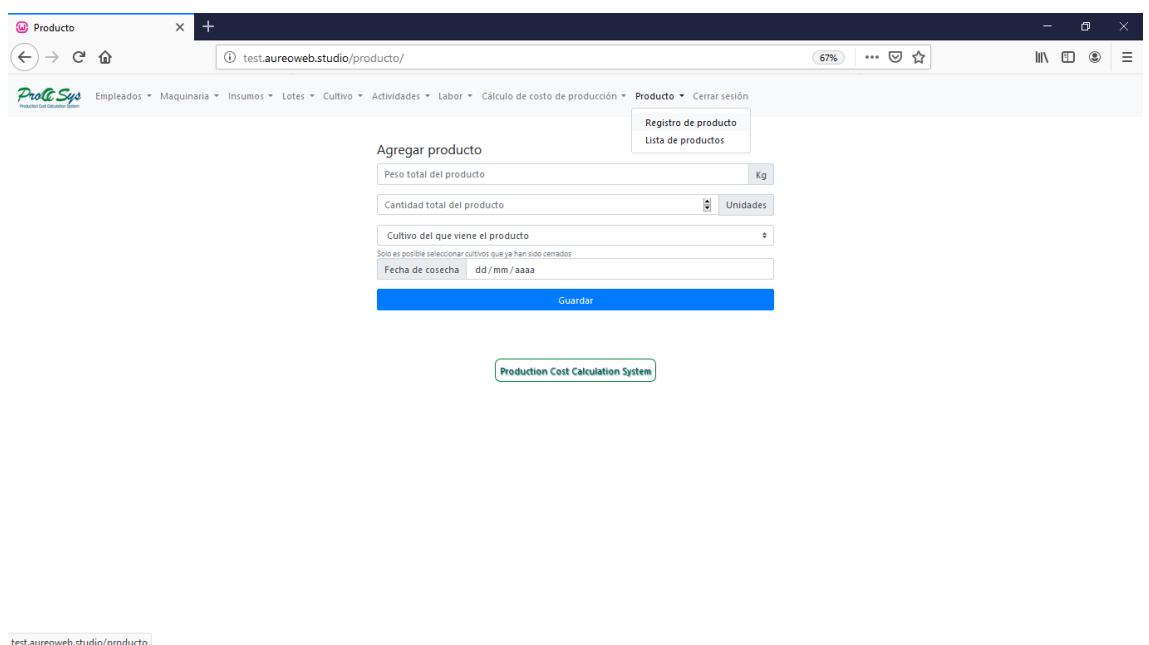

Ingresar la información del producto por cultivo asociado al lote.

**30. Opción Producto:** Menú desplegable **Lista de producto.**

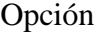

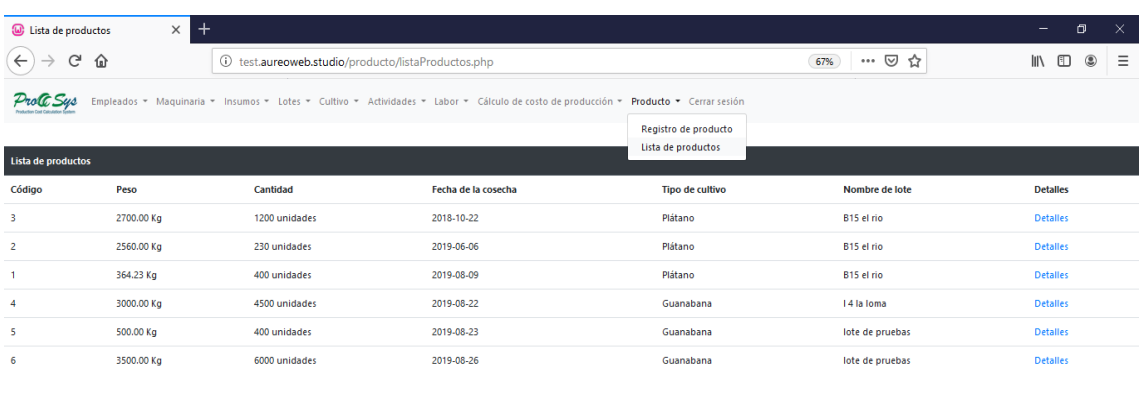

**Production Cost Calculation System** 

test.aureoweb.studio/producto/listaProductos.ph

Despliega la información de los productos.

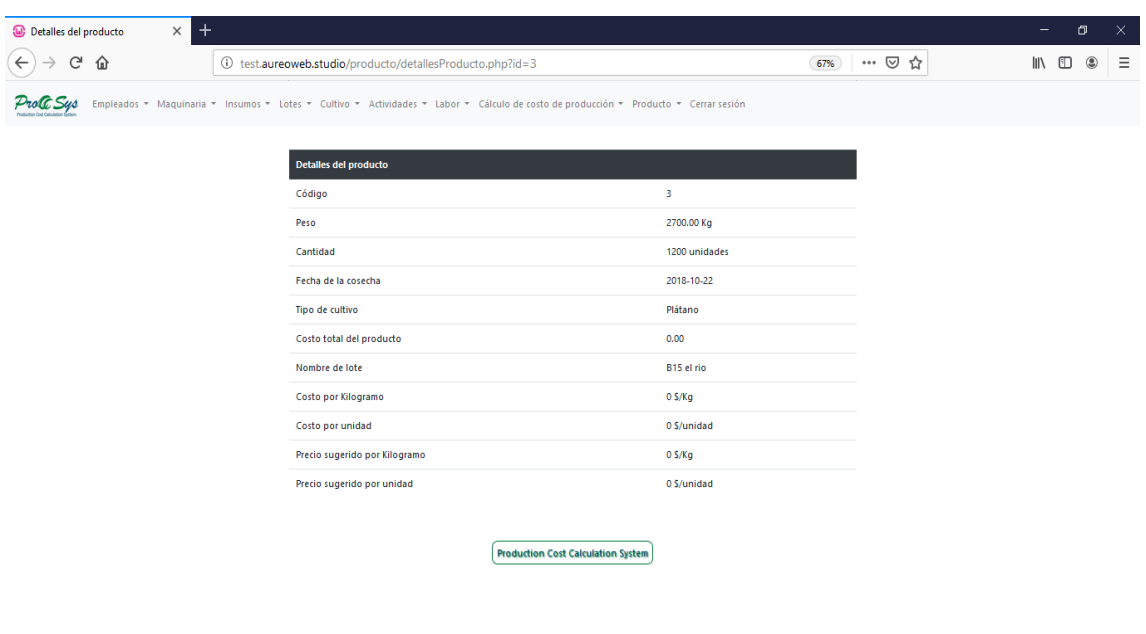

**31.** Usuarios: Despliega los usuarios que tienen autorización, puede ingresar a detalles.

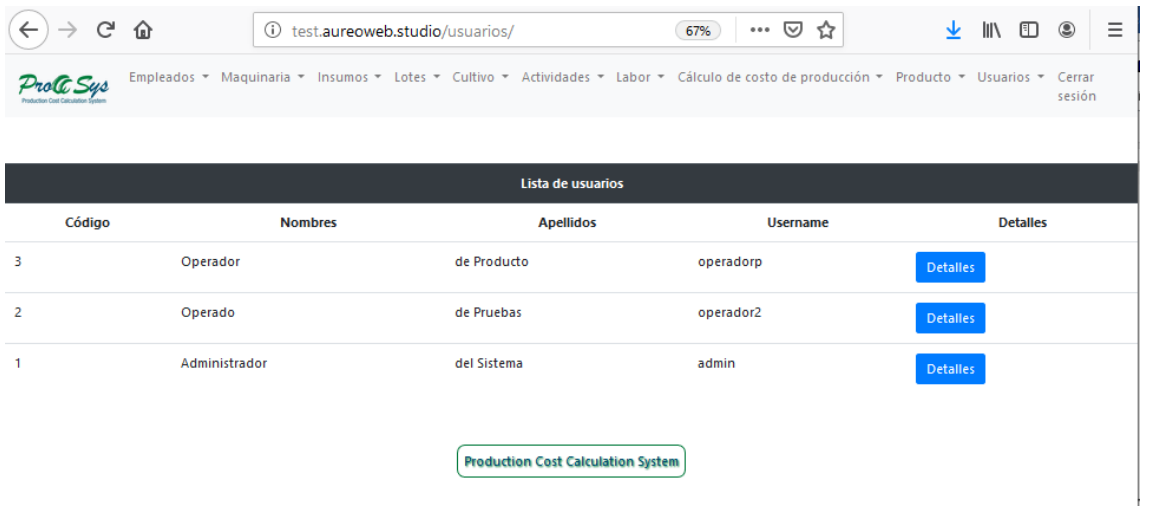

**32.** Detalles de usuario: Tiene la opción de actualizar el usuario seleccionado.

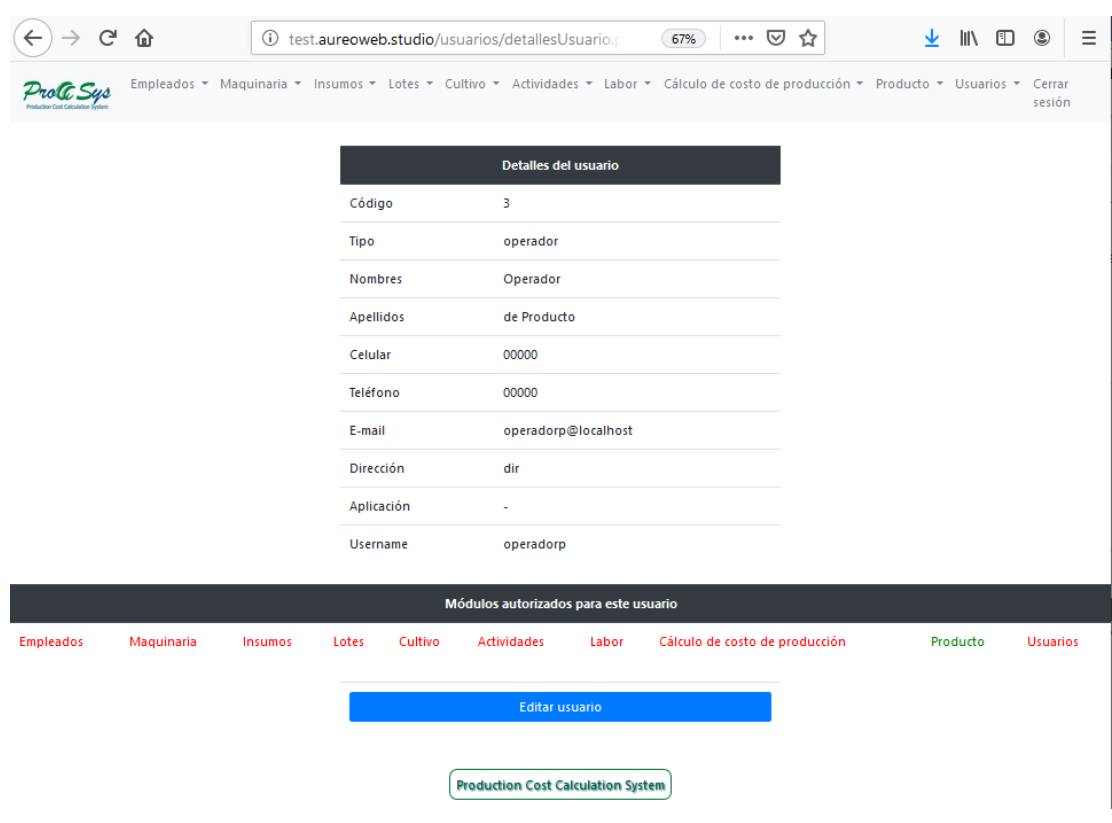
### **33.** Actualización de usuarios.

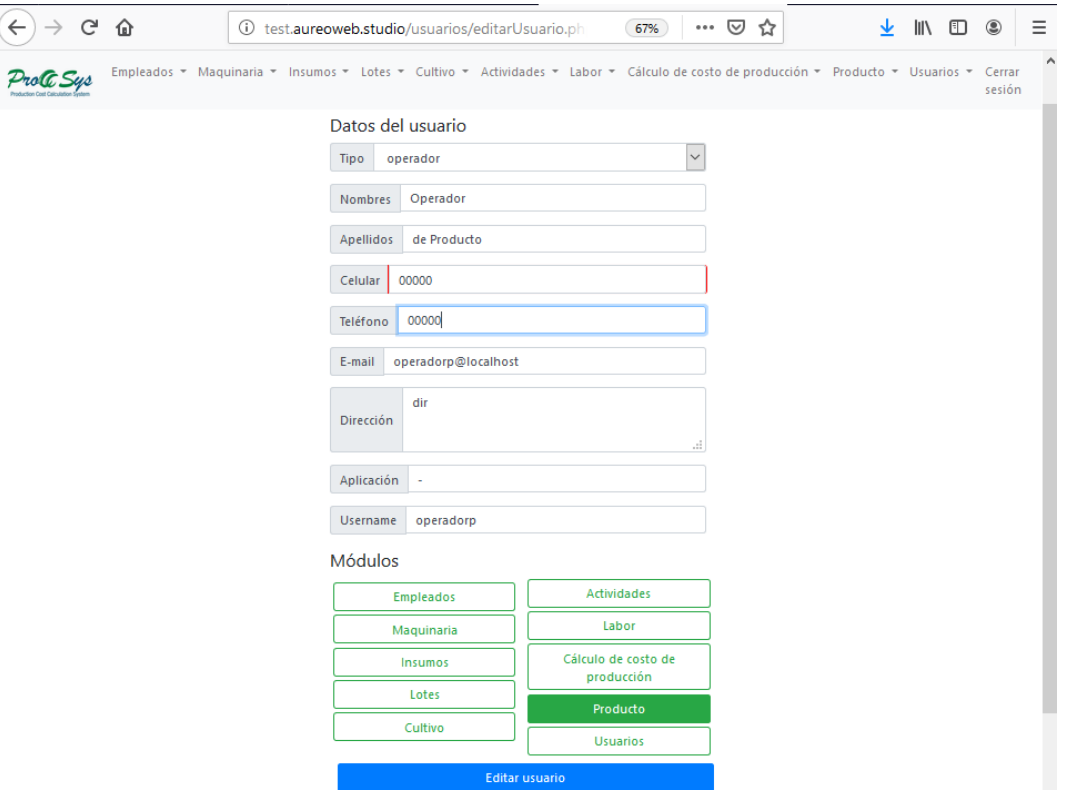

## **34.** Cerrar sesión

Regresa a la pantalla de inicio.

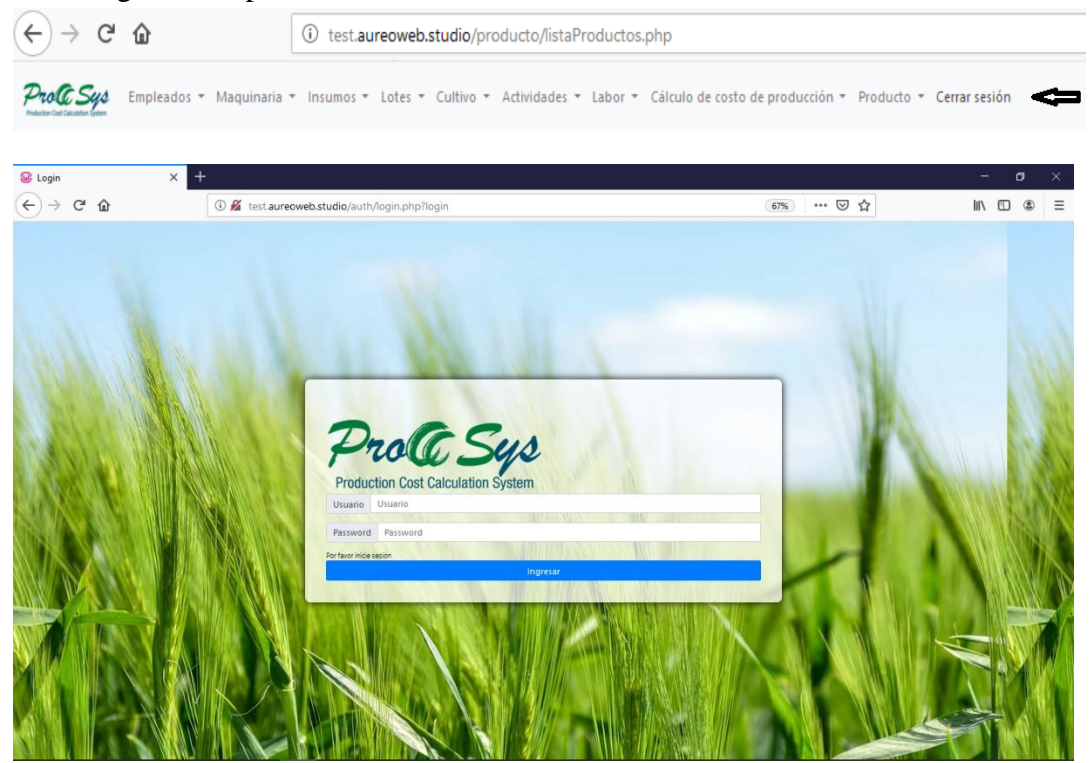

**MANUAL TÉCNICO**

## **MANUAL TÉCNICO**

#### **Conexión a hosting**

1. Descargar cliente FTP de la página oficial de FileZilla: [https://filezilla](https://filezilla-project.org/)[project.org/](https://filezilla-project.org/) Como se muestra en la figura 1.1.

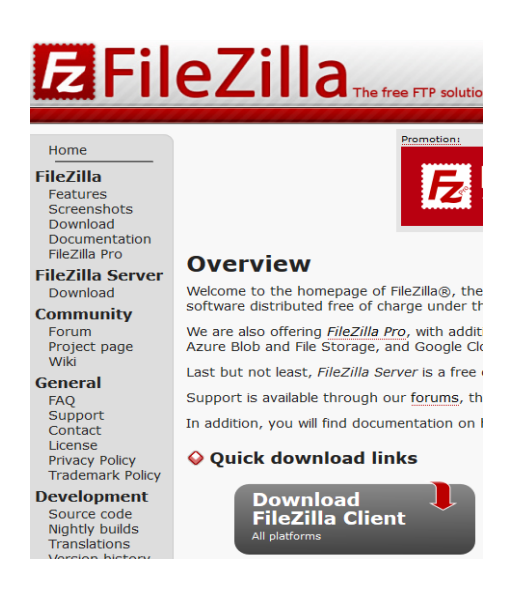

*Figura 1.1* Descarga de Cliente Ftp del sitio oficial de FileZilla.

2. Click en Download FileZilla Client para Windows (64 bit), como se muestra en la figura 1.2.

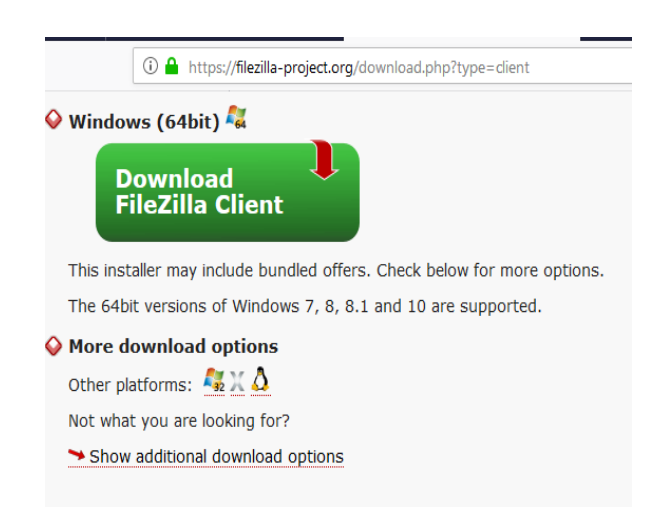

**Figura 1.2** Cliente Ftp para Windows (64 bit).

3. Seleccionar la edición, click en Download como se observa en la figura 1.3.

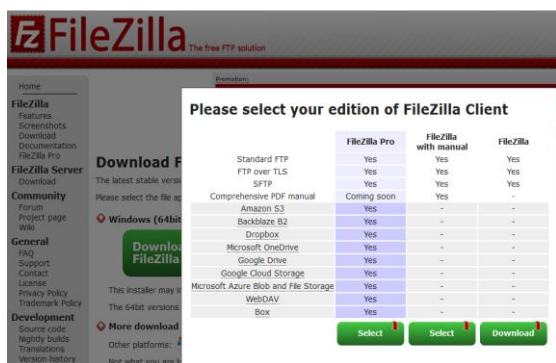

*Figura 1.3* Seleccionar edición de FileZilla Client.

4. Una vez que se ha descargado, como se muestra en la figura 1.4, se procede a la instalación.

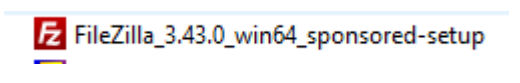

*Figura 1.4* FileZilla listo para instalar.

5. Instalar FileZilla, click en I Agree. Ver figura 1.5.

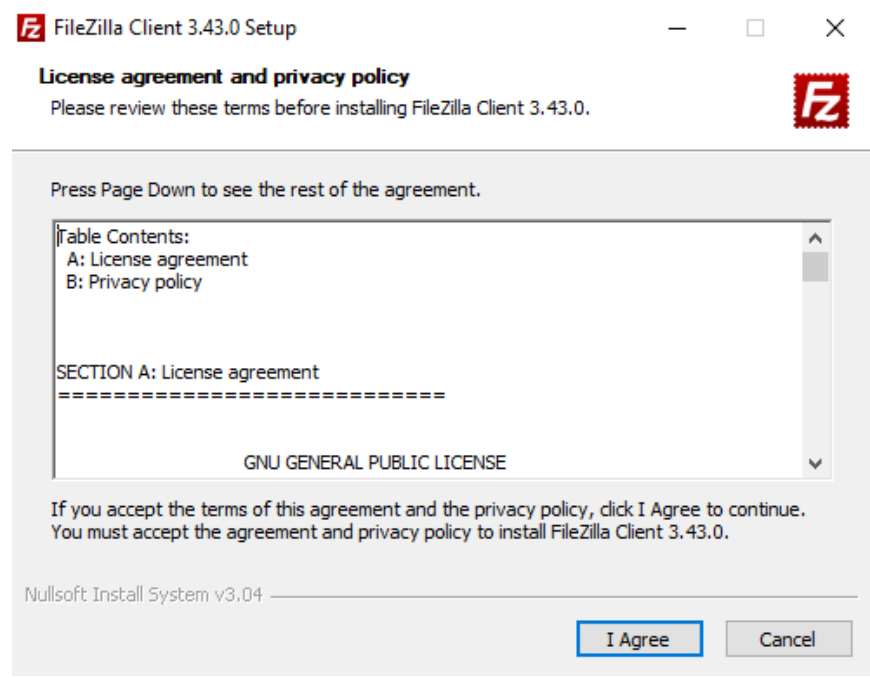

*Figura 1.5* Instalar FileZilla.

6. Click en Next, hasta completar la instalación. Ver figura 1.6.

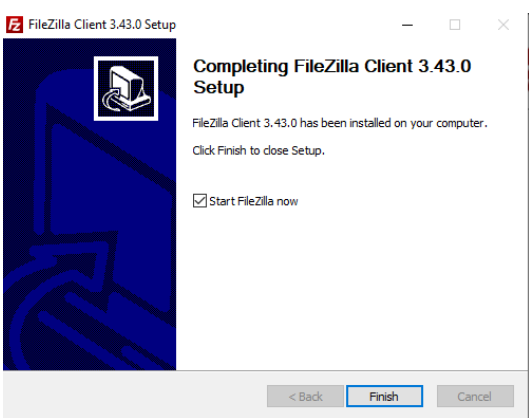

*Figura 1.6* Fin de instalación de FileZilla.

7. Click en Finish, se observa la pantalla de bienvenida a FileZilla, como se ve en la figura 1.7.

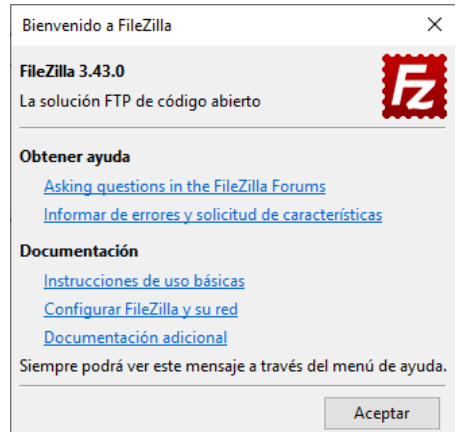

*Figura 1.7* Pantalla de bienvenida de FileZilla.

8. Terminada la instalación, tenemos la siguiente pantalla para conectarnos al host como se ve en la figura 1.8.

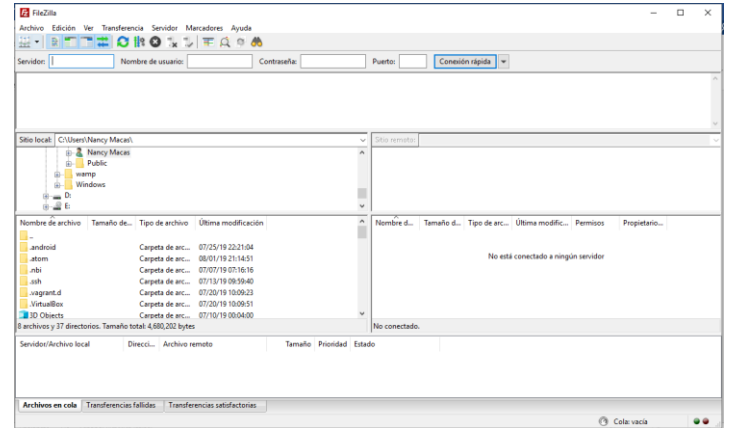

*Figura 1.8* Pantalla principal de FileZilla.

9. Importar el archivo de acceso al servidor proporcionado por el proveedor de host. Como se ve en la figura 1.9, desde el menú Archivo del menú desplegable seleccionar Importar, como se ve en la figura 1.9.

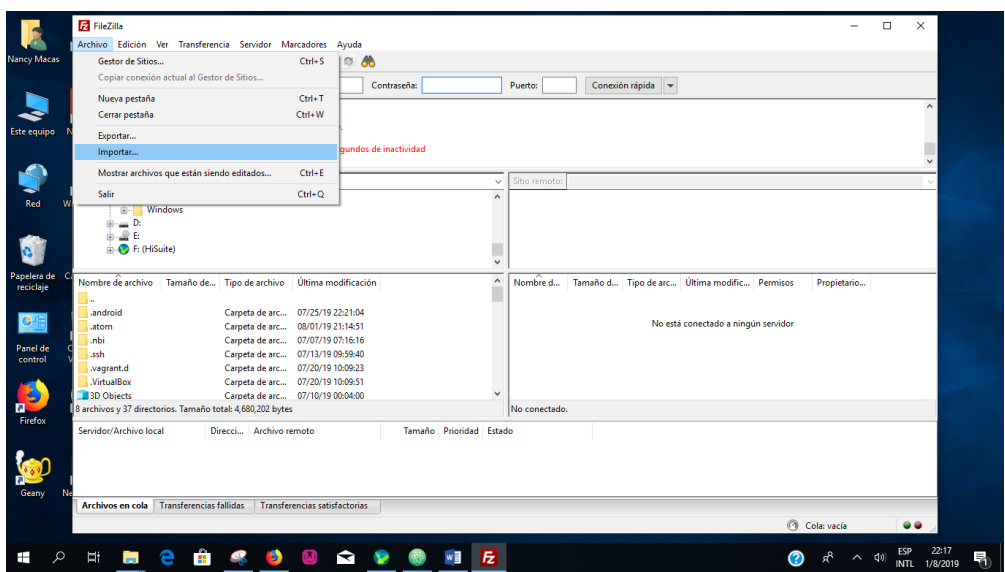

*Figura 1.9* Importación del archivo de acceso al servidor.

10. Seleccionar el archivo de acceso al servidor, como se ve en la figura 1.10.

| FileZilla                                                                                                    |                                                                                                    |                    |                                                             |                                 |                                 |                                                                         |          |
|----------------------------------------------------------------------------------------------------|----------------------------------------------------------------------------------------------------|--------------------|-------------------------------------------------------------|---------------------------------|---------------------------------|-------------------------------------------------------------------------|----------|
| Archivo                                                                                                    | Edición Ver Transferencia Servidor Marcadores Avuda                                                                              |                    |                                                             |                                 |                                 |                                                                         |          |
|                                                                                                    | <b>RIEEOROLLEQOO</b>                                                                                                    |                    |                                                             |                                 |                                 |                                                                         |          |
| Servidor:                                                                                                    | Nombre de usuario:                                                                                                    |                    | Contraseña:                                                 |                                 | Puerto:                         | Conexión rápida                                                         |          |
|                                                                                                    | Respuesta: 220-This is a private system - No anonymous login<br>Respuesta: 220-IPv6 connections are also welcome on this server. |                    |                                                             |                                 |                                 |                                                                         |          |
| Comando: AUTH TLS                                                                                              | Respuesta: 220 You will be disconnected after 5 minutes of                                                                       |                    | Seleccione el archivo desde donde importar la configuración |                                 |                                 |                                                                         | $\times$ |
| Erron<br>Error:                                                                                                | La conexión superó el tiempo de espera despué<br>No se pudo conectar al servidor                                                 | Buscar en:         | Escritorio                                                  |                                 |                                 | $0$ $0$ $0$ $\blacksquare$                                              |          |
| Sitio local:<br>wamp<br>由一<br>审                                                                                | C:\Users\Nancy Macas\<br><b>Windows</b>                                                                                          | Acceso rápido      |                                                             | <b>Creative Cloud Files</b>     |                                 | <b>OneDrive</b>                                                         |          |
| $\oplus \cdots \oplus D$<br>≟ _© E<br><b>E:</b> (HiSuite)<br>Nombre de archivo<br>Tamaño de<br>Tipo de archivo |                                                                                                    | Escritorio         | <b>Nancy Macas</b>                                          |                                 |                                 | Este equipo<br>Unidad de CD (F:) HiSuite<br>0 bytes disponibles de 3.71 |          |
|                                                                                                    |                                                                                                    |                    | <b>Bibliotecas</b>                                          |                                 |                                 |                                                                         |          |
| .android                                                                                                    | Carpeta de arc                                                                                                    | <b>Bibliotecas</b> | Red                                                         |                                 |                                 | Ftp<br>guanabanera@aureoweb.st<br>Documento XML                         |          |
| .atom<br>.nbi                                                                                                  | Carpeta de arc<br>Carpeta de arc                                                                                                 | Este equipo        |                                                             |                                 |                                 |                                                                         |          |
| .ssh<br>.vagrant.d                                                                                             | Carpeta de arc<br>Carpeta de arc                                                                                                 |                    |                                                             |                                 |                                 |                                                                         |          |
| .VirtualBox<br><b>3D Objects</b>                                                                               | Carpeta de arc<br>Carpeta de arc                                                                                                 | Red                | Nombre de archivo:                                          |                                 | Ptp quanabanera@aureoweb.studio | $\checkmark$                                                            | Abrir    |
|                                                                                                    | 8 archivos y 37 directorios. Tamaño total: 4,680,202 bytes                                                                       |                    | Tipo de archivo:                                            | XML files (*xml)                |                                 |                                                                         | Cancelar |
| Constitution / Association Theoretic                                                                           | Archive remote<br>Direcci                                                                                                    |                    |                                                             | Tennesse Detectional Foundation |                                 |                                                                         |          |

*Figura 1.10* Selección del archivo de acceso al servidor.

11. La opción Entradas de gestor de sitios como se ve en la figura 1.11, debe estar seleccionada.

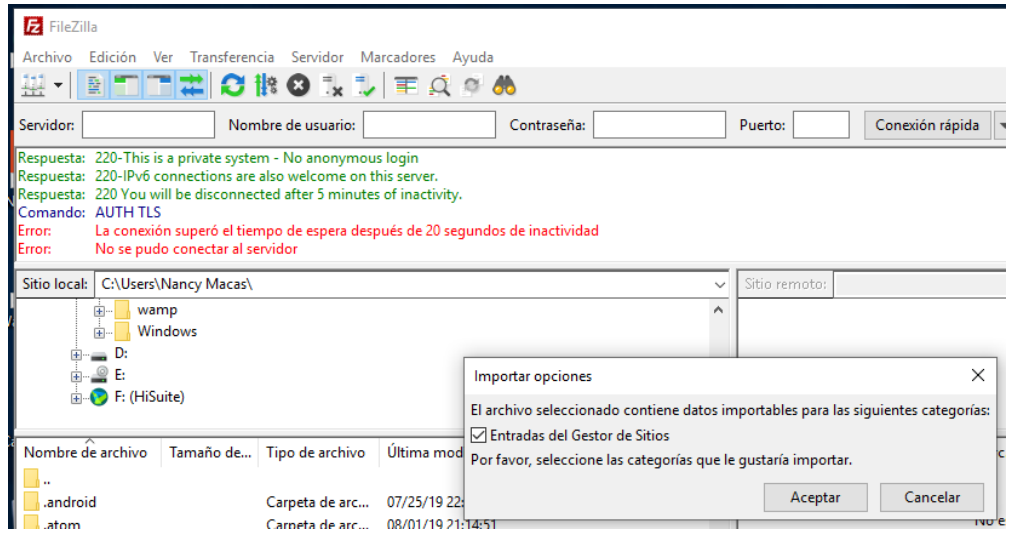

*Figura 1.11* Selección de Entradas de gestor de sitios.

12. Se ha importado correctamente como indica el mensaje de la figura 1.12

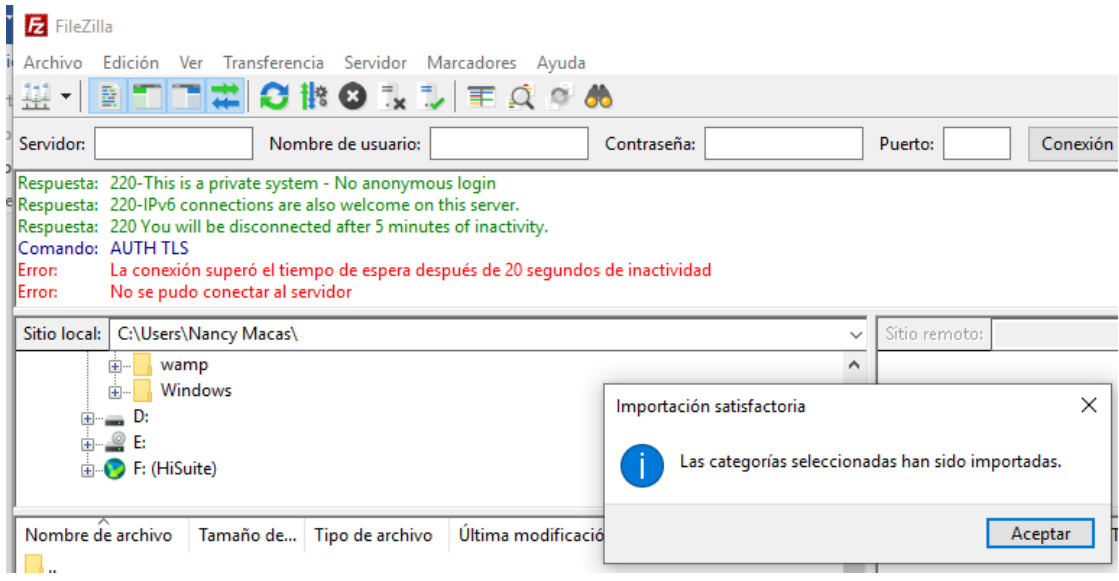

*Figura 1.12* Confirmación de importación correcta.

13. Opción Gestor de sitios, como se ve en a figura 1.13, seleccionar el sitio.

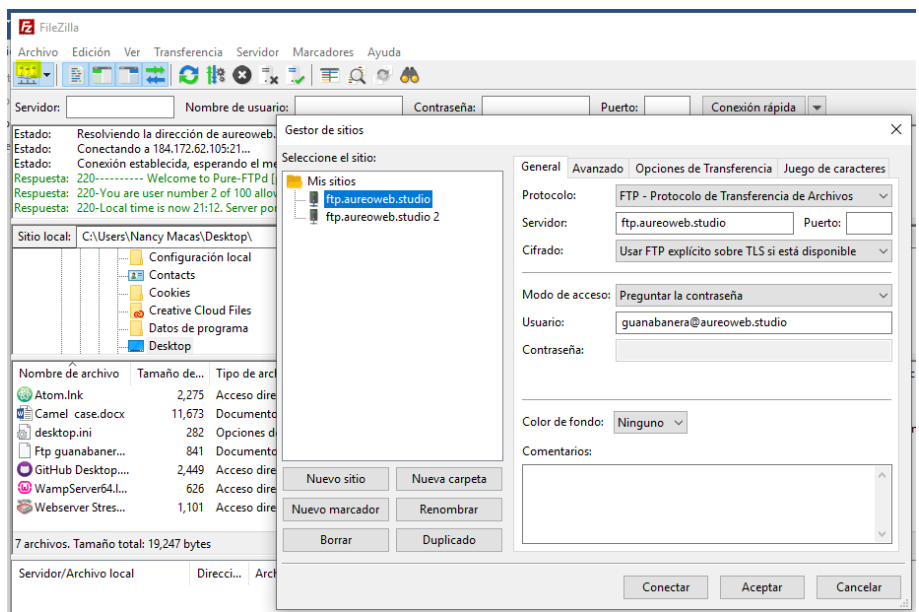

*Figura 1.13* Gestor de sitios.

14. En modo de acceso seleccionar Normal, Click en Connect, como en la figura

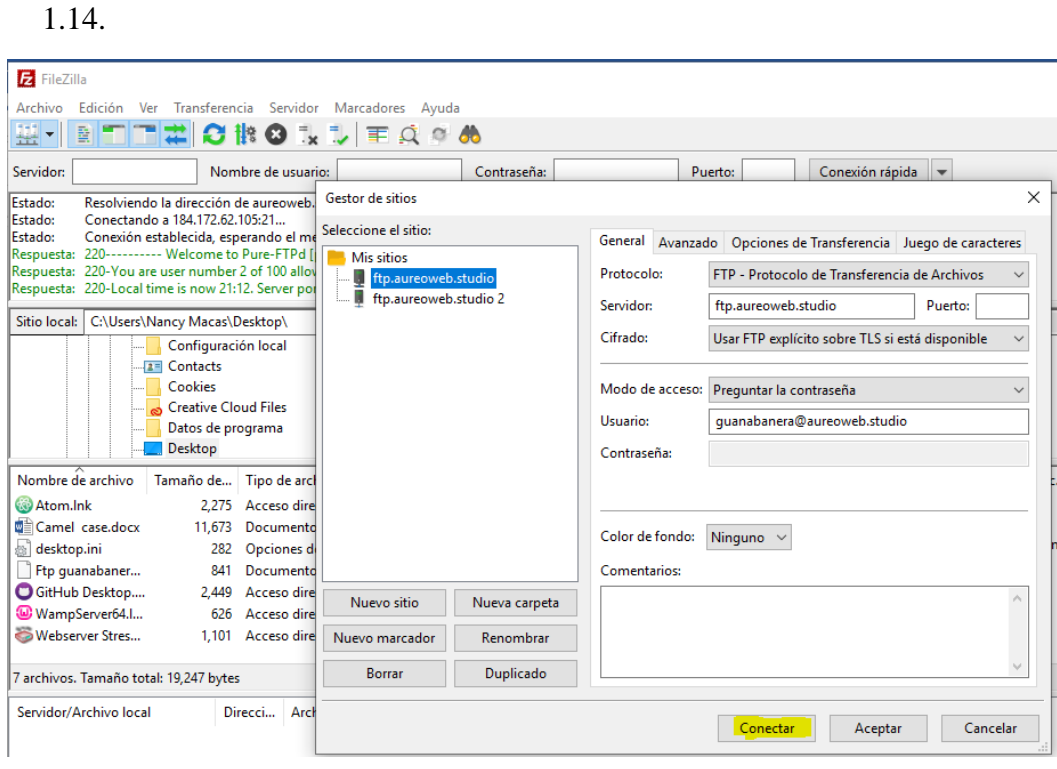

*Figura 1.14* Ejecución de Conectar.

15. Escribir la contraseña como se ve en la figura 1.15.

| FileZilla                                                                                                    |                                          |                                                                                                    |                          |                                                         |               |          |
|----------------------------------------------------------------------------------------------------|------------------------------------------|----------------------------------------------------------------------------------------------------|--------------------------|---------------------------------------------------------|---------------|----------|
| Archivo                                                                                                    |                                          | Edición Ver Transferencia Servidor Marcadores Ayuda                                                     |                          |                                                         |               |          |
| 묲                                                                                                    |                                          |                                                                                                    | <b>Nココ# 0№0№</b> ル  至久すめ |                                                         |               |          |
| Servidor:                                                                                                    |                                          | Nombre de usuario:                                                                                      |                          | Contraseña:                                             | Puerto:       | Conex    |
| <b>Fstado:</b><br>Estado:<br><b>Estado:</b><br>Respuesta: 220---------- Welcome to Pure-FTPd [privsep] [TLS] ----------<br>Respuesta: 220-You are user number 2 of 100 allowed.<br>Respuesta: 220-Local time is now 21:12. Server port: 21. | Conectando a 184.172.62.105:21           | Resolviendo la dirección de aureoweb studio<br>Conexión establecida, esperando el mensaje de bienvenida |                          |                                                         |               |          |
| Sitio local:                                                                                                    | C:\Users\Nancy Macas\Desktop\            |                                                                                                    |                          |                                                         | Sitio remoto: |          |
|                                                                                                    | Configuración local<br><b>2</b> Contacts |                                                                                                    |                          | Escriba la contraseña                                   |               | $\times$ |
|                                                                                                    | Cookies                                  |                                                                                                    |                          | Por favor, introduzca la contraseña para este servidor: |               |          |
|                                                                                                    | <b>Creative Cloud Files</b>              |                                                                                                    |                          | Nombre: ftp.aureoweb.studio                             |               |          |
|                                                                                                    | Datos de programa<br>Desktop             |                                                                                                    |                          | Sitio:<br>ftp.aureoweb.studio                           |               |          |
|                                                                                                    |                                          |                                                                                                    |                          | Usuario: quanabanera@aureoweb.studio                    |               |          |
| Nombre de archivo                                                                                                    | Tamaño de                                | Tipo de archivo                                                                                         | Última modificación      |                                                         |               |          |
| <b>Atom.Ink</b>                                                                                                    | 2,275                                    | Acceso directo                                                                                          | 07/25/19 15:36:11        | Contraseña:                                             |               |          |
| <b>■ Camel case.docx</b>                                                                                                    | 11.673                                   | Documento de                                                                                            | 06/27/19 18:44:34        | Recordar la contraseña hasta que se cierre Filezilla    |               |          |
| desktop.ini                                                                                                    | 282                                      | Opciones de c                                                                                           | 07/10/19 00:04:01        |                                                         |               |          |
| Ftp quanabaner                                                                                                    | 841                                      | Documento X                                                                                             | 08/01/19 21:12:42        | Aceptar                                                 | Cancelar      |          |
| <b>O</b> GitHub Desktop                                                                                                    |                                          | 2.449 Acceso directo                                                                                    | 07/03/19 19:26:11        |                                                         |               |          |

*Figura 1.15* Contraseña para conectarse al host.

16. Se visualiza el mensaje de Bienvenida, conexión establecida, como se ve en la figura 1.16.

| FileZilla                            |                                                                                                    |                           |  |                    |                                                             |     |  |  |  |
|--------------------------------------|----------------------------------------------------------------------------------------------------|---------------------------|--|--------------------|-------------------------------------------------------------|-----|--|--|--|
|                                      |                                                                                                    |                           |  |                    | Archivo Edición Ver Transferencia Servidor Marcadores Ayuda |     |  |  |  |
|                                      |                                                                                                    |                           |  |                    |                                                             |     |  |  |  |
| Servidor:                            |                                                                                                    |                           |  | Nombre de usuario: |                                                             | Con |  |  |  |
|                                      | Respuesta: 220---------- Welcome to Pure-FTPd [privsep] [TLS] ----------<br>Respuesta: 220-You are user number 9 of 100 allowed.<br>Respuesta: 220-Local time is now 21:55. Server port: 21.<br>Respuesta: 220-This is a private system - No anonymous login<br>Respuesta: 220-IPv6 connections are also welcome on this server.<br>Respuesta: 220 You will be disconnected after 5 minutes of inactivity.<br>No conectado $\times$ No conectado $\times$ |                           |  |                    |                                                             |     |  |  |  |
| Sitio local:   C:\Users\Nancy Macas\ | ⊞…<br>由…<br><b>中…</b>                                                                                                    | Public<br>wamp<br>Windows |  |                    |                                                             |     |  |  |  |

*Figura 1.16* Conexión establecida.

**INSTALACIÓN DE APACHE Y PHP EN WAMP**

# **INSTALACIÓN DE APACHE Y PHP EN WAMP**

WAMP significa Windows, Apache, MySQL y PHP, usaremos el servidor WampServer.

**1.** Disponer de todo el paquete, como se muestra en la figura 1.1.

| D il v<br>Archivo<br>Inicio              | Compartir<br>Vista                             |                        |            | <b>SOFT PHP</b> |                |                    | $- 0$<br>$\mathbf{x}$<br>$\vee$ 0 |
|------------------------------------------|------------------------------------------------|------------------------|------------|-----------------|----------------|--------------------|-----------------------------------|
| $\odot$<br>$\hat{\mathcal{A}}$<br>$\psi$ | > Este equipo > Disco local (C:) > SOFT PHP    |                        |            |                 | $\vee$ $\circ$ | Buscar en SOFT PHP | $\mathcal{L}$                     |
| <b>xk</b> Favoritos                      | Nombre                                         | Fecha de modifica Tipo |            | Tamaño          |                |                    |                                   |
| <b>Descargas</b>                         | offsetup-vcruntime140                          | 14/04/2016 19:33       | Aplicación | 5.317 KB        |                |                    |                                   |
| Escritorio                               | geany-1.27_setup                               | 16/05/2016 18:19       | Aplicación | 13.586 KB       |                |                    |                                   |
| Sitios recientes                         | vcredist_x64                                   | 16/05/2016 18:14       | Aplicación | 7.020 KB        |                |                    |                                   |
|                                          | W wampserver2.5-Apache-2.4.9-Mysql-5           | 16/05/2016 18:31       | Aplicación | 42.489 KB       |                |                    |                                   |
| SkyDrive                                 |                                                |                        |            |                 |                |                    |                                   |
| ed Grupo en el hogar                     |                                                |                        |            |                 |                |                    |                                   |
| Nancy Macas Rome                         |                                                |                        |            |                 |                |                    |                                   |
| Este equipo                              |                                                |                        |            |                 |                |                    |                                   |
| <b>Descargas</b>                         |                                                |                        |            |                 |                |                    |                                   |
| <b>Documentos</b>                        |                                                |                        |            |                 |                |                    |                                   |
| <b>Escritorio</b>                        |                                                |                        |            |                 |                |                    |                                   |
| <b>E</b> Imágenes                        |                                                |                        |            |                 |                |                    |                                   |
| <b>N</b> Música                          |                                                |                        |            |                 |                |                    |                                   |
| <b>B</b> Videos                          |                                                |                        |            |                 |                |                    |                                   |
| Disco local (C:)                         |                                                |                        |            |                 |                |                    |                                   |
| Disco local (D:)                         |                                                |                        |            |                 |                |                    |                                   |
| TOSHIBA EXT (F:)                         |                                                |                        |            |                 |                |                    |                                   |
| <b>Gu</b> Red                            |                                                |                        |            |                 |                |                    |                                   |
|                                          |                                                |                        |            |                 |                |                    |                                   |
|                                          |                                                |                        |            |                 |                |                    |                                   |
|                                          |                                                |                        |            |                 |                |                    |                                   |
|                                          |                                                |                        |            |                 |                |                    |                                   |
| 4 elementos                              |                                                |                        |            |                 |                |                    | 胆目                                |
| <b>Part</b><br>е                         | 医<br>露<br>$\overline{\mathbf{w}}$<br>$\bullet$ | a<br>$\mathcal{G}$     | - 19       |                 |                | ■ - P 協定 +         | 16:11                             |
|                                          |                                                |                        |            |                 |                |                    | 01/06/2019                        |

*Figura 1.1* Paquete WampServer.

**2.** Instalar vcredist\_x64 como administrador, como se nuestra en la figura 1.2.

| D<br>$\mathbf{B}$                                         | Herramientas de aplicación                  |                        |            |           | SOFT PHP |                                                                                                    | $ \sigma$<br>$\mathbf{x}$ |
|-----------------------------------------------------------|---------------------------------------------|------------------------|------------|-----------|----------|----------------------------------------------------------------------------------------------------|---------------------------|
| Archivo<br>Inicio                                         | Administrar<br>Compartir<br>Vista           |                        |            |           |          |                                                                                                    | $\vee$ 0                  |
| $\bigoplus$<br>⊛<br>Ą<br>$\;$                             | > Este equipo > Disco local (C:) > SOFT PHP |                        |            |           |          | Buscar en SOFT PHP<br>$\vee$ $\circ$                                                                                                    | م                         |
| <b>Str</b> Favoritos                                      | ×<br>Nombre                                 | Fecha de modifica Tipo |            | Tamaño    |          |                                                                                                    |                           |
| <b>Descargas</b>                                          | a dffsetup-vcruntime140                     | 14/04/2016 19:33       | Aplicación | 5.317 KB  |          |                                                                                                    |                           |
| Escritorio                                                | geany-1.27_setup                            | 16/05/2016 18:19       | Aplicación | 13.586 KB |          |                                                                                                    |                           |
| den au<br><b>Abrir</b>                                    | <b>COLLEGE</b><br>$-$                       | 16/05/2016 18:14       | Aplicación | 7.020 KB  |          |                                                                                                    |                           |
|                                                           | pache-2.4.9-Mysql-5                         | 16/05/2016 18:31       | Aplicación | 42.489 KB |          |                                                                                                    |                           |
| Ejecutar como administrador                               |                                             |                        |            |           |          |                                                                                                    |                           |
| Solucionar problemas de compatibilidad<br>Anclar a Inicio |                                             |                        |            |           |          |                                                                                                    |                           |
|                                                           |                                             |                        |            |           |          |                                                                                                    |                           |
| Anclar a la barra de tareas                               |                                             |                        |            |           |          |                                                                                                    |                           |
| Enviar a                                                  | ٠                                           |                        |            |           |          |                                                                                                    |                           |
| Cortar                                                    |                                             |                        |            |           |          |                                                                                                    |                           |
| Copiar                                                    |                                             |                        |            |           |          |                                                                                                    |                           |
| Crear acceso directo                                      |                                             |                        |            |           |          |                                                                                                    |                           |
| Eliminar                                                  |                                             |                        |            |           |          |                                                                                                    |                           |
| Cambiar nombre                                            |                                             |                        |            |           |          |                                                                                                    |                           |
|                                                           |                                             |                        |            |           |          |                                                                                                    |                           |
| Propiedades<br><b>THE STANDARD PROPERTY</b>               |                                             |                        |            |           |          |                                                                                                    |                           |
| Disco local (D:)<br>TOSHIBA EXT (F:)                      |                                             |                        |            |           |          |                                                                                                    |                           |
|                                                           |                                             |                        |            |           |          |                                                                                                    |                           |
| <b>Gu</b> Red                                             |                                             |                        |            |           |          |                                                                                                    |                           |
|                                                           |                                             |                        |            |           |          |                                                                                                    |                           |
|                                                           |                                             |                        |            |           |          |                                                                                                    |                           |
|                                                           |                                             |                        |            |           |          |                                                                                                    |                           |
|                                                           |                                             |                        |            |           |          |                                                                                                    |                           |
|                                                           |                                             |                        |            |           |          |                                                                                                    |                           |
|                                                           |                                             |                        |            |           |          |                                                                                                    |                           |
| 4 elementos 1 elemento seleccionado 6.85 MB               |                                             |                        |            |           |          |                                                                                                    | 囲ロ                        |
|                                                           | $\overline{\mathbf{W}}$                     |                        |            |           |          |                                                                                                    | 16:12                     |
| e                                                         | 匛<br>B<br>$\bullet$                         | <b>A</b><br>$\bullet$  | - 19       |           |          | $\boxed{\mathbb{E}}\mathbb{E}\mathbb{E}\left[\mathbb{E}\right] \leftarrow \mathbb{E}\left[\mathbb{E}\right]\mathbb{E}\left[\mathbb{E}\right] \left(\mathbb{E}\right)$ | 01/06/2019                |

*Figura 1.2* Instalar vcredist\_x64**.**

**3.** Click en siguiente, incluye la librería Microsoft Visual C++ Redistributable x64, como se ve en la figura 1.3.

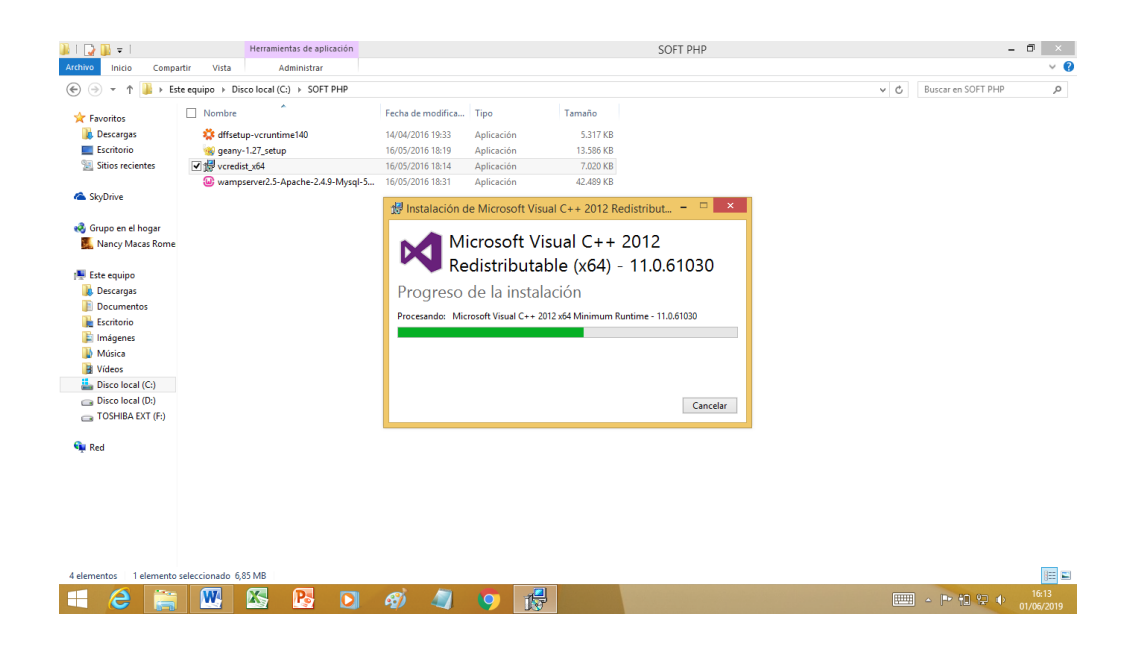

*Figura 1.3* Incluye la librería Microsoft Visual C++ Redistributable x64**.**

**4.** Click en Next, hasta completar la instalación típica, como se ve en la figura 1.4.

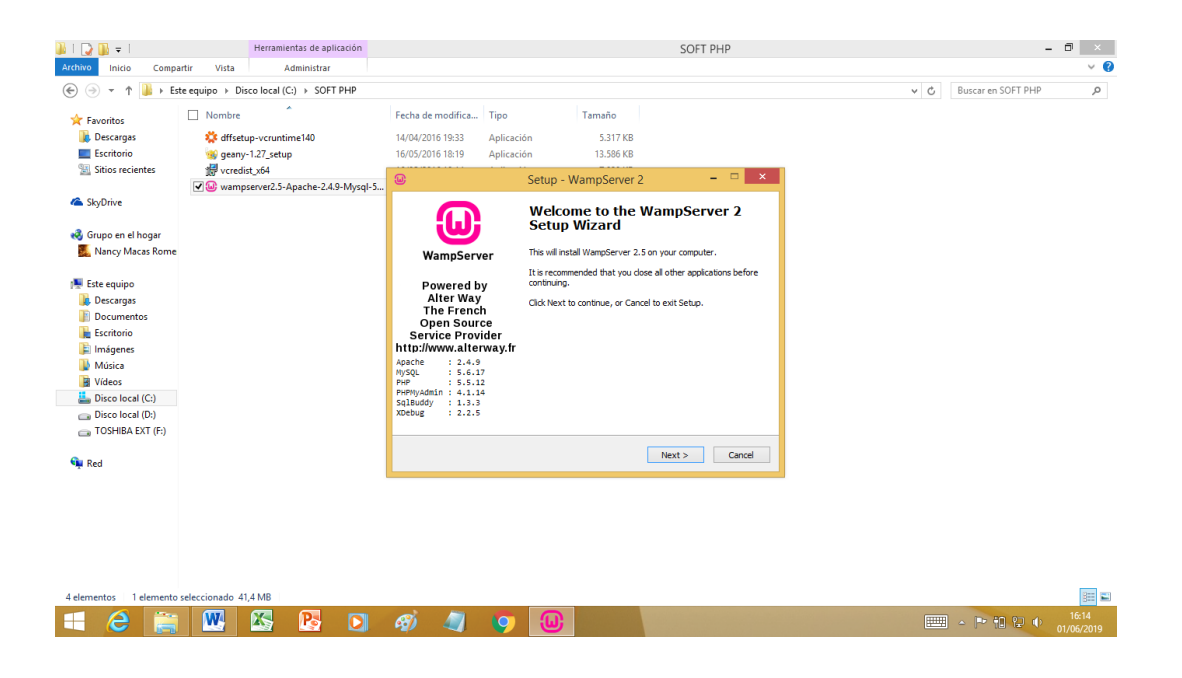

*Figura 1.4* WampServer.

**5.** Click en Finish, termina la instalación, permitir el acceso y verificar que siempre se muestre en verde, como se muestra en la figura 1.5.

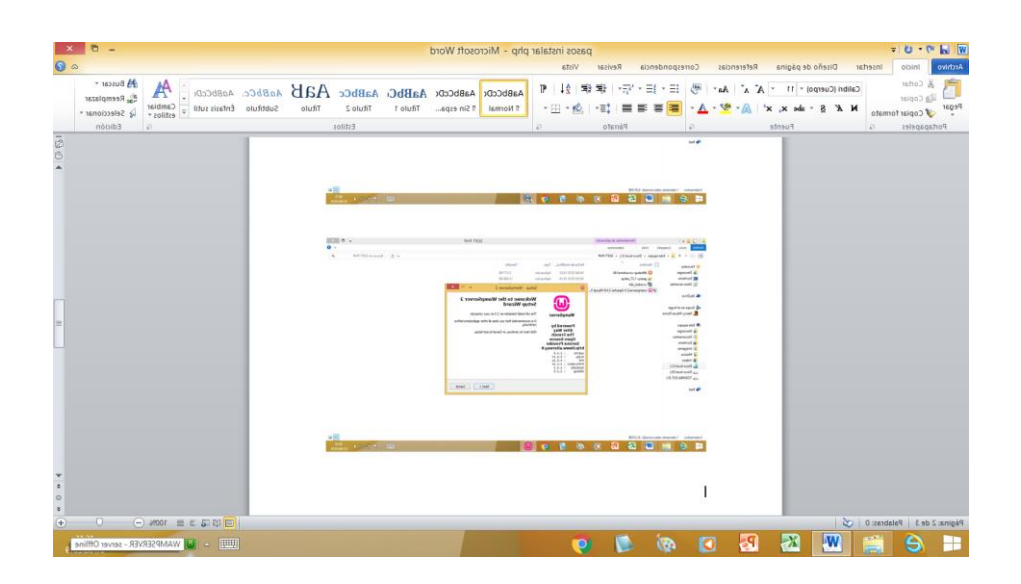

*Figura 1.5* Fin de la instalación de WampServer**.**

**6.** Verificar que este en verde, lo cual significa que se conectó al servidor local. Como se ve en la figura 1.6.

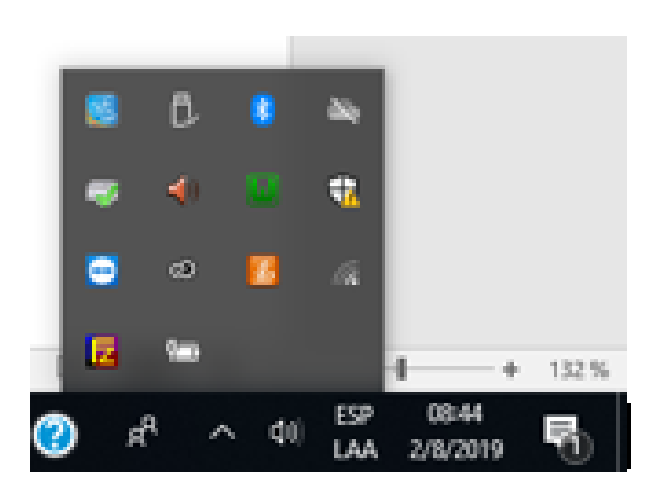

*Figura 1.6* Verificar la conexión si el ícono está en verde**.**

**EJECUTAR FILEZILLA**

## **EJECUTAR FILEZILLA**

1. Click en Connect

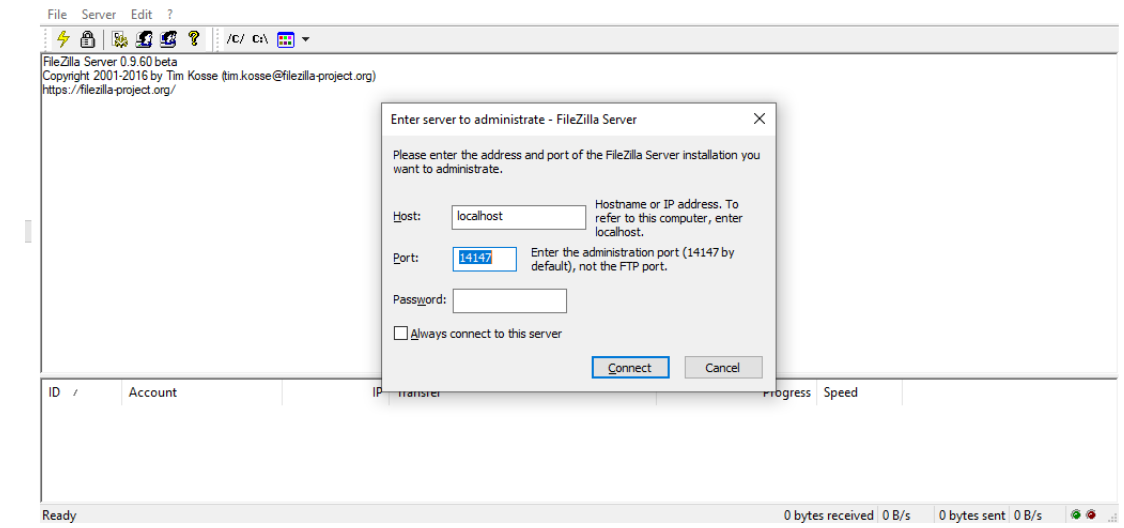

2. Se ha establecido la conexión.

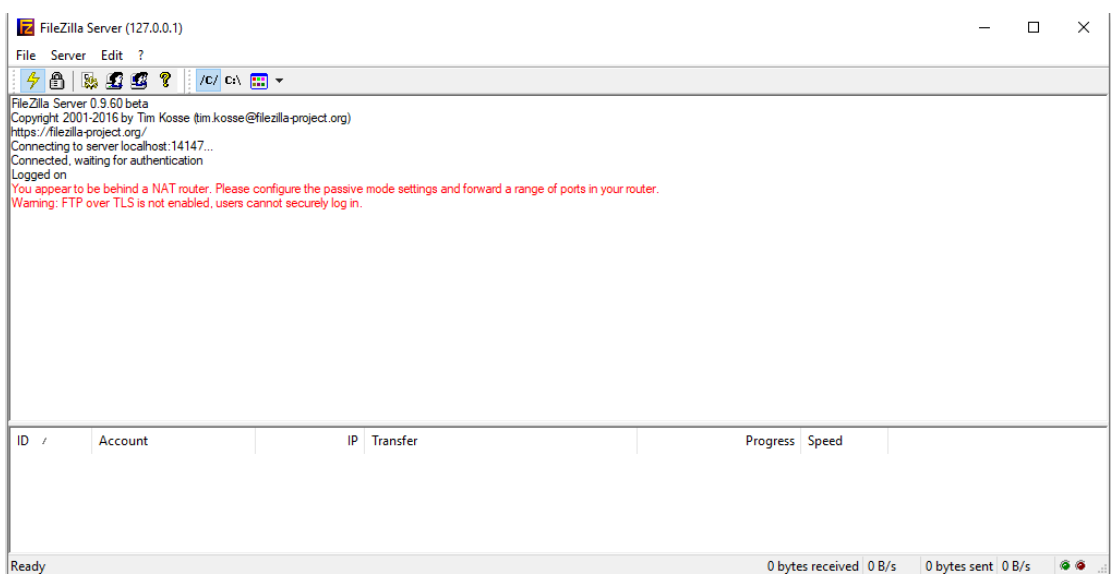

**ENTREVISTA**

#### **ENTREVISTA**

**Objetivo:** Las preguntas se han planteado al administrador de hacienda con el fin de determinar principalmente si se justifica realizar el proyecto conociendo un poco más el entorno empresarial, los factores que influyen en la producción y además indagar si los propietarios de la hacienda apoyaran el proyecto.

**Tema:** Situación actual en la hacienda.

**Lugar:** Hacienda "La Guanabanera".

**Subtema:** Identificar variables. **Nombre del investigador:** Nancy Macas Romero. **Fecha:**02/11/2018 **Fuente:** Administrador de hacienda.

- **1. ¿Qué tan motivadores son los dueños de la hacienda?** Muy motivadores para que las cosas marchen bien.
- **2. ¿Tiene importancia la innovación en los procesos que se realizan?** Sumamente importantes.
- **3. ¿Hay algún sistema automatizado para la parte operativa?** No.
- **4. Identifique 10 factores externos más importantes**

#### **Fuerzas competitivas:**

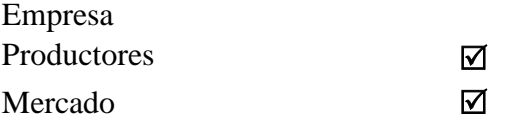

### **Fuerzas económicas:**

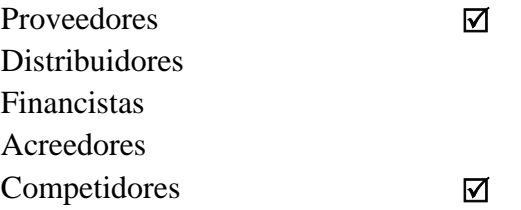

### **Fuerzas políticas:**

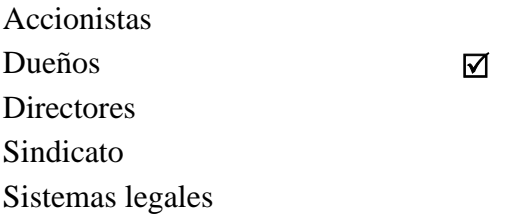

#### **Fuerzas sociales:**

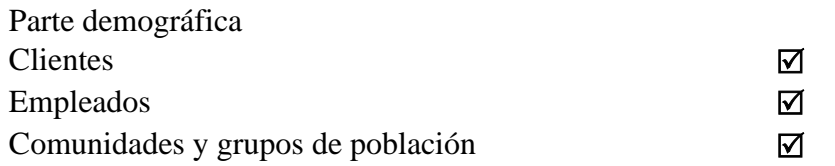

#### **Fuerzas tecnológicas:**

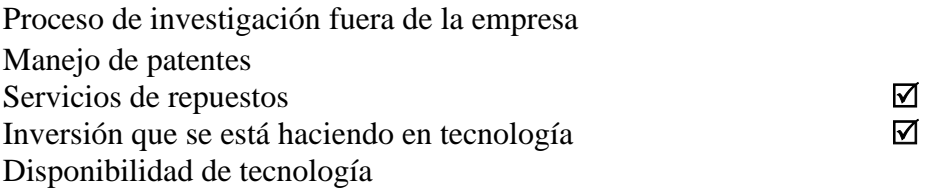

- **5. ¿Cuál es el rubro que se produce, que tiene más demanda en el mercado?** Guanábana.
- **6. ¿Con cuánta anticipación de realiza la planificación de actividades agrícolas?**

Se planifica diariamente porque la naturaleza es variante.

### **7. ¿Cuál es su principal preocupación actualmente?**

No se tiene datos reales para calcular la rentabilidad.

#### **8. ¿Cómo se manifiesta esta preocupación?**

En el momento que el dueño pregunta cuál es mi rentabilidad para determinado producto, me preocupa no haber tomado en cuanta alguna suma considerable de algún gasto que se haya realizado.

**FICHA DE OBSERVACIÓN**

## **FICHA DE OBSERVACIÓN**

La ficha de observación se aplicó realizando un recorrido por el lugar con el fin de determinar las actividades que se realizan y que son administradas por los responsables de la administración. En las tablas 1 y 2 se muestran el encabezado y la ficha de observación.

**Tabla 1.** Encabezado de la ficha de observación

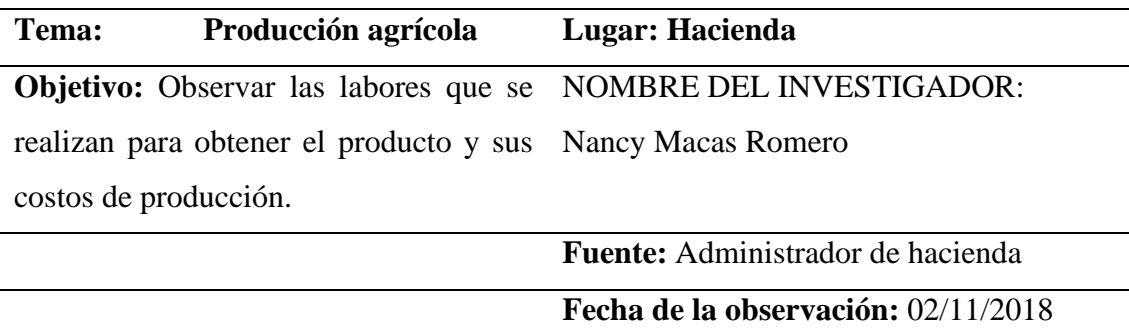

**Elaborado por:** Nancy Macas Romero

## **FICHA DE OBSERVACIÓN DIRECTA**

Con la observación directa y la información obtenida, se consiguen datos muy importantes, de su análisis se plantea la propuesta que permitirá solucionar los inconvenientes que se presentan actualmente.

**Tabla 2** Ficha de observación directa.

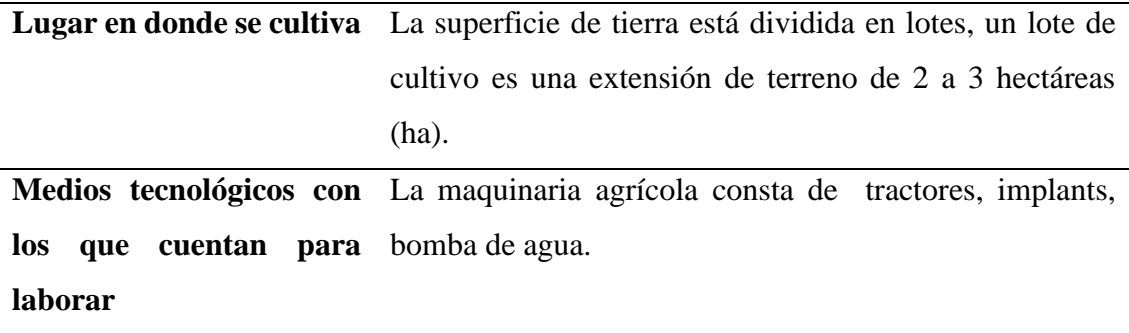

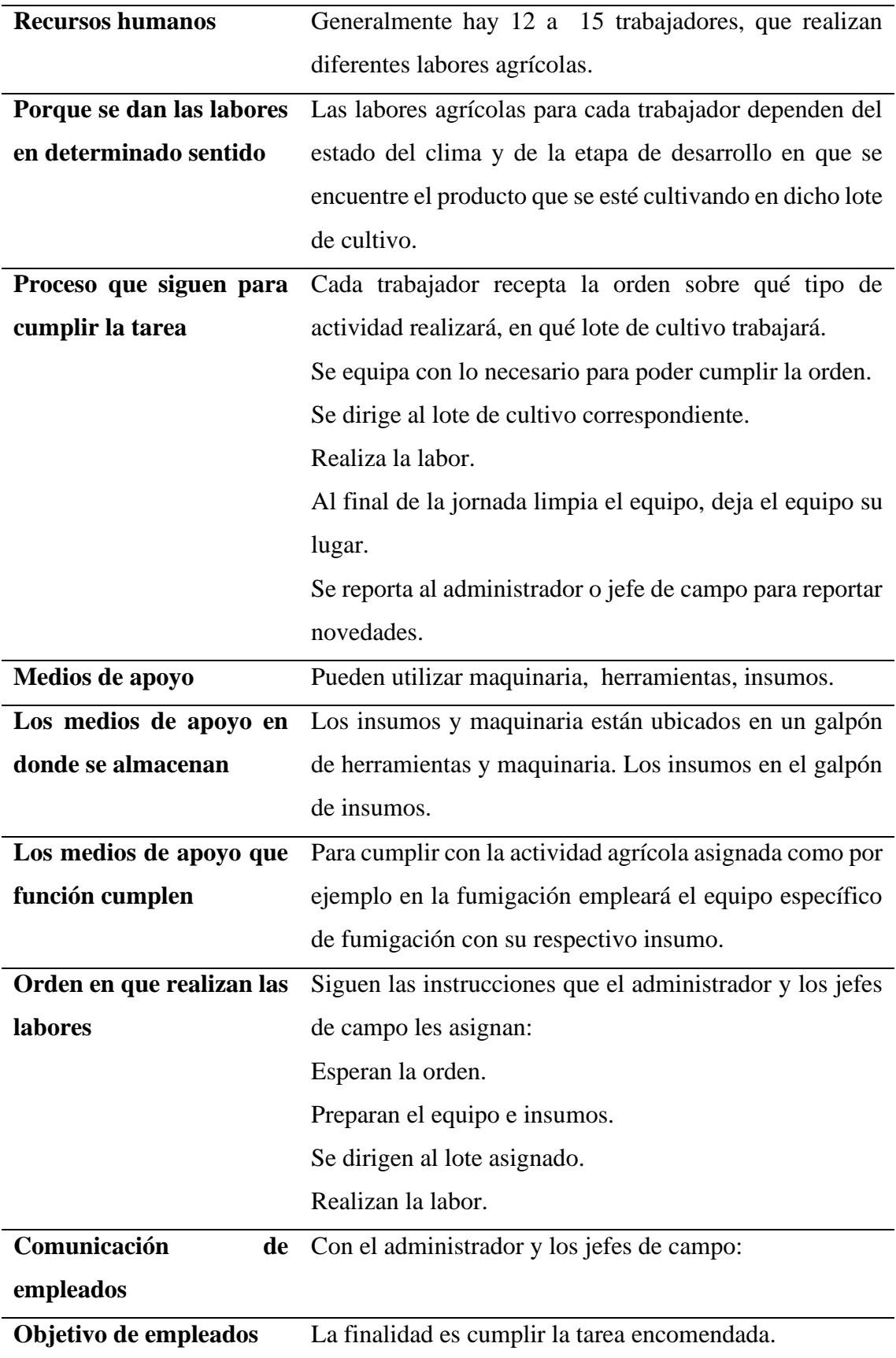

**Elaborado por:** Nancy Macas Romero